Cloudera Runtime 7.0.2

# **Ranger Authorization**

Date published: 2019-11-14 Date modified:

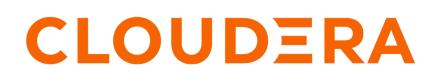

https://docs.cloudera.com/

# **Legal Notice**

© Cloudera Inc. 2024. All rights reserved.

The documentation is and contains Cloudera proprietary information protected by copyright and other intellectual property rights. No license under copyright or any other intellectual property right is granted herein.

Unless otherwise noted, scripts and sample code are licensed under the Apache License, Version 2.0.

Copyright information for Cloudera software may be found within the documentation accompanying each component in a particular release.

Cloudera software includes software from various open source or other third party projects, and may be released under the Apache Software License 2.0 ("ASLv2"), the Affero General Public License version 3 (AGPLv3), or other license terms. Other software included may be released under the terms of alternative open source licenses. Please review the license and notice files accompanying the software for additional licensing information.

Please visit the Cloudera software product page for more information on Cloudera software. For more information on Cloudera support services, please visit either the Support or Sales page. Feel free to contact us directly to discuss your specific needs.

Cloudera reserves the right to change any products at any time, and without notice. Cloudera assumes no responsibility nor liability arising from the use of products, except as expressly agreed to in writing by Cloudera.

Cloudera, Cloudera Altus, HUE, Impala, Cloudera Impala, and other Cloudera marks are registered or unregistered trademarks in the United States and other countries. All other trademarks are the property of their respective owners.

Disclaimer: EXCEPT AS EXPRESSLY PROVIDED IN A WRITTEN AGREEMENT WITH CLOUDERA, CLOUDERA DOES NOT MAKE NOR GIVE ANY REPRESENTATION, WARRANTY, NOR COVENANT OF ANY KIND, WHETHER EXPRESS OR IMPLIED, IN CONNECTION WITH CLOUDERA TECHNOLOGY OR RELATED SUPPORT PROVIDED IN CONNECTION THEREWITH. CLOUDERA DOES NOT WARRANT THAT CLOUDERA PRODUCTS NOR SOFTWARE WILL OPERATE UNINTERRUPTED NOR THAT IT WILL BE FREE FROM DEFECTS NOR ERRORS, THAT IT WILL PROTECT YOUR DATA FROM LOSS, CORRUPTION NOR UNAVAILABILITY, NOR THAT IT WILL MEET ALL OF CUSTOMER'S BUSINESS REQUIREMENTS. WITHOUT LIMITING THE FOREGOING, AND TO THE MAXIMUM EXTENT PERMITTED BY APPLICABLE LAW, CLOUDERA EXPRESSLY DISCLAIMS ANY AND ALL IMPLIED WARRANTIES, INCLUDING, BUT NOT LIMITED TO IMPLIED WARRANTIES OF MERCHANTABILITY, QUALITY, NON-INFRINGEMENT, TITLE, AND FITNESS FOR A PARTICULAR PURPOSE AND ANY REPRESENTATION, WARRANTY, OR COVENANT BASED ON COURSE OF DEALING OR USAGE IN TRADE.

# **Contents**

| Ranger Policies Overview.         Ranger tag-based policies.         Tags and policy evaluation.         Ranger access conditions.         Using the Ranger Console.         Accessing the Ranger console.         Ranger console navigation. | 5    |
|----------------------------------------------------------------------------------------------------|------|
| Ranger tag-based policies                                                                                                    |      |
| Tags and policy evaluation                                                                                                    | 5    |
| Ranger access conditions<br>Using the Ranger Console<br>Accessing the Ranger console                                                                                                    |      |
| Using the Ranger Console                                                                                                    |      |
| Accessing the Ranger console                                                                                                    |      |
|                                                                                                    | . 10 |
| Ranger console navigation                                                                                                    |      |
|                                                                                                    | 12   |
| Resource-based Services and Policies                                                                                                    | .15  |
| Configuring resource-based services                                                                                                    | 15   |
| Configure a resource-based service: Atlas                                                                                                    |      |
| Configure a resource-based service: HBase                                                                                                    | 17   |
| Configure a resource-based service: HDFS                                                                                                    | 19   |
| Configure a resource-based service: Hive                                                                                                    | 21   |
| Configure a resource-based service: Kafka                                                                                                    | 23   |
| Configure a resource-based service: Knox                                                                                                    | 25   |
| Configure a resource-based service: NiFi                                                                                                    | 27   |
| Configure a resource-based service: NiFi Registry                                                                                                    | 29   |
| Configure a resource-based service: Solr                                                                                                    | 31   |
| Configure a resource-based service: YARN                                                                                                    | 33   |
| Configuring resource-based policies                                                                                                    | 35   |
| Configure a resource-based policy: Atlas                                                                                                    | 36   |
| Configure a resource-based policy: HBase                                                                                                    | 37   |
| Configure a resource-based policy: HDFS                                                                                                    | 39   |
| Configure a resource-based policy: Hive                                                                                                    | 41   |
| Configure a resource-based policy: Kafka                                                                                                    | 44   |
| Configure a resource-based policy: Knox                                                                                                    | 46   |
| Configure a resource-based policy: NiFi                                                                                                    |      |
| Configure a resource-based policy: NiFi Registry                                                                                                    | 50   |
| Configure a resource-based policy: Solr                                                                                                    | 52   |
| Configure a resource-based policy: YARN                                                                                                    | 54   |
| Wildcards and variables in resource-based policies                                                                                                    | 56   |
| Preloaded resource-based services and policies                                                                                                    | 57   |
| Importing and exporting resource-based policies                                                                                                    | 62   |
| Import resource-based policies for a specific service                                                                                                    |      |
| Import resource-based policies for all services                                                                                                    | 66   |
| Export resource-based policies for a specific service                                                                                                    | 69   |
| Export all resource-based policies for all services                                                                                                    |      |
| Row-level filtering and column masking in Hive                                                                                                    | 72   |
| Row-level filtering in Hive with Ranger policies                                                                                                    |      |
| Dynamic resource-based column masking in Hive with Ranger policies                                                                                                    |      |
| Dynamic tag-based column masking in Hive with Ranger policies                                                                                                    | 89   |

| Tag-based Services and Policies                                       |     |
|-----------------------------------------------------------------------|-----|
| Adding a tag-based service                                            |     |
| Adding tag-based policies                                             |     |
| Using tag attributes and values in Ranger tag-based policy conditions |     |
| Adding a tag-based PII policy                                         |     |
| Default EXPIRES ON tag policy                                         |     |
| Importing and exporting tag-based policies                            |     |
| Import tag-based policies                                             |     |
| Export tag-based policies                                             |     |
| Create a time-bound policy                                            |     |
| Ranger Security Zones                                                 | 134 |
| Overview                                                              |     |
| Adding a Ranger security zone                                         |     |
|                                                                       |     |
| Administering Ranger Users, Groups, Roles, and Permissions            |     |
| Add a user                                                            |     |
| Edit a user                                                           |     |
| Delete a user                                                         |     |
| Add a group                                                           |     |
| Edit a group                                                          |     |
| Delete a group<br>Add or edit permissions                             |     |
| Add of edit permissions                                               |     |
| Administering Ranger Reports                                          |     |
| View Ranger reports                                                   |     |
| Search Ranger reports                                                 |     |
| Export Ranger reports                                                 |     |

# **Using Ranger to Provide Authorization in CDP**

Apache Ranger manages access control through a user interface that ensures consistent policy administration across Cloudera Data Platform (CDP) components. Security administrators can define security policies at the database, table, column, and file levels, and can administer permissions for specific LDAP-based groups or individual users. Rules based on dynamic conditions such as time or geolocation can also be added to an existing policy rule. The Ranger authorization model is pluggable and can be easily extended to any data source using a service-based definition.

Once a user has been authenticated, their access rights must be determined. Authorization defines user access rights to resources. For example, a user may be allowed to create a policy and view reports, but not allowed to edit users and groups. You can use Ranger to set up and manage access to Hadoop services.

Ranger enables you to create services for specific resources (HDFS, HBase, Hive, etc.) and add access policies to those services. Ranger security zones enable you to organize service resources into multiple security zones. You can also create tag-based services and add access policies to those services. Using tag-based policies enables you to control access to resources across multiple components without creating separate services and policies in each component. You can also use Ranger TagSync to synchronize the Ranger tag store with an external metadata service such as Apache Atlas.

# **Ranger Policies Overview**

Ranger has two types of policies: resource-based and tag-based.

#### **Resource-based policies**

Ranger enables you to configure resource-based services (HDFS, HBase, Hive, etc.) and add access policies to those services.

#### **Tag-based policies**

Ranger enables you to create tag-based services and add access policies to those services.

# **Ranger tag-based policies**

Ranger enables you to create tag-based services and add access policies to those services.

#### **Tag-Based Policies Overview**

- An important feature of Ranger tag-based authorization is the separation of resource-classification from accessauthorization. For example, resources (HDFS file/directory, Hive database/table/column etc.) containing sensitive data such as social security numbers, credit card numbers, or sensitive health care data can be tagged with PII/ PCI/PHI – either as the resource enters the Hadoop ecosystem or at a later time. Once a resource is tagged, the authorization for the tag would be automatically enforced, thus eliminating the need to create or update policies for the resource.
- Using tag-based policies also enables you to control access to resources across multiple Hadoop components without creating separate services and policies in each component.
- Tag details are stored in a tag store. Ranger TagSync can be used to synchronize the tag store with an external metadata service such as Apache Atlas.

### Tag Store

Details of tags associated with resources are stored in a tag store. Apache Ranger plugins retrieve the tag details from the tag store for use during policy evaluation. To minimize the performance impact during policy evaluation (in

finding tags for resources), Apache Ranger plugins cache the tags and periodically poll the tag store for any changes. When a change is detected, the plugins update the cache. In addition, the plugins store the tag details in a local cache file – just as the policies are stored in a local cache file. On component restart, the plugins will use the tag data from the local cache file if the tag store is not reachable.

Apache Ranger plugins download the tag details from the store managed by Ranger Admin. Ranger Admin persists the tag details in its policy store and provides a REST interface for the plugins to download the tag details.

#### Tags

Ranger Tags can have attributes. Tag attribute values can be used in Ranger tag-based policies to influence the authorization decision.

For example, to deny access to a resource after a specific date:

- 1. Add the EXPIRES\_ON tag to the resource.
- 2. Add an exipry\_date tag attribute and set its value to the expiry date.
- 3. Create a Ranger policy for the EXPIRES\_ON tag.
- **4.** Add a condition in this policy to deny access when the date specified the in expiry\_date tag attribute is later than the current date.

Note that the EXPIRES\_ON tag policy is created as the default policy in tag service instances.

#### TagSync

Ranger TagSync is used to synchronize the tag store with an external metadata service such as Apache Atlas. TagSync is a daemon process similar to the Ranger UserSync process.

Ranger TagSync receives tag details from Apache Atlas via change notifications. As tags are added to, updated, or deleted from resources in Apache Atlas, Ranger TagSync receives notifications and updates the tag store.

# Tags and policy evaluation

When authorizing an access request, an Apache Ranger plugin evaluates applicable Ranger policies for the resource being accessed. The following diagram shows the details of the policy evaluation flow. More details on the steps in this workflow are provided in the subsequent sections.

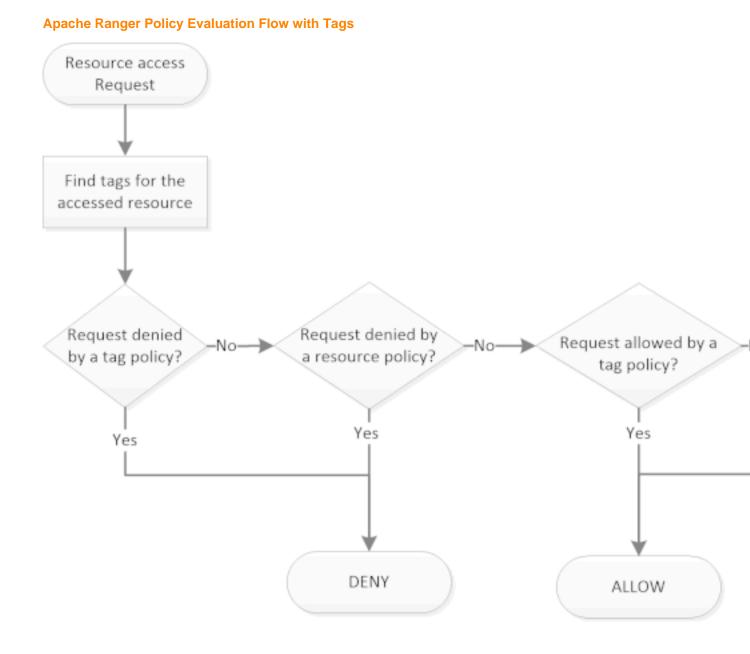

# Apache Ranger Policy Evaluation Flo

#### Finding Tags

Apache Ranger supports a service to register context enrichers, which are used to update context data to the access request.

The Ranger Tag service, which is part of the tag-based policies feature, adds a context enricher named RangerTagEnricher. This context enricher is responsible for finding tags for the requested resource and adding the tag details to the request context. This context enricher keeps a cache of the available tags; while processing an access request, it finds the tags applicable for the requested resource and adds the tags to the request context. The context enricher keeps the cache updated by periodically polling Ranger Admin for changes.

7

#### Evaluating Tag-Based Policies

Once the list of tags for the requested resource is found, the Apache Ranger policy engine evaluates the tag-based policies applicable to the tags. If a policy for one of these tag results in a deny, access will be denied. If none of the tags are denied, and if a policy allows for one of the tags, access will be allowed. If there is no result for any tag, or if there are no tags for the resource, the policy engine will evaluate the resource-based policies to make the authorization decision.

#### **Using Tags in Conditions**

Apache Ranger allows the use of custom conditions while evaluating authorization policies. The Apache Ranger policy engine makes various request details – such as user, groups, resource, and context – available to the conditions. Tags in the request context, which are added by the enricher, are available to the conditions and can be used to influence the authorization decision.

The default policy in tag service instances, the EXPIRES\_ON tag, uses such condition to check to see if the request date is later than the value specified in tag attribute expiry\_date. This default policy does not work unless an EXPIRES\_ON tag has been created in Atlas.

#### **Related Information**

Apache Ranger Wiki> Context Enrichers

## **Ranger access conditions**

The Apache Ranger access policy model consists of two major components: specification of the resources a policy is applied to, such as HDFS files and directories, Hive databases. tables. and columns, HBase tables, column-families, and columns, and so on; and the specification of access conditions for specific users and groups

#### Allow Deny and Exclude Conditions

Apache Ranger supports the following access conditions:

- Allow
- Exclude from Allow
- Deny
- Exclude from Deny

These access conditions enable you to set up fine-grained access control policies.

For example, you can allow access to a "finance" database to all users in the "finance" group, but deny access to all users in the "interns" group. Let's say that one of the members of the "interns" group, "scott", needs to work on an assignment that requires access to the "finance" database. In that case, you can add an Exclude from Deny condition that will allow user "scott" to access the "finance" database. The following image shows how this policy would be set up in Apache Ranger:

| Policy Details :     |                                       |             |               |                   |   |
|----------------------|---------------------------------------|-------------|---------------|-------------------|---|
| Policy ID            | 15                                    |             |               |                   |   |
| Policy Name *        | finance database                      | enabled 🔘   |               |                   |   |
| Hive Database *      | × finance                             | (include )  |               |                   |   |
| table 0 *            | ×                                     | (Include )  | -Resource     |                   |   |
| Hive Column *        | ×                                     | (include )  |               |                   |   |
| Description          | authorization for finance<br>database |             |               |                   |   |
| Audit Logging        |                                       |             | -Allow Condit | ions              |   |
| Allow Conditions :)* |                                       |             |               |                   |   |
|                      |                                       |             |               |                   |   |
|                      | Select Group                          | Select User | Permissions   | Delegate<br>Admin |   |
|                      | •                                     |             |               | ·                 |   |
| Exclude from Allow ( | Conditions :                          |             |               |                   |   |
|                      |                                       |             | - Deny Condit | ions              |   |
| Deny Conditions :    |                                       |             |               |                   |   |
| $\smile$             |                                       |             |               |                   |   |
|                      | Select Group                          | Select User | Permissions   | Delegate<br>Admin |   |
|                      | × interns                             | Belect User |               | 2                 |   |
| Exclude from Deny 0  | +<br>Conditions : ) +                 |             | -Deny Exclud  | les               |   |
|                      |                                       |             |               |                   |   |
|                      | Select Group                          | Select User | Permissions   | Delegate<br>Admin |   |
|                      |                                       |             |               |                   |   |
|                      | Select Group                          | × scott     | Select 🖉      | 0                 | * |

### **Policy Evaluation of Access Conditions**

Apache Ranger policies are evaluated in a specific order to ensure predictable results (if there is no access policy that allows access, the authorization request will typically be denied). The following diagram shows the policy evaluation work-flow:

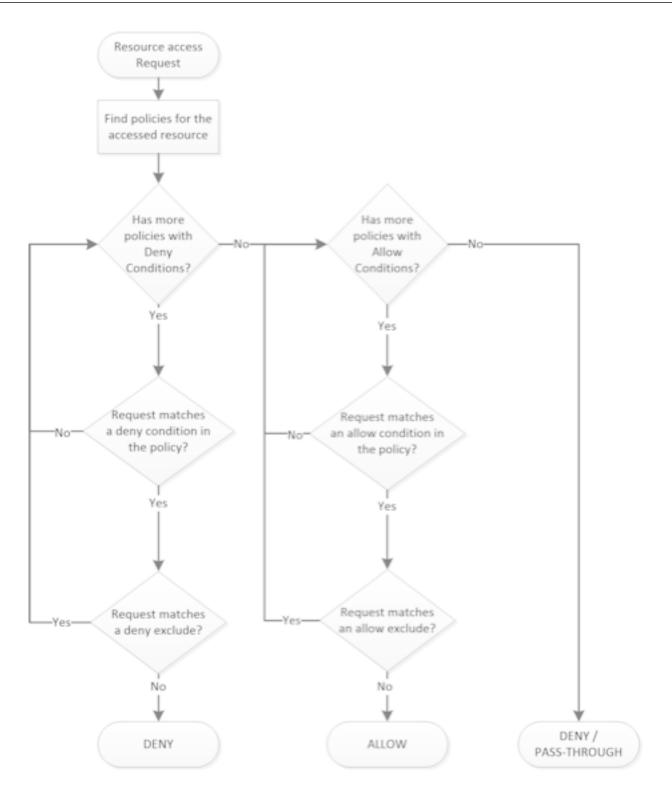

# Apache Ranger Policy Evaluation Flow

# **Using the Ranger Console**

This chapter contains an overview of the Ranger console.

# Accessing the Ranger console

How to access the Ranger console.

To access the Ranger Console, click the Ranger link on the applicable CDP environment page, enter your user name and password, then click Sign In.

| Ranger                           |  |
|----------------------------------|--|
| Lesername:<br>admin<br>Password: |  |
| Sign In                          |  |

Ranger Console Home Page

| Ranger ©Access Mana               | ger 🗅 Audit 🕑 Secu      | rity Zone 🗘 Settings |       |                              | 🙀 admi            |
|-----------------------------------|-------------------------|----------------------|-------|------------------------------|-------------------|
| Service Manager<br>ervice Manager |                         |                      | Secu  | rity Zone : Select Zone Name | 🔻 🖾 Import 🖾 Expo |
|                                   | + 2 2                   | BASE                 | + 2 2 |                              | +22               |
| cm_hdfs                           | • 7 8                   | cm_hbase             | • 7 8 | cm_hive                      |                   |
| > YARN                            | + 2 2                   |                      | + 22  | SOLR                         | + 2 2             |
| cm_yarn                           | • <b>7</b> <del>1</del> | cm_knox              | • 7   | cm_solr                      | • 7 9             |
|                                   | + 2 2                   |                      | + 22  |                              | + 2 2             |
| cm_kafka                          | • 7                     | cm_nifi              | • 7   |                              |                   |
|                                   | + 2 2                   |                      | + 22  |                              |                   |
| cm_atlas                          | • 7 1                   | cm_ozone             | • 7 8 |                              |                   |
|                                   |                         |                      |       |                              |                   |
|                                   |                         |                      |       |                              |                   |

After you log in, your user name is displayed at the top right of the Ranger Console.

# Ranger console navigation

Explains the basic Ranger console/GUI.

• The Service Manager for Resource Based Policies page is displayed when you log in to the Ranger Console. You can use this page to create services for Hadoop resources (HDFS, HBase, Hive, etc.) and add access policies to those resources.

| vice Manager |       |          | Secu  | rity Zone : Select Zone Name | 🔻 🖾 Import 🖾 Es |
|--------------|-------|----------|-------|------------------------------|-----------------|
|              | + 2 2 |          | + 2 2 |                              | + 2 2           |
| cm_hdfs      | • 2 9 | cm_hbase | • 7 1 | cm_hive                      | • 7             |
|              | + 🛛 🗷 |          | + 22  |                              | + 2 2           |
| cm_yarn      | • 2 8 | cm_knox  | • 7 8 | cm_solr                      | • 6 9           |
|              | + 🛛 🗷 |          | + 22  |                              | + 2 2           |
| cm_kafka     | • 2 8 | cm_nifi  | • 7 8 |                              |                 |
|              | + 2 2 |          | + 22  |                              |                 |
| cm_atlas     | • 7 8 | cm_ozone | • 7 8 |                              |                 |

Clicking Access Manager in the top menu opens the Service Manager for Resource Based Policies page, and also displays a submenu with links to Resource Based Policies, Tag Based Policies, and Reports (this submenu is also displayed when you pass the mouse over the Access Manager link).

| Ranger        | ♥Access Manager                                                                     | 🗅 Audit | Security Zone | Settings |
|---------------|-------------------------------------------------------------------------------------|---------|---------------|----------|
| Service Manag | <ul> <li>Resource Based Pol</li> <li>Tag Based Policies</li> <li>Reports</li> </ul> | licies  |               |          |

- Access Manager > Resource Based Policies -- Opens the Service Manager for Resource Based Policies page. You can use this page to create services for resources (HDFS, HBase, Hive, etc.) and add access policies to those services.
- Access Manager > Tag Based Policies -- Opens the Service Manager for Tag Based Policies page. You can use
  this page to create tag-based services and add access policies to those services. Using tag-based policies enables
  you to control access to resources across multiple components without creating separate services and policies in
  each component.
- Access Manager > Reports -- Opens the Reports page. You can use this page to generate user access reports for resource and tag-based policies based on search criteria such as policy name, resource, group, and user name.

• Audit -- You can use the Audit page to monitor user activity at the resource level, and also to set up conditional auditing based on users, groups, or time. The Audit page includes the Access, Admin, Login Sessions, Plugins, Plugin Status, and User Sync tabs.

| Ranger | ♥Access Manager       | 🗅 Audit        | Security Zone | Settings      |           |
|--------|-----------------------|----------------|---------------|---------------|-----------|
|        |                       |                |               |               |           |
| Access | Admin                 | Login Sessions | s Plugins     | Plugin Status | User Sync |
| Q © S  | TART DATE: 07/01/2019 |                |               |               |           |

• Security Zone -- Lets you organize resource and tag-based services and policies into separate security zones. You can assign one or more administrators for each security zone. Security zone administrators can then create and update policies for their security zone.

| Ranger <b>DAccess M</b> | anager 🗋 Audit | Security Zone | Settings |
|-------------------------|----------------|---------------|----------|
| Security Zone           |                |               |          |
| Security Zones          |                | +             |          |
| Search                  |                |               |          |

• Settings -- Enables you to manage and assign policy permissions to users and groups. Clicking or passing the mouse over Settings displays a submenu with links to the Users/Groups/Roles and Permissions pages.

| Rang     | <b>er U</b> Access Manager | 🗅 Audit | Security Z | one 💠 Sett | tings                          |      |
|----------|----------------------------|---------|------------|------------|--------------------------------|------|
| Users/0  | Groups/Roles<br>ers Groups | Roles   |            |            | ers/Groups/Roles<br>ermissions |      |
| User Lis | st                         |         |            |            |                                |      |
| Q S      | Search for your users      |         |            |            |                                | 8    |
|          | User Name                  | Email   | Address    | Role       | User Source                    | e    |
|          | admin                      |         | [          | Admin      | Internal                       |      |
|          | rangerusersync             |         |            | Admin      | Internal                       |      |
|          | rangertagsync              |         |            | Admin      | Internal                       |      |
|          | hive                       |         | [          | User       | External                       | hive |
|          | cloudera-scm               |         | [          | User       | External                       | whe  |
|          | httpfs                     |         | 1          | User       | External                       | http |

# **Resource-based Services and Policies**

Ranger enables you to configure resource-based services for Hadoop components (e.g. HBase, Kafka, Storm, etc.) and add access policies to those services.

# **Configuring resource-based services**

The Service Manager for Resource Based Policies page is displayed when you log in to the Ranger Console. You can also access this page by selecting Access Manager > Resource Based Policies. You can use this page to create services for Hadoop resources (HDFS, HBase, Hive, etc.) and add access policies to those resources.

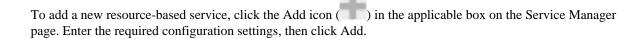

To edit a resource-based service, click the Edit icon ( ) at the right of the service. Edit the service settings, then click Save to save your changes.

To delete a resource-based service, click the Delete icon (**Line**) at the right of the service. Deleting a service also deletes all of the policies for that service.

| Ranger <b>V</b> Access Manager | 🗅 Audit 🛛 🚱 Sec | urity Zone 🌣 Settings |       |                             | n admir           |
|--------------------------------|-----------------|-----------------------|-------|-----------------------------|-------------------|
| Service Manager                |                 |                       | Secur | ity Zone : Select Zone Name | 💌 🖉 Import 🗳 Expo |
|                                | + 2 2           | BASE                  | + 2 2 |                             | + 🛛 🖸             |
| cm_hdfs                        | • 7 8           | cm_hbase              | • 6   | cm_hive                     | • 6               |
|                                | + 2 2           |                       | + 32  | Edit                        | + 2 2             |
| cm_yarn                        | • 7 1           | cm_knox               |       | cm_solr                     | • 6               |
|                                | + 2 2           |                       | + 2 2 |                             | + 🛛 🕰             |
| cm_kafka                       | • 6 1           | cm_nifi               | • • • |                             |                   |
|                                | + 🛛 🕰           |                       | + 22  |                             |                   |
| cm_atlas                       | • 2 1           | cm_ozone              | • 2 • |                             |                   |
|                                |                 |                       |       |                             |                   |

### Configure a resource-based service: Atlas

How to add an Atlas service.

#### 1.

On the Service Manager page, click the Add icon ( ) next to Atlas.

The Create Service page appears.

| Ranger UAccess Manager 🗅 Audit | ④ Security Zone        |       | 🙀 admin |
|--------------------------------|------------------------|-------|---------|
| Service Manager Create Service |                        |       |         |
| Create Service                 |                        |       |         |
| Service Details :              |                        |       |         |
| Service Name *                 |                        |       |         |
| Description                    |                        |       |         |
| Active Status                  | • Enabled Disabled     |       |         |
| Select Tag Service             | Select Tag Service 🔹   |       |         |
| Config Properties :            |                        |       |         |
| Username *                     | admin                  |       |         |
| Password *                     |                        |       |         |
| atlas.rest.address *           | http://localhost:21000 |       |         |
| Common Name for Certificate    |                        |       |         |
| Add New Configurations         | Name                   | Value |         |
|                                |                        | ×     |         |
|                                | +                      |       |         |
| Test Connection                |                        |       |         |
|                                | Add Cancel             |       |         |
|                                |                        |       |         |
|                                |                        |       |         |

**2.** Enter the following information on the Create Service page:

#### **Table 1: Service Details**

| Field name    | Description                                                |  |  |
|---------------|------------------------------------------------------------|--|--|
| Service Name  | The name of the service; required when configuring agents. |  |  |
| Description   | A description of the service.                              |  |  |
| Active Status | Enabled or Disabled.                                       |  |  |

| Field name         | Description                                                                          |
|--------------------|--------------------------------------------------------------------------------------|
| Select Tag Service | Select a tag-based service to apply the service and its tag-based policies to Atlas. |

## **Table 2: Configuration Properties**

| Field name                  | Description                                                                                                    |  |  |
|-----------------------------|----------------------------------------------------------------------------------------------------|--|--|
| Username                    | The end system username that can be used for connection.                                                                                                |  |  |
| Password                    | The password for the username entered above.                                                                                                    |  |  |
| atlas.rest.address          | Atlas host and port: : http://atlas_host_FQDN:21000.                                                                                                    |  |  |
| Common Name For Certificate | The name of the certificate.<br>This field is interchangeably named Common Name For Certificate<br>and Ranger Plugin SSL CName in Create Service pages. |  |  |
| Add New Configurations      | Add any other new configuration(s).                                                                                                    |  |  |

- 3. Click Test Connection.
- 4. Click Add.

# Configure a resource-based service: HBase

How to add an HBase service.

1.

| nger 🛛 Access Manager 🗅 Audit         | Security Zone       | Settings |       | 🙀 adr |
|---------------------------------------|---------------------|----------|-------|-------|
| Service Manager > Create Service      |                     |          |       |       |
| eate Service                          |                     |          |       |       |
| Service Details :                     |                     |          |       |       |
| Service Name *                        |                     |          |       |       |
| Description                           |                     |          |       |       |
| Active Status                         | • Enabled 🔿 Disable | d        |       |       |
|                                       | Select Tag Service  | v        |       |       |
| Select Tag Service                    | Coloci hay Convice  |          |       |       |
| Config Properties :<br>Username *     | admin               |          |       |       |
| Password *                            |                     |          |       |       |
|                                       |                     |          |       |       |
| hadoop.security.authentication *      | Simple              | \$       |       |       |
| hbase.master.kerberos.principal       |                     |          |       |       |
| hbase.security.authentication *       | Simple              | \$       |       |       |
| hbase.zookeeper.property.clientPort * | 2181                |          |       |       |
| hbase.zookeeper.quorum *              |                     |          |       |       |
| zookeeper.znode.parent *              | /hbase              |          |       |       |
| Common Name for Certificate           |                     |          |       |       |
| Add New Configurations                | Name                |          | Value |       |
|                                       |                     |          | ×     |       |
|                                       | +                   |          |       |       |
| Test Connection                       |                     |          |       |       |
|                                       | Add Cancel          |          |       |       |

2. Enter the following information on the Create Service page:

#### **Table 3: Service Details**

| Field name   | Description                                                |  |
|--------------|------------------------------------------------------------|--|
| Service Name | The name of the service; required when configuring agents. |  |
| Description  | A description of the service.                              |  |

| Field name         | Description                                                                          |
|--------------------|--------------------------------------------------------------------------------------|
| Active Status      | Enabled or Disabled.                                                                 |
| Select Tag Service | Select a tag-based service to apply the service and its tag-based policies to HBase. |

### **Table 4: Configuration Properties**

| Field name                          | Description                                                                                                    |  |  |
|-------------------------------------|----------------------------------------------------------------------------------------------------|--|--|
| Username                            | The end system username that can be used for connection.                                                                                                |  |  |
| Password                            | The password for the username entered above.                                                                                                    |  |  |
| hadoop.security.authorization       | The complete connection URL, including port and database name.<br>(Default port: 10000.) For example, on the sandbox, jdbc:hive2://<br>sandbox:10000/.  |  |  |
| hbase.master.kerberos.principal     | The Kerberos principal for the HBase Master. (Required only if Kerberos authentication is enabled.)                                                     |  |  |
| hbase.security.authentication       | As noted in the hadoop configuration file hbase-site.xml.                                                                                               |  |  |
| hbase.zookeeper.property.clientPort | As noted in the hadoop configuration file hbase-site.xml.                                                                                               |  |  |
| hbase.zookeeper.quorum              | As noted in the hadoop configuration file hbase-site.xml.                                                                                               |  |  |
| zookeeper.znode.parent              | As noted in the hadoop configuration file hbase-site.xml.                                                                                               |  |  |
| Common Name for Certificate         | The name of the certificate.<br>This field is interchangeably named Common Name For Certificate<br>and Ranger Plugin SSL CName in Create Service pages. |  |  |
| Add New Configurations              | Add any other new configuration(s).                                                                                                    |  |  |

- **3.** Click Test Connection.
- 4. Click Add.

## Configure a resource-based service: HDFS

How to add an HDFS service.

#### 1.

On the Service Manager page, click the Add icon ( ) next to HDFS.

The Create Service page appears.

| Ran | ıger       | CAccess Manager          | 🗅 Audit            | 9 Security Zone                       | Settings |       | admin |
|-----|------------|--------------------------|--------------------|---------------------------------------|----------|-------|-------|
| Ser | vice Manag | er Create Service        |                    |                                       |          |       |       |
| S   | ervice De  | tails :                  |                    |                                       |          |       |       |
|     |            |                          | Service Name *     |                                       |          |       |       |
|     |            |                          | Description        |                                       |          |       |       |
|     |            |                          |                    |                                       | li       |       |       |
|     |            |                          | Active Status      | <ul> <li>Enabled 		Disable</li> </ul> | ed       |       |       |
|     |            | Se                       | elect Tag Service  | Select Tag Service                    | v        |       |       |
| с   | onfig Pro  | perties :                |                    |                                       |          |       |       |
|     |            |                          | Username *         | admin                                 |          |       |       |
|     |            |                          | Password *         | ••••••                                |          |       |       |
|     |            | Ν                        | lamenode URL *     |                                       | 0        |       |       |
|     |            | Autho                    | rization Enabled   | No                                    | *        |       |       |
|     |            | Auth                     | entication Type *  | Simple                                | <b></b>  |       |       |
|     |            |                          |                    |                                       | •        |       |       |
|     |            |                          | rity.auth_to_local |                                       |          |       |       |
|     |            | dfs.datanode.k           | erberos.principal  |                                       |          |       |       |
|     |            | dfs.namenode.k           | erberos.principal  |                                       |          |       |       |
|     |            | dfs.secondary.namenode.k | erberos.principal  |                                       |          |       |       |
|     |            | RPC                      | Protection Type    | Authentication                        | *        |       |       |
|     |            | Common Nar               | ne for Certificate |                                       |          |       |       |
|     |            | Add New                  | w Configurations   | Name                                  | e        | Value |       |
|     |            |                          |                    |                                       |          | ×     |       |
|     |            |                          |                    | +                                     |          |       |       |
|     |            | Test Co                  | nnection           |                                       |          |       |       |
|     |            | lest con                 | meetion            |                                       |          |       |       |
|     |            |                          |                    | Add Cancel                            |          |       |       |
|     |            |                          |                    |                                       |          |       |       |

2. Enter the following information on the Create Service page:

#### **Table 5: Service Details**

| Field name   | Description                                                |  |  |
|--------------|------------------------------------------------------------|--|--|
| Service Name | The name of the service; required when configuring agents. |  |  |

| Field name         | Description                                                                         |  |  |
|--------------------|-------------------------------------------------------------------------------------|--|--|
| Description        | A description of the service.                                                       |  |  |
| Active Status      | Enabled or Disabled.                                                                |  |  |
| Select Tag Service | Select a tag-based service to apply the service and its tag-based policies to HDFS. |  |  |

### **Table 6: Configuration Properties**

| Field name                                | Description                                                                                                    |
|-------------------------------------------|----------------------------------------------------------------------------------------------------|
| Username                                  | The end system username that can be used for connection.                                                                                                    |
| Password                                  | The password for the username entered above.                                                                                                    |
| NameNode URL                              | hdfs://NAMENODE_FQDN:8020                                                                                                    |
|                                           | The location of the Hadoop HDFS service, as noted in the hadoop configuration file core-site.xml OR (if this is a HA environment) the path for the primary NameNode.                                   |
|                                           | This field was formerly named fs.defaultFS.                                                                                                    |
| Authorization Enabled                     | Authorization involves restricting access to resources. If enabled, user need authorization credentials.                                                                                               |
| Authentication Type                       | The type of authorization in use, as noted in the hadoop configuration file core-site.xml; either simple or Kerberos. (Required only if authorization is enabled).                                     |
|                                           | This field was formerly named hadoop.security.authorization.                                                                                                    |
| hadoop.security.auth_to_local             | Maps the login credential to a username with Hadoop; use the value noted in the hadoop configuration file, core-site.xml.                                                                              |
| dfs.datanode.kerberos.principal           | The principal associated with the datanode where the service resides, as noted in the hadoop configuration file hdfs-site.xml. (Required only if Kerberos authentication is enabled).                  |
| dfs.namenode.kerberos.principal           | The principal associated with the NameNode where the service<br>resides, as noted in the hadoop configuration file hdfs-site.xml.<br>(Required only if Kerberos authentication is enabled).            |
| dfs.secondary.namenode.kerberos.principal | The principal associated with the secondary NameNode where<br>the service resides, as noted in the hadoop configuration file hdfs-<br>site.xml. (Required only if Kerberos authentication is enabled). |
| RPC Protection Type                       | Only authorised user can view, use, and contribute to a dataset. A list of protection values for secured SASL connections. Values: Authentication, Integrity, Privacy                                  |
| Common Name For Certificate               | The name of the certificate.                                                                                                    |
|                                           | This field is interchangeably named Common Name For Certificate<br>and Ranger Plugin SSL CName in Create Service pages.                                                                                |
| Add New Configurations                    | Add any other new configuration(s).                                                                                                    |

- 3. Click Test Connection.
- 4. Click Add.

# Configure a resource-based service: Hive

How to add a Hive service.

#### 1.

On the Service Manager page, click the Add icon ( ) next to Hive.

The Create Service page appears.

| Ranger          | ♥Access Manager  | 🗅 Audit (          | Security Zone        | Settings    |       | 🔂 admin |
|-----------------|------------------|--------------------|----------------------|-------------|-------|---------|
| Service Manager | r Create Service |                    |                      |             |       |         |
| Create Service  | )                |                    |                      |             |       |         |
| Service Deta    | ails :           |                    |                      |             |       |         |
|                 |                  | Service Name *     |                      |             |       |         |
|                 |                  | Description        |                      | li          |       |         |
|                 |                  | Active Status      | • Enabled 	Disable   | ed          |       |         |
|                 | Se               | lect Tag Service   | Select Tag Service   | •           |       |         |
| Config Prop     | erties :         |                    |                      |             |       |         |
|                 |                  | Username *         | admin                |             |       |         |
|                 |                  | Password *         | •••••                |             |       |         |
|                 | jdbc.dri         | verClassName *     | org.apache.hive.jdbc | .HiveDriver |       |         |
|                 |                  | jdbc.url *         |                      | 0           |       |         |
|                 | Common Nam       | ne for Certificate |                      |             |       |         |
|                 | Add New          | v Configurations   | Name                 | •           | Value |         |
|                 |                  |                    |                      |             |       | ×       |
|                 |                  |                    | +                    |             |       |         |
|                 | Test Con         | nection            |                      |             |       |         |
|                 |                  |                    | Add Cancel           |             |       |         |
|                 |                  |                    |                      |             |       |         |

2. Enter the following information on the Create Service page:

#### **Table 7: Service Details**

| Field name    | Description                                                |  |  |
|---------------|------------------------------------------------------------|--|--|
| Service Name  | The name of the service; required when configuring agents. |  |  |
| Description   | A description of the service.                              |  |  |
| Active Status | Enabled or Disabled.                                       |  |  |

| Field name         | Description                                                                         |
|--------------------|-------------------------------------------------------------------------------------|
| Select Tag Service | Select a tag-based service to apply the service and its tag-based policies to Hive. |

## **Table 8: Configuration Properties**

| Field name                  | Description                                                                                                    |  |  |
|-----------------------------|----------------------------------------------------------------------------------------------------|--|--|
| Username                    | The end system username that can be used for connection.                                                                                                |  |  |
| Password                    | The password for the username entered above.                                                                                                    |  |  |
| jdbc.driver ClassName       | The full classname of the driver used for Hive connections. Defau<br>org.apache.hive.jdbc.HiveDriver                                                    |  |  |
| jdbc.url                    | The complete connection URL, including port and database name<br>(Default port: 10000.) For example, on the sandbox, jdbc:hive2://<br>sandbox:10000/.   |  |  |
| Common Name For Certificate | The name of the certificate.<br>This field is interchangeably named Common Name For Certificate<br>and Ranger Plugin SSL CName in Create Service pages. |  |  |
| Add New Configurations      | Add any other new configuration(s).                                                                                                    |  |  |

- **3.** Click Test Connection.
- 4. Click Add.

# Configure a resource-based service: Kafka

How to add a Kafka service.

#### 1.

On the Service Manager page, click the Add icon ( ) next to Kafka.

The Create Service page appears.

| Ra | anger         | ♥Access Manager   | 🗅 Audit           | Security Zone                          | Settings |       | admin |
|----|---------------|-------------------|-------------------|----------------------------------------|----------|-------|-------|
|    | Service Manag | er Create Service |                   |                                        |          |       |       |
| Cr | eate Servic   | e                 |                   |                                        |          |       |       |
|    | Service De    | tails :           |                   |                                        |          |       |       |
|    |               |                   | Service Name *    |                                        |          |       |       |
|    |               |                   | Description       |                                        |          |       |       |
|    |               |                   | Description       |                                        | li       |       |       |
|    |               |                   | Active Status     | <ul> <li>Enabled 		Disabled</li> </ul> | I        |       |       |
|    |               | Se                | elect Tag Service | Select Tag Service                     | v        |       |       |
|    |               |                   | Ũ                 |                                        |          |       |       |
|    | Config Pro    | perties :         |                   |                                        |          |       |       |
|    |               |                   | Username *        | admin                                  |          |       |       |
|    |               |                   | Password *        |                                        |          |       |       |
|    |               | Zookeeper         | Connect String *  | localhost:2181                         |          |       |       |
|    |               | Ranger Plu        | igin SSL CName    |                                        |          |       |       |
|    |               |                   |                   |                                        |          |       |       |
|    |               | Add Nev           | v Configurations  | Name                                   |          | Value |       |
|    |               |                   |                   |                                        |          | ×     |       |
|    |               |                   |                   | +                                      |          |       |       |
|    |               | Test Cor          | nnection          |                                        |          |       |       |
|    |               |                   |                   |                                        |          |       |       |
|    |               |                   |                   | Add Cancel                             |          |       |       |
|    |               |                   |                   |                                        |          |       |       |
|    |               |                   |                   |                                        |          |       |       |

**2.** Enter the following information on the Create Service page:

#### **Table 9: Service Details**

| Field name    | Description                                                |  |
|---------------|------------------------------------------------------------|--|
| Service Name  | The name of the service; required when configuring agents. |  |
| Description   | A description of the service.                              |  |
| Active Status | Enabled or Disabled.                                       |  |

| Field name         | Description                                                                          |
|--------------------|--------------------------------------------------------------------------------------|
| Select Tag Service | Select a tag-based service to apply the service and its tag-based policies to Kafka. |

## **Table 10: Configuration Properties**

| Field name               | Description                                                                                                    |
|--------------------------|----------------------------------------------------------------------------------------------------|
| Username                 | The end system username that can be used for connection.                                                                                                    |
| Password                 | The password for the username entered above.                                                                                                    |
| ZooKeeper Connect String | Defaults to localhost:2181 (Provide FQDN of zookeeper host : 2181).                                                                                                    |
| Ranger Plugin SSL CName  | Provide common.name.for.certificate which is registered with<br>Ranger (in Wire Encryption environment).<br>This field is interchangeably named Common Name For Certificate<br>and Ranger Plugin SSL CName in Create Service pages. |
| Add New Configurations   | Add any other new configuration(s).                                                                                                    |

**3.** Click Test Connection.

4. Click Add.

## Configure a resource-based service: Knox

How to add a Knox service.

#### 1.

On the Service Manager page, click the Add icon ( ) next to Knox.

The Create Service page appears.

| Ranger 🛛 Access Manager 🗅 Audit | 🕑 Security Zone 🛛 🌣 Settings |       | 🙀 admin |
|---------------------------------|------------------------------|-------|---------|
| Service Manager Create Service  |                              |       |         |
| Create Service                  |                              |       |         |
| Service Details :               |                              |       |         |
| Service Name *                  |                              |       |         |
| Description                     |                              |       |         |
| Active Status                   | • Enabled O Disabled         |       |         |
| Select Tag Service              | Select Tag Service           |       |         |
| Config Properties :             |                              |       |         |
| Username *                      | admin                        |       |         |
| Password *                      |                              |       |         |
| knox.url *                      |                              |       |         |
| Common Name for Certificate     |                              |       |         |
| Add New Configurations          | Name                         | Value |         |
|                                 |                              | ×     |         |
|                                 | +                            |       |         |
| Test Connection                 |                              |       |         |
|                                 | Add Cancel                   |       |         |
|                                 |                              |       |         |

**2.** Enter the following information on the Create Service page:

#### **Table 11: Service Details**

| Field name     Description |                                                            |  |  |
|----------------------------|------------------------------------------------------------|--|--|
| Service Name               | The name of the service; required when configuring agents. |  |  |
| Description                | A description of the service.                              |  |  |
| Active Status              | Enabled or Disabled.                                       |  |  |

| Field name         | Description                                                                         |
|--------------------|-------------------------------------------------------------------------------------|
| Select Tag Service | Select a tag-based service to apply the service and its tag-based policies to Knox. |

## **Table 12: Configuration Properties**

| Field name                  | Description                                                                                                    |  |  |
|-----------------------------|----------------------------------------------------------------------------------------------------|--|--|
| Username                    | The end system username that can be used for connection.                                                                                                |  |  |
| Password                    | The password for the username entered above.                                                                                                    |  |  |
| knox.url                    | The Gateway URL for Knox.                                                                                                    |  |  |
| Common Name For Certificate | The name of the certificate.<br>This field is interchangeably named Common Name For Certificate<br>and Ranger Plugin SSL CName in Create Service pages. |  |  |
| Add New Configurations      | Add any other new configuration(s).                                                                                                    |  |  |

- 3. Click Test Connection.
- 4. Click Add.

# Configure a resource-based service: NiFi

How to add a NiFi service.

|   | -  |   | - | <br> | -  |
|---|----|---|---|------|----|
| ~ | rc | C | 0 | 111  | р. |
|   |    |   |   |      |    |

1.

| nger 🛛 Access Manager 🗅 Audit   | Security Zone Settings         |                                       | <b>N</b> 2 |
|---------------------------------|--------------------------------|---------------------------------------|------------|
| ervice Manager > Create Service |                                |                                       |            |
| eate Service                    |                                |                                       |            |
| Service Details :               |                                |                                       |            |
| Service Name *                  |                                |                                       |            |
| Description                     |                                |                                       |            |
|                                 |                                |                                       |            |
| Active Status                   | • Enabled 		Disabled           |                                       |            |
| Select Tag Service              | Select Tag Service             |                                       |            |
| Config Properties :             | admin Q                        |                                       |            |
| NiFi URL *                      | No tag service found.          |                                       |            |
|                                 | http://ocallost.ood/http://e.o |                                       |            |
| Authentication Type *           | None 💠                         |                                       |            |
| Keystore                        |                                |                                       |            |
| Keystore Type                   | admin                          |                                       |            |
| Keystore Password               |                                |                                       |            |
| Reyslore rassword               |                                |                                       |            |
| Truststore                      |                                |                                       |            |
| Truststore Type                 |                                |                                       |            |
| Truststore Password             |                                |                                       |            |
|                                 |                                | · · · · · · · · · · · · · · · · · · · |            |
| Add New Configurations          | Name                           | Value                                 |            |
|                                 |                                |                                       |            |
|                                 | +                              |                                       |            |
| Test Connection                 |                                |                                       |            |
|                                 |                                |                                       |            |

**2.** Enter the following information on the Create Service page:

### Table 13: Service Details

| Field name    | Description                                                |
|---------------|------------------------------------------------------------|
| Service Name  | The name of the service; required when configuring agents. |
| Description   | A description of the service.                              |
| Active Status | Enabled or Disabled.                                       |

| Field name         | Description                                                                         |
|--------------------|-------------------------------------------------------------------------------------|
| Select Tag Service | Select a tag-based service to apply the service and its tag-based policies to NiFi. |

## **Table 14: Configuration Properties**

| Field name             | Description                                                                                                    |
|------------------------|----------------------------------------------------------------------------------------------------|
| NiFi URL               | The complete NiFi host URL.                                                                                                    |
| Authentication Type    | None or SSL.                                                                                                    |
| Keystore               | The keystore to use when Ranger makes an https connection to NiFi.<br>This keystore contains the certificate that represents the Ranger<br>server.                                        |
| Keystore Type          | The keystore type (JKS or PKCS12).                                                                                                    |
| Keystore Password      | The keystore password.                                                                                                    |
| Truststore             | The truststore to use when Ranger makes an https connection<br>to NiFi. This truststore contains the public key of the certificate<br>authority that signed the NiFi server certificates. |
| Truststore Type        | The truststore type (JKS or PKCS12).                                                                                                    |
| Truststore Password    | The truststore password.                                                                                                    |
| Add New Configurations | Add any other new configuration(s).                                                                                                    |

- **3.** Click Test Connection.
- 4. Click Add.

# Configure a resource-based service: NiFi Registry

How to add a NiFi Registry service.

| <b>D</b> . |     | _ | - | _ |   |    |
|------------|-----|---|---|---|---|----|
| 2          | r n | ~ |   |   |   | rО |
|            |     |   |   | ч | u |    |

1.

| nger 🛛 Access Manager 🗅 Audit   | 🕑 Security Zone 🛛 🌣 Settings      | 3     | 🙀 adı |
|---------------------------------|-----------------------------------|-------|-------|
| ervice Manager > Create Service |                                   |       |       |
| eate Service                    |                                   |       |       |
| Service Details :               |                                   |       |       |
| Service Name *                  |                                   |       |       |
| Description                     |                                   |       |       |
|                                 |                                   |       |       |
| Active Status                   | • Enabled                         |       |       |
| Select Tag Service              | Select Tag Service                |       |       |
| Config Properties :             |                                   |       |       |
| NiFi Registry URL *             | http://localhost:18080/nifi-regis |       |       |
| Authentication Type *           | None 🗳                            |       |       |
| Keystore                        |                                   |       |       |
| Keystore Type                   | admin                             |       |       |
| Keystore Password               |                                   |       |       |
|                                 |                                   |       |       |
| Truststore                      |                                   |       |       |
| Truststore Type                 |                                   |       |       |
| Truststore Password             |                                   |       |       |
| Add New Configurations          | Name                              | Value |       |
|                                 |                                   | ×     |       |
|                                 | +                                 |       |       |
| Test Connection                 |                                   |       |       |
|                                 |                                   |       |       |

**2.** Enter the following information on the Create Service page:

### Table 15: Service Details

| Field name    | Description                                                |
|---------------|------------------------------------------------------------|
| Service Name  | The name of the service; required when configuring agents. |
| Description   | A description of the service.                              |
| Active Status | Enabled or Disabled.                                       |

| Field name         | Description                                                                         |
|--------------------|-------------------------------------------------------------------------------------|
| Select Tag Service | Select a tag-based service to apply the service and its tag-based policies to NiFi. |

## **Table 16: Configuration Properties**

| Field name             | Description                                                                                                    |
|------------------------|----------------------------------------------------------------------------------------------------|
| NiFi Registry URL      | The complete NiFi Registry URL.                                                                                                    |
| Authentication Type    | None or SSL.                                                                                                    |
| Keystore               | The keystore to use when Ranger makes an https connection to the<br>NiFi Registry. This keystore contains the certificate that represents<br>the Ranger server.                                        |
| Keystore Type          | The keystore type (JKS or PKCS12).                                                                                                    |
| Keystore Password      | The keystore password.                                                                                                    |
| Truststore             | The truststore to use when Ranger makes an https connection to<br>the NiFi Registry. This truststore contains the public key of the<br>certificate authority that signed the NiFi server certificates. |
| Truststore Type        | The truststore type (JKS or PKCS12).                                                                                                    |
| Truststore Password    | The truststore password.                                                                                                    |
| Add New Configurations | Add any other new configuration(s).                                                                                                    |

**3.** Click Test Connection.

4. Click Add.

## Configure a resource-based service: Solr

How to add a Solr service.

#### 1.

On the Service Manager page, click the Add icon ( ) next to Solr.

The Create Service page appears.

| Service Manager Create Service |                    |       |  |
|--------------------------------|--------------------|-------|--|
| Service Details :              |                    |       |  |
| Service Name *                 |                    |       |  |
| Description                    |                    |       |  |
| Active Status                  | • Enabled Oisabled |       |  |
| Select Tag Service             | Select Tag Service |       |  |
| Config Properties :            |                    |       |  |
| Username *                     | admin              |       |  |
| Password *                     | •••••              |       |  |
| Soir URL *                     |                    |       |  |
| Ranger Plugin SSL CName        |                    |       |  |
| Add New Configurations         | Name               | Value |  |
|                                |                    | ×     |  |
|                                | +                  |       |  |
| Test Connection                |                    |       |  |
|                                | Add Cancel         |       |  |
|                                |                    |       |  |

**2.** Enter the following information on the Create Service page:

### **Table 17: Service Details**

| Field name    | Description                                                |
|---------------|------------------------------------------------------------|
| Service Name  | The name of the service; required when configuring agents. |
| Description   | A description of the service.                              |
| Active Status | Enabled or Disabled.                                       |

| Field name         | Description                                                                         |
|--------------------|-------------------------------------------------------------------------------------|
| Select Tag Service | Select a tag-based service to apply the service and its tag-based policies to Solr. |

## **Table 18: Configuration Properties**

| Field name              | Description                                                                                                    |
|-------------------------|----------------------------------------------------------------------------------------------------|
| Username                | The end system username that can be used for connection.                                                                                                    |
| Password                | The password for the username entered above.                                                                                                    |
| Solr URL                | http://Solr_host:8983                                                                                                    |
| Ranger Plugin SSL CName | Provide common.name.for.certificate which is registered with<br>Ranger (in Wire Encryption environment).<br>This field is interchangeably named Common Name For Certificate<br>and Ranger Plugin SSL CName in Create Service pages. |
| Add New Configurations  | Add any other new configuration(s).                                                                                                    |

3. Click Test Connection.

4. Click Add.

# Configure a resource-based service: YARN

How to add a YARN service.

#### 1.

On the Service Manager page, click the Add icon ( ) next to YARN.

The Create Service page appears.

| Ra  | nger         | ♥Access Manager   | 🗅 Audit            | Security Zone       | Settings |       | 💀 admin |
|-----|--------------|-------------------|--------------------|---------------------|----------|-------|---------|
| S   | ervice Manag | er Create Service |                    |                     |          |       |         |
| Cre | eate Servic  | e                 |                    |                     |          |       |         |
|     | Service De   | tails :           |                    |                     |          |       |         |
|     |              |                   | Service Name *     |                     |          |       |         |
|     |              |                   | Description        |                     | li       |       |         |
|     |              |                   | Active Status      | • Enabled 🔵 Disable | d        |       |         |
|     |              | Se                | elect Tag Service  | Select Tag Service  |          |       |         |
|     | Config Pro   | perties :         |                    |                     |          |       |         |
|     |              |                   | Username *         | admin               |          |       |         |
|     |              |                   | Password *         | •••••               |          |       |         |
|     |              | YA                | RN REST URL *      |                     | 0        |       |         |
|     |              | Auti              | hentication Type   | Simple              | \$       |       |         |
|     |              | Common Nam        | ne for Certificate |                     |          |       |         |
|     |              | Add Nev           | v Configurations   | Name                |          | Value |         |
|     |              |                   |                    |                     |          | ×     |         |
|     |              |                   |                    | +                   |          |       |         |
|     |              | Test Cor          | nnection           |                     |          |       |         |
|     |              |                   |                    | Add Cancel          |          |       |         |
|     |              |                   |                    |                     |          |       |         |

**2.** Enter the following information on the Create Service page:

#### **Table 19: Service Details**

| Field name    | Description                                                |
|---------------|------------------------------------------------------------|
| Service Name  | The name of the service; required when configuring agents. |
| Description   | A description of the service.                              |
| Active Status | Enabled or Disabled.                                       |

| Field name         | Description                                                                         |
|--------------------|-------------------------------------------------------------------------------------|
| Select Tag Service | Select a tag-based service to apply the service and its tag-based policies to YARN. |

#### **Table 20: Configuration Properties**

| Field name                  | Description                                                                                                    |
|-----------------------------|----------------------------------------------------------------------------------------------------|
| Username                    | The end system username that can be used for connection.                                                                                                    |
| Password                    | The password for the username entered above.                                                                                                    |
| YARN REST URL               | Http or https://RESOURCEMANAGER_FQDN:8088.                                                                                                    |
| Authentication Type         | The type of authorization in use, as noted in the hadoop<br>configuration file core-site.xml; either simple or Kerberos. (Required<br>only if authorization is enabled).<br>This field was formerly named hadoop.security.authorization. |
| Common Name For Certificate | The name of the certificate.<br>This field is interchangeably named Common Name For Certificate<br>and Ranger Plugin SSL CName in Create Service pages.                                                                                  |
| Add New Configurations      | Add any other new configuration(s).                                                                                                    |

- **3.** Click Test Connection.
- 4. Click Add.

# **Configuring resource-based policies**

To view the policies associated with a service, click the service name on the Resource Based Policies Service Manager page. The policies for that service will be displayed in a list, along with a search box.

- To add a new resource-based policy to the service, click Add New Policy.
  - To edit a resource-based policy, click the Edit icon ( ) for the service. Edit the policy settings, then click Save to save your changes.
  - To delete a resource-based policy, click the Delete icon (

| ervice Manag | er 🔷 cm_hbase Policies        |               |                   |               |       |        |              |               |
|--------------|-------------------------------|---------------|-------------------|---------------|-------|--------|--------------|---------------|
| of Policie   | s:cm hbase                    |               |                   |               |       |        |              |               |
|              |                               |               |                   |               |       |        |              |               |
|              |                               |               |                   |               |       |        |              |               |
|              | or your policy                |               |                   |               |       |        | 0            | Add New Polic |
|              | or your policy<br>Policy Name | Policy Labels | Status            | Audit Logging | Roles | Groups | 0 0<br>Users | Add New Polic |
| Q Search f   |                               | Policy Labels | Status<br>Enabled | Audit Logging | Roles | Groups |              |               |

#### **Related Information**

Importing and exporting resource-based policies

## Configure a resource-based policy: Atlas

How to add a new policy to an existing Atlas service.

#### Procedure

- 1. On the Service Manager page, select an existing Atlas service. The List of Policies page appears.
- **2.** Click Add New Policy.
  - The Create Policy page appears.

| anger VAccess M                                                      | fanager 🗋 Audit         | Security Zone | Settings    |             |                | 👷 ad       |
|----------------------------------------------------------------------|-------------------------|---------------|-------------|-------------|----------------|------------|
| Service Manager > cm_atla                                            | is Policies 🔪 Create Po | blicy         |             |             |                |            |
| reate Policy                                                         |                         |               |             |             |                |            |
| Policy Details :                                                     |                         |               |             |             |                |            |
| Policy Type                                                          | Access                  |               |             |             | 🕑 Add Vali     | dity Peric |
| Policy Name *                                                        |                         | () enabled    | normal      |             |                |            |
| Policy Label                                                         | Policy Label            |               |             |             |                |            |
| ✓ type-category<br>entity-type<br>atlas-service<br>relationship-type |                         | include       |             |             |                |            |
| Description                                                          |                         |               |             |             |                |            |
| Audit Logging                                                        | YES                     |               |             |             |                | hide       |
| Select Ro                                                            | e                       | Select Group  | Select User | Permissions | Delegate Admin |            |
| Select Roles                                                         |                         |               |             |             |                |            |

**3.** Complete the Create Policy page as follows:

#### **Table 21: Policy Details**

| Field           | Description                                                                                                    |
|-----------------|----------------------------------------------------------------------------------------------------|
| Policy Name     | Enter an appropriate policy name. This name cannot be duplicated across the system. This field is mandatory.                                                                                                    |
| normal/override | Enables you to specify an override policy. When override is selected, the access permissions in the policy override the access permissions in existing policies. This feature can be used with Add Validity Period to create temporary access policies that override existing policies. |
| type-category   | Select type-category, entity-type, atlas-service, or relationship-type.                                                                                                    |
| Description     | (Optional) Describe the purpose of the policy.                                                                                                    |
| Audit Logging   | Specify whether this policy is audited. (De-select to disable auditing).                                                                                                    |
| Policy Label    | Specify a label for this policy. You can search reports and filter policies based on these labels.                                                                                                    |

| Field               | Description                                  |
|---------------------|----------------------------------------------|
| Add Validity Period | Specify a start and end time for the policy. |

### **Table 22: Allow Conditions**

| Label          | Description                                                                                                    |
|----------------|----------------------------------------------------------------------------------------------------|
| Select Role    | Specify the roles to which this policy applies.                                                                                                    |
|                | To designate a role as an Administrator, select the Delegate Admin<br>check box. Administrators can edit or delete the policy, and can also<br>create child policies based on the original policy.                                   |
| Select Group   | Specify the groups to which this policy applies.                                                                                                    |
|                | To designate a group as an Administrator, select the Delegate Admin<br>check box. Administrators can edit or delete the policy, and can also<br>create child policies based on the original policy.                                  |
|                | The public group contains all users, so granting access to the public group grants access to all users.                                                                                                    |
| Select User    | Specify the users to which this policy applies.                                                                                                    |
|                | To designate a user as an Administrator, select the Delegate Admin<br>check box. Administrators can edit or delete the policy, and can also<br>create child policies based on the original policy.                                   |
| Permissions    | Add or edit permissions: Create Type, Update Type, Delete Type, Select/Deselect All.                                                                                                    |
| Delegate Admin | You can use Delegate Admin to assign administrator privileges to the roles, groups, or users specified in the policy. Administrators can edit or delete the policy, and can also create child policies based on the original policy. |

- **4.** You can use the Plus (+) symbol to add additional conditions. Conditions are evaluated in the order listed in the policy. The condition at the top of the list is applied first, then the second, then the third, and so on.
- **5.** You can use Deny All Other Accesses to deny access to all other users, groups, and roles other than those specified in the allow conditions for the policy.
- 6. Click Add.

### **Related Information**

Wildcards and variables in resource-based policies

# Configure a resource-based policy: HBase

How to add a new policy to an existing HBase service.

### Procedure

1. On the Service Manager page, select an existing HBase service.

The List of Policies page appears.

The Create Policy page appears.

| nger 🛡           | Access Manager       | 🗅 Audit 🛛 🗗   | ) Security Zone | Settings    |               | 🔒 a               |
|------------------|----------------------|---------------|-----------------|-------------|---------------|-------------------|
| Service Manager  | cm_hbase Policies    | Create Policy |                 |             |               |                   |
| eate Policy      |                      |               |                 |             |               |                   |
| Policy Details : |                      |               |                 |             |               |                   |
| Po               | licy Type Access     |               |                 |             |               | Add Validity Peri |
| Polic            | / Name *             |               | () enabled      | normal      |               |                   |
| Pol              | cy Label Policy Labe | el            |                 |             |               |                   |
| HBas             | e Table *            |               | include         |             |               |                   |
| HBase Columr     | -family *            |               | include         |             |               |                   |
| HBase            | Column *             |               | include         |             |               |                   |
| De               | scription            |               |                 |             |               |                   |
| Audit            | Logging YES          |               |                 |             |               |                   |
| Allow Conditio   | ns :                 |               |                 |             |               | hide              |
|                  | Select Role          | Se            | elect Group     | Select User | Permissions   | Delegate Admin    |
|                  |                      | 00            |                 |             | 1 or mostorid | - c.sguto Humin   |

**3.** Complete the Create Policy page as follows:

# **Table 23: Policy Details**

| Label               | Description                                                                                                    |
|---------------------|----------------------------------------------------------------------------------------------------|
| Policy Name         | Enter an appropriate policy name. This name cannot be duplicated across the system. This field is mandatory.                                                                                                    |
| normal/override     | Enables you to specify an override policy. When override is selected, the access permissions in the policy override the access permissions in existing policies. This feature can be used with Add Validity Period to create temporary access policies that override existing policies. |
| HBase Table         | Select the appropriate database. Multiple databases can be selected for a particular policy. This field is mandatory.                                                                                                    |
| HBase Column-family | For the selected table, specify the column families to which the policy applies.                                                                                                    |
| HBase Column        | For the selected table and column families, specify the columns to which the policy applies.                                                                                                    |
| Description         | (Optional) Describe the purpose of the policy.                                                                                                    |
| Audit Logging       | Specify whether this policy is audited. (De-select to disable auditing).                                                                                                    |
| Policy Label        | Specify a label for this policy. You can search reports and filter policies based on these labels.                                                                                                    |

| Label               | Description                                  |
|---------------------|----------------------------------------------|
| Add Validity Period | Specify a start and end time for the policy. |

### **Table 24: Allow Conditions**

| Label          | Description                                                                                                    |
|----------------|----------------------------------------------------------------------------------------------------|
| Select Role    | Specify the roles to which this policy applies.                                                                                                    |
|                | To designate a role as an Administrator, select the Delegate Admin<br>check box. Administrators can edit or delete the policy, and can also<br>create child policies based on the original policy.                                   |
| Select Group   | Specify the groups to which this policy applies.                                                                                                    |
|                | To designate a group as an Administrator, select the Delegate Admin<br>check box. Administrators can edit or delete the policy, and can also<br>create child policies based on the original policy.                                  |
|                | The public group contains all users, so granting access to the public group grants access to all users.                                                                                                    |
| Select User    | Specify the users to which this policy applies.                                                                                                    |
|                | To designate a user as an Administrator, select the Delegate Admin<br>check box. Administrators can edit or delete the policy, and can also<br>create child policies based on the original policy.                                   |
| Permissions    | Add or edit permissions: Read, Write, Create, Admin, Select/<br>Deselect All.                                                                                                    |
| Delegate Admin | You can use Delegate Admin to assign administrator privileges to the roles, groups, or users specified in the policy. Administrators can edit or delete the policy, and can also create child policies based on the original policy. |

- **4.** You can use the Plus (+) symbol to add additional conditions. Conditions are evaluated in the order listed in the policy. The condition at the top of the list is applied first, then the second, then the third, and so on.
- 5. You can use Deny All Other Accesses to deny access to all other users, groups, and roles other than those specified in the allow conditions for the policy.
- **6.** Click Add.

### **Related Information**

Wildcards and variables in resource-based policies

# Configure a resource-based policy: HDFS

How to add a new policy to an existing HDFS service.

### About this task

Through configuration, Apache Ranger enables both Ranger policies and HDFS permissions to be checked for a user request. When the NameNode receives a user request, the Ranger plugin checks for policies set through the Ranger Service Manager. If there are no policies, the Ranger plugin checks for permissions set in HDFS.

We recommend that permissions be created at the Ranger Service Manager, and to have restrictive permissions at the HDFS level.

#### Procedure

1. On the Service Manager page, select an existing HDFS service.

The List of Policies page appears.

The Create Policy page appears.

| anger          | ♥ Access Manage      | r 🗅 Audit       | Security Zone | Settings     |                                 | 🙀 adm               |
|----------------|----------------------|-----------------|---------------|--------------|---------------------------------|---------------------|
| Service Manage | er > cm_hdfs Policie | s 🔪 Create Poli | су            |              |                                 |                     |
| eate Policy    |                      |                 |               |              |                                 |                     |
| Policy Deta    | ils :                |                 |               |              |                                 |                     |
|                | Policy Type Acc      | ess             |               |              |                                 | Add Validity Period |
| F              | Policy Name *        |                 | 6 enabled     | normal       |                                 |                     |
|                | Policy Label Policy  | Label           |               |              |                                 |                     |
| Res            | source Path *        |                 |               | recursive    |                                 |                     |
|                |                      |                 |               | recursive    |                                 |                     |
|                | Description          |                 |               |              |                                 |                     |
| A              | Audit Logging YES    |                 |               |              | add/edit permissions            |                     |
|                |                      |                 |               |              | Read     Write                  |                     |
| Allow Cond     | litions :            |                 |               |              | Execute     Select/Deselect All | hide 🛧              |
|                | Select Role          |                 | Select Group  | Select User  | ××                              | Delegate Admin      |
| Select         | Roles                | Select          | Groups        | Select Users | Add Permissions +               |                     |
|                |                      |                 |               |              |                                 |                     |
| +              |                      |                 |               |              |                                 |                     |

**3.** Complete the Create Policy page as follows:

# Table 25: Policy Details

| Field           | Description                                                                                                    |
|-----------------|----------------------------------------------------------------------------------------------------|
| Policy Name     | Enter a unique name for this policy. The name cannot be duplicated anywhere in the system.                                                                                                    |
| normal/override | Enables you to specify an override policy. When override is selected, the access permissions in the policy override the access permissions in existing policies. This feature can be used with Add Validity Period to create temporary access policies that override existing policies. |
| Resource Path   | Define the resource path for the policy folder/file. The default<br>recursive setting specifies that the resource path is recursive; you can<br>also specify a non-recursive path.                                                                                                    |
| Description     | (Optional) Describe the purpose of the policy.                                                                                                    |
| Audit Logging   | Specify whether this policy is audited. (De-select to disable auditing).                                                                                                    |
| Policy Label    | Specify a label for this policy. You can search reports and filter policies based on these labels.                                                                                                    |

| Field               | Description                                  |
|---------------------|----------------------------------------------|
| Add Validity Period | Specify a start and end time for the policy. |

### **Table 26: Allow Conditions**

| Label          | Description                                                                                                    |
|----------------|----------------------------------------------------------------------------------------------------|
| Select Role    | Specify the roles to which this policy applies.                                                                                                    |
|                | To designate a role as an Administrator, select the Delegate Admin<br>check box. Administrators can edit or delete the policy, and can also<br>create child policies based on the original policy.                                   |
| Select Group   | Specify the groups to which this policy applies.                                                                                                    |
|                | To designate a group as an Administrator, select the Delegate Admin<br>check box. Administrators can edit or delete the policy, and can also<br>create child policies based on the original policy.                                  |
|                | The public group contains all users, so granting access to the public group grants access to all users.                                                                                                    |
| Select User    | Specify the users to which this policy applies.                                                                                                    |
|                | To designate a user as an Administrator, select the Delegate Admin<br>check box. Administrators can edit or delete the policy, and can also<br>create child policies based on the original policy.                                   |
| Permissions    | Add or edit permissions: Read, Write, Execute, Select/Deselect All.                                                                                                    |
| Delegate Admin | You can use Delegate Admin to assign administrator privileges to the roles, groups, or users specified in the policy. Administrators can edit or delete the policy, and can also create child policies based on the original policy. |

- **4.** You can use the Plus (+) symbol to add additional conditions. Conditions are evaluated in the order listed in the policy. The condition at the top of the list is applied first, then the second, then the third, and so on.
- 5. You can use Deny All Other Accesses to deny access to all other users, groups, and roles other than those specified in the allow conditions for the policy.
- 6. Click Add.

### **Related Information**

Wildcards and variables in resource-based policies

# Configure a resource-based policy: Hive

How to add a new policy to an existing Hive service.

### Procedure

1. On the Service Manager page, select an existing Hive service.

The List of Policies page appears.

The Create Policy page appears. Ranger VAccess Manager 🗅 Audit Security Zone Settings 灥 admin Service Manager > cm\_hive Policies > Create Policy **Create Policy** Policy Details : O Add Validity Period Policy Type Access 0 enabled normal Policy Name \* Policy Label Policy Label add/edit permissions database **\*** include 🔵 select update Create \$\* table clude 🔵 🗌 Drop Alter Hive Column \* include Index Lock Description Read Write ReplAdmin Audit Logging YES Service Admin Temporary UDF Admin Allow Conditions : Refresh Select/Deselect All **~** × Select Role Select Group Select User Delegate Admin Select Roles Select Groups Select Users × Add Permissions 🕂 +

**3.** Complete the Create Policy page as follows:

### **Table 27: Policy Details**

| Field           | Description                                                                                                    |
|-----------------|----------------------------------------------------------------------------------------------------|
| Policy Name     | Enter an appropriate policy name. This name cannot be duplicated across the system. This field is mandatory. The policy is enabled by default.                                                                                                    |
| normal/override | Enables you to specify an override policy. When override is selected, the access permissions in the policy override the access permissions in existing policies. This feature can be used with Add Validity Period to create temporary access policies that override existing policies.      |
| Database        | Type in the applicable database name. The autocomplete feature displays available databases based on the entered text.<br>Include is selected by default to allow access. Select Exclude to deny access                                                                                      |
| table/udf       | Specifies a table-based or UDF-based policy.<br>Select table or udf, then type in the applicable table or UDF name.<br>The autocomplete feature displays available tables based on the<br>entered text.<br>Include is selected by default to allow access. Select Exclude to deny<br>access. |

| Field               | Description                                                                                                    |
|---------------------|----------------------------------------------------------------------------------------------------|
| Hive Column         | Type in the applicable Hive column name. The autocomplete feature displays available columns based on the entered text.                                                                                                    |
|                     | Include is selected by default to allow access. Select Exclude to deny access.                                                                                                    |
| URL                 | Specify the cloud storage path (for example s3a://dev-admin/demo/<br>campaigns.txt) where the end-user permission is needed to read/write<br>the Hive data from/to a cloud storage path.                                                                                        |
|                     | Permissions: READ operation on the URL permits the user to<br>perform HiveServer2 operations which use S3 as data source for<br>Hive tables. WRITE operation on the URL permits the user to<br>perform HiveServer2 operations which write data to the specified S3<br>location. |
|                     | This feature is a Technical Preview: it is not ready for production deployment.                                                                                                    |
| URI                 | Hive INSERT OVERWRITE queries require a Ranger URI policy<br>to allow write operations, even if the user has write privilege granted<br>through HDFS policy.                                                                                                    |
|                     | Failure to specify this field will result in the following error: Error<br>while compiling statement: FAILED:HiveAccessControlEx<br>ception Permission denied: user [jdoe] does<br>not have [WRITE]<br>privilege on [/tmp/*](state=42000,code=40000)                            |
|                     | Example value: /tmp/*                                                                                                    |
| Description         | (Optional) Describe the purpose of the policy.                                                                                                    |
| Hive Service Name   | hiveservice is used only in conjunction with Permissions=Service<br>Admin. Enables a user who has Service Admin permission in Ranger<br>to run the kill query API: kill query <queryid> . Supported<br/>value: *. (Required)</queryid>                                          |
| Audit Logging       | Specify whether this policy is audited. (De-select to disable auditing).                                                                                                    |
| Policy Label        | Specify a label for this policy. You can search reports and filter policies based on these labels.                                                                                                    |
| Add Validity Period | Specify a start and end time for the policy.                                                                                                    |

### **Table 28: Allow Conditions**

| Label        | Description                                                                                                    |
|--------------|----------------------------------------------------------------------------------------------------|
| Select Role  | Specify the roles to which this policy applies.<br>To designate a role as an Administrator, select the Delegate Admin<br>check box. Administrators can edit or delete the policy, and can also<br>create child policies based on the original policy.                                                                                                    |
| Select Group | Specify the groups to which this policy applies.<br>To designate a group as an Administrator, select the Delegate Admin<br>check box. Administrators can edit or delete the policy, and can also<br>create child policies based on the original policy.<br>The public group contains all users, so granting access to the public<br>group grants access to all users. |
| Select User  | Specify the users to which this policy applies.<br>To designate a user as an Administrator, select the Delegate Admin<br>check box. Administrators can edit or delete the policy, and can also<br>create child policies based on the original policy.                                                                                                    |

| Label          | Description                                                                                                    |
|----------------|----------------------------------------------------------------------------------------------------|
| Permissions    | Add or edit permissions: Select, Update, Create, Drop, Alter, Index,<br>Lock, All, ReplAdmin, Service Admin, Select/Deselect All.<br>Service Admin is used in conjunction with Hive Service Name and<br>the kill query API: kill query <pre><queryid></queryid></pre> |
| Delegate Admin | You can use Delegate Admin to assign administrator privileges to the roles, groups, or users specified in the policy. Administrators can edi or delete the policy, and can also create child policies based on the original policy.                                   |

- **4.** You can use the Plus (+) symbol to add additional conditions. Conditions are evaluated in the order listed in the policy. The condition at the top of the list is applied first, then the second, then the third, and so on.
- **5.** You can use Deny All Other Accesses to deny access to all other users, groups, and roles other than those specified in the allow conditions for the policy.
- 6. Click Add.

### What to do next

Provide User Access to Hive Database Tables from the Command Line

Hive provides the means to manage user access to Hive database tables directly from the command line. The most commonly-used commands are:

• GRANT

Syntax:

grant <permissions> on table to user <user or group>;

For example, to create a policy that grants user1 SELECT permission on the table default-hivesmoke22074, the command would be:

grant select on table default.hivesmoke22074 to user user1;

The syntax is the same for granting UPDATE, CREATE, DROP, ALTER, INDEX, LOCK, ALL, and ADMIN rights.

REVOKE

Syntax:

revoke <permissions> on table from user <user or group>;

For example, to revoke the SELECT rights of user1 to the table default.hivesmoke22074, the command would be:

revoke select on table default.hivesmoke22074 from user user1;

The syntax is the same for revoking UPDATE, CREATE, DROP, ALTER, INDEX, LOCK, ALL, and ADMIN rights.

#### **Related Information**

Wildcards and variables in resource-based policies

### Configure a resource-based policy: Kafka

How to add a new policy to an existing Kafka service.

### Procedure

- 1. On the Service Manager page, select an existing Kafka service. The List of Policies page appears.
- **2.** Click Add New Policy. The Create Policy page appears.

| nger         | ♥ Access M                                | lanager     | 🗅 Audit   | 🧑 Securi    | ity Zone | Settings |          |                  |             |                | 🔥 a      |
|--------------|-------------------------------------------|-------------|-----------|-------------|----------|----------|----------|------------------|-------------|----------------|----------|
| ervice Manaç | ger ) cm_kafk                             | a Policies  | Create Po | icy         |          |          |          |                  |             |                |          |
| eate Policy  | /                                         |             |           |             |          |          |          |                  |             |                |          |
| Policy Det   | ails :                                    |             |           |             |          |          |          |                  |             |                |          |
|              | Policy Type                               | Access      |           |             |          |          |          |                  |             | O Add Vali     | dity Per |
|              | Policy Name *                             |             |           | 0           | enabled  | d normal |          | Policy C         | Conditions  |                |          |
|              | Policy Label                              | Policy Labe | 1         |             |          |          |          | No Cono          | ditions     |                |          |
| clus         | sactionalid                               |             |           |             | include  |          |          |                  |             |                |          |
|              |                                           |             |           | //          |          |          |          |                  |             |                |          |
| Allow Con    | Audit Logging<br>ditions :<br>Select Role | YES         |           | Select Grou | ıp       | Sei      | ect User | olicy<br>ditions | Permissions | Delegate Admin | hid      |

**3.** Complete the Create Policy page as follows:

# **Table 29: Policy Details**

| Field            | Description                                                                                                    |
|------------------|----------------------------------------------------------------------------------------------------|
| Policy Name      | Enter an appropriate policy name. This name cannot be duplicated across the system. This field is mandatory.                                                                                                    |
| normal/override  | Enables you to specify an override policy. When override is selected, the access permissions in the policy override the access permissions in existing policies. This feature can be used with Add Validity Period to create temporary access policies that override existing policies. |
| Policy Label     | Specify a label for this policy. You can search reports and filter policies based on these labels.                                                                                                    |
| Торіс            | Kafka resource type. A topic is a category or feed name to which messages are published.                                                                                                    |
| Transactional ID | Kafka resource type, uniquely identifies producers in a persistent way.                                                                                                    |
| Cluster          | Kafka resource type.                                                                                                    |
| Delegation Token | Kafka resource type for authentication.                                                                                                    |
| Description      | (Optional) Describe the purpose of the policy.                                                                                                    |

| Field                                           | Description                                                              |
|-------------------------------------------------|--------------------------------------------------------------------------|
| Audit Logging                                   | Specify whether this policy is audited. (De-select to disable auditing). |
| Add Validity Period                             | Specify a start and end time for the policy.                             |
| Policy Conditions (applied at the policy level) | Click the + icon, then specify an IP address range.                      |

### **Table 30: Allow Conditions**

| Label                                         | Description                                                                                                    |
|-----------------------------------------------|----------------------------------------------------------------------------------------------------|
| Select Role                                   | Specify the roles to which this policy applies.                                                                                                    |
|                                               | To designate a role as an Administrator, select the Delegate Admin<br>check box. Administrators can edit or delete the policy, and can also<br>create child policies based on the original policy.                                   |
| Select Group                                  | Specify the groups to which this policy applies.                                                                                                    |
|                                               | To designate a group as an Administrator, select the Delegate Admin<br>check box. Administrators can edit or delete the policy, and can also<br>create child policies based on the original policy.                                  |
|                                               | The public group contains all users, so granting access to the public group grants access to all users.                                                                                                    |
| Select User                                   | Specify the users to which this policy applies.                                                                                                    |
|                                               | To designate a user as an Administrator, select the Delegate Admin<br>check box. Administrators can edit or delete the policy, and can also<br>create child policies based on the original policy.                                   |
| Policy Conditions (applied at the item level) | Specify an IP address range.                                                                                                    |
| Permissions                                   | Add or edit permissions: Publish, Consume, Configure, Describe,<br>Create, Delete, Describe Configs, Alter Configs, Select/Deselect All.                                                                                             |
| Delegate Admin                                | You can use Delegate Admin to assign administrator privileges to the roles, groups, or users specified in the policy. Administrators can edit or delete the policy, and can also create child policies based on the original policy. |

- **4.** You can use the Plus (+) symbol to add additional conditions. Conditions are evaluated in the order listed in the policy. The condition at the top of the list is applied first, then the second, then the third, and so on.
- **5.** You can use Deny All Other Accesses to deny access to all other users, groups, and roles other than those specified in the allow conditions for the policy.
- 6. Click Add.

### **Related Information**

Wildcards and variables in resource-based policies

### Configure a resource-based policy: Knox

How to add a new policy to an existing Knox service.

### Procedure

1. On the Service Manager page, select an existing Knox service. The List of Policies page appears.

The Create Policy page appears.

| nger         | V Access N     | lanager    | 🗅 Audit     | ৰ্দৃ Secu  | rity Zone | Settings   |             |     |                  |             |                | 🎲 a       |
|--------------|----------------|------------|-------------|------------|-----------|------------|-------------|-----|------------------|-------------|----------------|-----------|
| ervice Manag | er 🔪 cm_kno    | x Policies | Create Poli | су         |           |            |             |     |                  |             |                |           |
| ate Policy   | ,              |            |             |            |           |            |             |     |                  |             |                |           |
| Policy Deta  | ails :         |            |             |            |           |            |             |     |                  |             |                |           |
|              | Policy Type    | Access     |             |            |           |            |             |     |                  |             | 🕘 Add Vali     | idity Per |
|              | Policy Name *  |            |             | 0          | enabled   | nor        | mal         |     | Policy (         | Conditions  |                |           |
|              | Policy Label   | Policy Lab | el          |            |           |            |             |     | No Con           | ditions     |                |           |
| Kr           | iox Topology * |            |             |            | include   |            |             |     |                  |             |                |           |
|              | (nox Service * |            |             |            | include   |            |             |     |                  |             |                |           |
| r            | Chox Service - |            |             |            | Include   |            |             |     |                  |             |                |           |
|              | Description    |            |             |            |           |            |             |     |                  |             |                |           |
|              | Audit Logging  | YES        |             |            |           |            |             |     |                  |             |                |           |
|              |                |            |             |            |           |            |             |     |                  |             |                |           |
| Allow Con    | ditions :      |            |             |            |           |            |             |     |                  |             |                | hid       |
|              | Select Rol     | e          |             | Select Gro | up        |            | Select User |     | olicy<br>ditions | Permissions | Delegate Admin |           |
|              |                |            |             |            |           | _          |             |     | Add              | Add         |                |           |
| Selec        | t Roles        |            | Select 0    | Groups     |           | Select Use | rs          | Con | ditions          | Permissions |                | ×         |

**3.** Complete the Create Policy page as follows:

# Table 31: Policy Details

| Field               | Description                                                                                                    |
|---------------------|----------------------------------------------------------------------------------------------------|
| Policy Name         | Enter an appropriate policy name. This name cannot be duplicated across the system. This field is mandatory.                                                                                                    |
| normal/override     | Enables you to specify an override policy. When override is selected, the access permissions in the policy override the access permissions in existing policies. This feature can be used with Add Validity Period to create temporary access policies that override existing policies. |
| Knox Topology       | Enter an appropriate Topology Name.                                                                                                    |
| Knox Service        | Enter an appropriate Service Name.                                                                                                    |
| Description         | (Optional) Describe the purpose of the policy.                                                                                                    |
| Audit Logging       | Specify whether this policy is audited. (De-select to disable auditing).                                                                                                    |
| Policy Label        | Specify a label for this policy. You can search reports and filter policies based on these labels.                                                                                                    |
| Add Validity Period | Specify a start and end time for the policy.                                                                                                    |

| Field                                           | Description                                         |
|-------------------------------------------------|-----------------------------------------------------|
| Policy Conditions (applied at the policy level) | Click the + icon, then specify an IP address range. |

### **Table 32: Allow Conditions**

| Label                                         | Description                                                                                                    |
|-----------------------------------------------|----------------------------------------------------------------------------------------------------|
| Select Role                                   | Specify the roles to which this policy applies.                                                                                                    |
|                                               | To designate a role as an Administrator, select the Delegate Admin<br>check box. Administrators can edit or delete the policy, and can also<br>create child policies based on the original policy.                                   |
| Select Group                                  | Specify the groups to which this policy applies.                                                                                                    |
|                                               | To designate a group as an Administrator, select the Delegate Admin<br>check box. Administrators can edit or delete the policy, and can also<br>create child policies based on the original policy.                                  |
|                                               | The public group contains all users, so granting access to the public group grants access to all users.                                                                                                    |
| Select User                                   | Specify the users to which this policy applies.                                                                                                    |
|                                               | To designate a user as an Administrator, select the Delegate Admin<br>check box. Administrators can edit or delete the policy, and can also<br>create child policies based on the original policy.                                   |
| Policy Conditions (applied at the item level) | Specify an IP address range.                                                                                                    |
| Permissions                                   | Add or edit permissions: Allow                                                                                                    |
| Delegate Admin                                | You can use Delegate Admin to assign administrator privileges to the roles, groups, or users specified in the policy. Administrators can edit or delete the policy, and can also create child policies based on the original policy. |

Since Knox does not provide a command line methodology for assigning privileges or roles to users, the User and Group Permissions portion of the Knox Create Policy form is especially important.

- **4.** You can use the Plus (+) symbol to add additional conditions. Conditions are evaluated in the order listed in the policy. The condition at the top of the list is applied first, then the second, then the third, and so on.
- 5. You can use Deny All Other Accesses to deny access to all other users, groups, and roles other than those specified in the allow conditions for the policy.
- 6. Click Add.

### **Related Information**

Wildcards and variables in resource-based policies

# Configure a resource-based policy: NiFi

How to add a new policy to an existing Atlas service.

### Procedure

1. On the Service Manager page, select an existing NiFi service. The List of Policies page appears.

The Create Policy page appears.

| Ranger         | ♥ Access Ma     | nager 🗋 Au     | udit 🕑 Security Zo | one 🗘 S  | Settings     |                   |                | 🎲 admin     |
|----------------|-----------------|----------------|--------------------|----------|--------------|-------------------|----------------|-------------|
| Service Manage | er 🔪 cm_nifi Po | olicies Create | Policy             |          |              |                   |                |             |
| Create Policy  |                 |                |                    |          |              |                   |                |             |
| Policy Deta    | ils :           |                |                    |          |              |                   |                |             |
|                | Policy Type     | Access         |                    |          |              |                   | Add Valio      | dity Period |
| F              | olicy Name *    |                | 0                  | nabled 🦳 | normal       |                   |                |             |
|                | Policy Label    | Policy Label   |                    |          |              |                   |                |             |
| NiFi Resour    | ce Identifier * |                |                    |          |              |                   |                |             |
|                | L               |                |                    |          |              |                   |                |             |
|                | Description     |                | <i>i</i>           |          |              |                   |                |             |
| A              | udit Logging    | YES            |                    |          |              |                   |                |             |
| Allow Cond     | itiono .        |                |                    |          |              |                   |                |             |
| Allow Cond     | 100/15 :        |                |                    |          |              |                   |                | hide 🔺      |
|                | Select Role     |                | Select Group       |          | Select User  | Permissions       | Delegate Admin |             |
| Selec          | Roles           |                | Select Groups      |          | Select Users | Add Permissions + |                | ×           |
| +              |                 |                |                    |          |              |                   |                |             |

**3.** Complete the Create Policy page as follows:

# Table 33: Policy Details

| Field                    | Description                                                                                                    |
|--------------------------|----------------------------------------------------------------------------------------------------|
| Policy Name              | Enter an appropriate policy name. This name cannot be duplicated across the system. This field is mandatory.                                                                                                    |
| normal/override          | Enables you to specify an override policy. When override is selected, the access permissions in the policy override the access permissions in existing policies. This feature can be used with Add Validity Period to create temporary access policies that override existing policies.                                                   |
| NiFi Resource Identifier | In a NiFi cluster, all nodes must be granted the ability to view and<br>modify component data in order for user to list or empty queues in<br>processor component outbound connections. With Ranger this can be<br>accomplished by using a wildcard to grant all of the NiFi nodes read<br>and write access to the /data/* NiFi resource. |
| Description              | (Optional) Describe the purpose of the policy.                                                                                                    |
| Audit Logging            | Specify whether this policy is audited. (De-select to disable auditing).                                                                                                    |
| Policy Label             | Specify a label for this policy. You can search reports and filter policies based on these labels.                                                                                                    |

| Field               | Description                                  |
|---------------------|----------------------------------------------|
| Add Validity Period | Specify a start and end time for the policy. |

### **Table 34: Allow Conditions**

| Label          | Description                                                                                                    |
|----------------|----------------------------------------------------------------------------------------------------|
| Select Role    | Specify the roles to which this policy applies.                                                                                                    |
|                | To designate a role as an Administrator, select the Delegate Admin<br>check box. Administrators can edit or delete the policy, and can also<br>create child policies based on the original policy.                                   |
| Select Group   | Specify the groups to which this policy applies.                                                                                                    |
|                | To designate a group as an Administrator, select the Delegate Admin<br>check box. Administrators can edit or delete the policy, and can also<br>create child policies based on the original policy.                                  |
|                | The public group contains all users, so granting access to the public group grants access to all users.                                                                                                    |
| Select User    | Specify the users to which this policy applies.                                                                                                    |
|                | To designate a user as an Administrator, select the Delegate Admin<br>check box. Administrators can edit or delete the policy, and can also<br>create child policies based on the original policy.                                   |
| Permissions    | Add or edit permissions: Read, Write, Select/Deselect All.                                                                                                    |
| Delegate Admin | You can use Delegate Admin to assign administrator privileges to the roles, groups, or users specified in the policy. Administrators can edit or delete the policy, and can also create child policies based on the original policy. |

- **4.** You can use the Plus (+) symbol to add additional conditions. Conditions are evaluated in the order listed in the policy. The condition at the top of the list is applied first, then the second, then the third, and so on.
- 5. You can use Deny All Other Accesses to deny access to all other users, groups, and roles other than those specified in the allow conditions for the policy.
- 6. Click Add.

# Configure a resource-based policy: NiFi Registry

How to add a new policy to an existing Atlas service.

### Procedure

1. On the Service Manager page, select an existing NiFi Registry service. The List of Policies page appears.

The Create Policy page appears.

| Ranger <b>D</b> A | Access Manage    | r 🗅 Audit     | Security Zone | ¢s   | ettings      |                 |     |             | 🏚 admin        |
|-------------------|------------------|---------------|---------------|------|--------------|-----------------|-----|-------------|----------------|
| Service Manager   | cm_nifi_registry | Policies > Cr | ate Policy    |      |              |                 |     |             |                |
| Create Policy     |                  |               |               |      |              |                 |     |             |                |
| Policy Details :  |                  |               |               |      |              |                 |     |             |                |
|                   | icy Type Acc     | ss            |               |      |              |                 |     | Add Va      | alidity Period |
| Policy            | Name *           |               | 0 enabl       | ed 🔵 | normal       |                 |     |             |                |
| Polic             | cy Label Policy  | Label         |               |      |              |                 |     |             |                |
| NiFi Registry R   |                  |               |               |      |              |                 |     |             |                |
|                   | entifier *       |               |               |      |              |                 |     |             |                |
| Des               | scription        |               |               |      |              |                 |     |             |                |
| Audit I           | Logging YES      |               | <i>li</i> i   |      |              |                 |     |             |                |
|                   |                  |               |               |      |              |                 |     |             |                |
| Allow Condition   | is :             |               |               |      |              |                 |     |             | hide 🔺         |
|                   | Select Role      |               | Select Group  |      | Select User  | Permissions     | Del | egate Admin |                |
| Select Role       | es               | Sele          | ct Groups     |      | Select Users | Add Permissions | +   | 0           | ×              |
| +                 |                  |               |               |      |              |                 |     |             |                |

**3.** Complete the Create Policy page as follows:

# Table 35: Policy Details

| Field                             | Description                                                                                                    |
|-----------------------------------|----------------------------------------------------------------------------------------------------|
| Policy Name                       | Enter an appropriate policy name. This name cannot be duplicated across the system. This field is mandatory.                                                                                                    |
| normal/override                   | Enables you to specify an override policy. When override is selected, the access permissions in the policy override the access permissions in existing policies. This feature can be used with Add Validity Period to create temporary access policies that override existing policies.                                                   |
| NiFi Registry Resource Identifier | In a NiFi cluster, all nodes must be granted the ability to view and<br>modify component data in order for user to list or empty queues in<br>processor component outbound connections. With Ranger this can be<br>accomplished by using a wildcard to grant all of the NiFi nodes read<br>and write access to the /data/* NiFi resource. |
| Description                       | (Optional) Describe the purpose of the policy.                                                                                                    |
| Audit Logging                     | Specify whether this policy is audited. (De-select to disable auditing).                                                                                                    |
| Policy Label                      | Specify a label for this policy. You can search reports and filter policies based on these labels.                                                                                                    |

| Field               | Description                                  |
|---------------------|----------------------------------------------|
| Add Validity Period | Specify a start and end time for the policy. |

### **Table 36: Allow Conditions**

| Label          | Description                                                                                                    |
|----------------|----------------------------------------------------------------------------------------------------|
| Select Role    | Specify the roles to which this policy applies.                                                                                                    |
|                | To designate a role as an Administrator, select the Delegate Admin<br>check box. Administrators can edit or delete the policy, and can also<br>create child policies based on the original policy.                                   |
| Select Group   | Specify the groups to which this policy applies.                                                                                                    |
|                | To designate a group as an Administrator, select the Delegate Admin<br>check box. Administrators can edit or delete the policy, and can also<br>create child policies based on the original policy.                                  |
|                | The public group contains all users, so granting access to the public group grants access to all users.                                                                                                    |
| Select User    | Specify the users to which this policy applies.                                                                                                    |
|                | To designate a user as an Administrator, select the Delegate Admin<br>check box. Administrators can edit or delete the policy, and can also<br>create child policies based on the original policy.                                   |
| Permissions    | Add or edit permissions: Read, Write, Delete, Select/Deselect All.                                                                                                    |
| Delegate Admin | You can use Delegate Admin to assign administrator privileges to the roles, groups, or users specified in the policy. Administrators can edit or delete the policy, and can also create child policies based on the original policy. |

- **4.** You can use the Plus (+) symbol to add additional conditions. Conditions are evaluated in the order listed in the policy. The condition at the top of the list is applied first, then the second, then the third, and so on.
- 5. You can use Deny All Other Accesses to deny access to all other users, groups, and roles other than those specified in the allow conditions for the policy.
- 6. Click Add.

# Related Information

SQL Standard Based Hive Authorization

# Configure a resource-based policy: Solr

How to add a new policy to an existing Solr service.

### Procedure

1. On the Service Manager page, select an existing Solr service.

The List of Policies page appears.

The Create Policy page appears.

| anger VAccess            | Manager [      | ) Audit       | 9 Security   | y Zone  | Settings     |    |                     |                    |                | 🎲 ad       |
|--------------------------|----------------|---------------|--------------|---------|--------------|----|---------------------|--------------------|----------------|------------|
| Service Manager > cm_sol | r Policies 🔪 🕻 | Create Policy |              |         |              |    |                     |                    |                |            |
| reate Policy             |                |               |              |         |              |    |                     |                    |                |            |
| Policy Details :         |                |               |              |         |              |    |                     |                    |                |            |
| Policy Type              | Access         |               |              |         |              |    |                     |                    | O Add Valio    | dity Peric |
| Policy Name *            |                |               | 0            | enabled | normal       |    | Policy 0            | Conditions         |                | -          |
| Policy Label             | Policy Label   |               |              |         |              |    | No Con              | ditions            |                |            |
| Solr Collection *        |                |               |              | include |              |    |                     |                    |                |            |
| Description              |                |               |              |         |              |    |                     |                    |                |            |
| Audit Logging            | YES            |               |              |         |              |    |                     |                    |                |            |
| Allow Conditions :       |                |               |              |         |              |    |                     |                    |                |            |
| Allow Conditions .       |                |               |              |         |              |    |                     |                    |                | hide       |
| Select Ro                | le             |               | Select Group |         | Select L     |    | Policy<br>Inditions | Permissions        | Delegate Admin |            |
|                          |                | Select Gro    |              |         | Select Users | Ca | Add<br>onditions    | Add<br>Permissions |                |            |
| Select Roles             |                | Consor and    | Jupo         |         | Coloci Oscis |    | +                   | +                  |                | ×          |

**3.** Complete the Create Policy page as follows:

# Table 37: Policy Details

| Field               | Description                                                                                                    |
|---------------------|----------------------------------------------------------------------------------------------------|
| Policy Name         | Enter an appropriate policy name. This name cannot be duplicated across the system. This field is mandatory.                                                                                                    |
| normal/override     | Enables you to specify an override policy. When override is selected, the access permissions in the policy override the access permissions in existing policies. This feature can be used with Add Validity Period to create temporary access policies that override existing policies. |
| Solr Collection     | http:host_ip:8983/solr                                                                                                    |
| Description         | (Optional) Describe the purpose of the policy.                                                                                                    |
| Audit Logging       | Specify whether this policy is audited. (De-select to disable auditing).                                                                                                    |
| Policy Label        | Specify a label for this policy. You can search reports and filter policies based on these labels.                                                                                                    |
| Add Validity Period | Specify a start and end time for the policy.                                                                                                    |

| Field                                           | Description                                         |
|-------------------------------------------------|-----------------------------------------------------|
| Policy Conditions (applied at the policy level) | Click the + icon, then specify an IP address range. |

### **Table 38: Allow Conditions**

| Label                                         | Description                                                                                                    |
|-----------------------------------------------|----------------------------------------------------------------------------------------------------|
| Select Role                                   | Specify the roles to which this policy applies.                                                                                                    |
|                                               | To designate a role as an Administrator, select the Delegate Admin<br>check box. Administrators can edit or delete the policy, and can also<br>create child policies based on the original policy.                                   |
| Select Group                                  | Specify the groups to which this policy applies.                                                                                                    |
|                                               | To designate a group as an Administrator, select the Delegate Admin<br>check box. Administrators can edit or delete the policy, and can also<br>create child policies based on the original policy.                                  |
|                                               | The public group contains all users, so granting access to the public group grants access to all users.                                                                                                    |
| Select User                                   | Specify the users to which this policy applies.                                                                                                    |
|                                               | To designate a user as an Administrator, select the Delegate Admin<br>check box. Administrators can edit or delete the policy, and can also<br>create child policies based on the original policy.                                   |
| Policy Conditions (applied at the item level) | Specify an IP address range.                                                                                                    |
| Permissions                                   | Add or edit permissions: Query, Update, Others, Solr Admin, Select/<br>Deselect All.                                                                                                    |
| Delegate Admin                                | You can use Delegate Admin to assign administrator privileges to the roles, groups, or users specified in the policy. Administrators can edit or delete the policy, and can also create child policies based on the original policy. |

- **4.** You can use the Plus (+) symbol to add additional conditions. Conditions are evaluated in the order listed in the policy. The condition at the top of the list is applied first, then the second, then the third, and so on.
- **5.** You can use Deny All Other Accesses to deny access to all other users, groups, and roles other than those specified in the allow conditions for the policy.
- 6. Click Add.

### **Related Information**

Wildcards and variables in resource-based policies

# Configure a resource-based policy: YARN

How to add a new policy to an existing YARN service.

### Procedure

1. On the Service Manager page, select an existing YARN service. The List of Policies page appears.

The Create Policy page appears.

| Ranger        | V Access N    | lanager [    | 🗅 Audit       | 9 Security 2 | Zone ·    | Settings     |   |                   |                | 🙀 admin       |
|---------------|---------------|--------------|---------------|--------------|-----------|--------------|---|-------------------|----------------|---------------|
| Service Manag | er 🔪 cm_yarı  | n Policies 🔪 | Create Policy |              |           |              |   |                   |                |               |
| Create Policy | 1             |              |               |              |           |              |   |                   |                |               |
| Policy Det    | ails :        |              |               |              |           |              |   |                   |                |               |
|               | Policy Type   | Access       |               |              |           |              |   |                   | O Add Va       | lidity Period |
|               | Policy Name * |              |               | 0            | enabled ( | normal       |   |                   |                |               |
|               | Policy Label  | Policy Label |               |              |           |              |   |                   |                |               |
|               | Queue *       |              |               |              | recurs    | ive          |   |                   |                |               |
|               | Deside        |              |               |              |           |              |   |                   |                |               |
|               | Description   |              |               | 1            |           |              |   |                   |                |               |
|               | Audit Logging | YES          |               |              |           |              |   |                   |                |               |
| Allow Con     | ditions :     |              |               |              |           |              |   |                   |                | hide 🔺        |
|               |               |              |               |              |           |              |   |                   |                |               |
|               | Select Rol    | e            |               | Select Group |           | Select Use   | r | Permissions       | Delegate Admin |               |
| Selec         | t Roles       |              | Select Gro    | oups         |           | Select Users |   | Add Permissions + |                | ×             |
| +             |               |              |               |              |           |              |   |                   |                |               |
|               |               |              |               |              |           |              |   |                   |                |               |

**3.** Complete the Create Policy page as follows:

# **Table 39: Policy Details**

| Field           | Description                                                                                                    |
|-----------------|----------------------------------------------------------------------------------------------------|
| Policy Name     | Enter an appropriate policy name. This name cannot be duplicated across the system. This field is mandatory.                                                                                                    |
| normal/override | Enables you to specify an override policy. When override is selected,<br>the access permissions in the policy override the access permissions<br>in existing policies. This feature can be used with Add Validity<br>Period to create temporary access policies that override existing<br>policies. |
| Queue           | The YARN queue to which the policy applies.                                                                                                    |
| Recursive       | The default recursive setting specifies that the policy will also be<br>applied to all sub-queues; you can also specify a non-recursive path.                                                                                                    |
| Description     | (Optional) Describe the purpose of the policy.                                                                                                    |
| Audit Logging   | Specify whether this policy is audited. (De-select to disable auditing).                                                                                                    |
| Policy Label    | Specify a label for this policy. You can search reports and filter policies based on these labels.                                                                                                    |

| Field               | Description                                  |
|---------------------|----------------------------------------------|
| Add Validity Period | Specify a start and end time for the policy. |

### **Table 40: Allow Conditions**

| Label          | Description                                                                                                    |
|----------------|----------------------------------------------------------------------------------------------------|
| Select Role    | Specify the roles to which this policy applies.                                                                                                    |
|                | To designate a role as an Administrator, select the Delegate Admin<br>check box. Administrators can edit or delete the policy, and can also<br>create child policies based on the original policy.                                   |
| Select Group   | Specify the groups to which this policy applies.                                                                                                    |
|                | To designate a group as an Administrator, select the Delegate Admin<br>check box. Administrators can edit or delete the policy, and can also<br>create child policies based on the original policy.                                  |
|                | The public group contains all users, so granting access to the public group grants access to all users.                                                                                                    |
| Select User    | Specify the users to which this policy applies.                                                                                                    |
|                | To designate a user as an Administrator, select the Delegate Admin<br>check box. Administrators can edit or delete the policy, and can also<br>create child policies based on the original policy.                                   |
| Permissions    | Add or edit permissions: submit-app, admin-queue, Select/Deselect All.                                                                                                    |
| Delegate Admin | You can use Delegate Admin to assign administrator privileges to the roles, groups, or users specified in the policy. Administrators can edit or delete the policy, and can also create child policies based on the original policy. |

- **4.** You can use the Plus (+) symbol to add additional conditions. Conditions are evaluated in the order listed in the policy. The condition at the top of the list is applied first, then the second, then the third, and so on.
- 5. You can use Deny All Other Accesses to deny access to all other users, groups, and roles other than those specified in the allow conditions for the policy.
- 6. Click Add.

### **Related Information**

Wildcards and variables in resource-based policies

# Wildcards and variables in resource-based policies

Reference for wildcards and variables in resource-based policies.

Ranger Authorization Resource Policy Wildcard Characters

Wildcard characters can be included in the resource path, the database name, the table name, or the column name:

- \* indicates zero or more occurrences of characters
- ? indicates a single character

Ranger Authorization Resource Policy {USER} Variable

The variable {USER} can be used to autofill the accessing user, for example:

In Select User, choose {USER}.

In Resource Path, enter data\_{USER}.

Ranger Authorization Resource Policy {USER} Variable Recommended Practices and Customizability

Ranger requires that string '{USER}' is used to represent accessing user as the user in the policy-item in a Ranger policy. However, Ranger provides flexible way of customizing the string that is used as shorthand to represent the

accessing user's name in the policy resource specification. By default, Ranger policy resource specification expects characters '{' and '}' as delimiters for string 'USER', however, ranger supports customizable way of specifying delimiter characters, escaping those delimiters, and the string 'USER' itself by prefixing it with another, user-specified string on a per resource-level basis in the service definition of each component supported by Ranger.

For example, if for a certain HDFS installation, if the path names may contain '{' or '}' as valid characters, but not '%' character, then the service-definition for HDFS can be specified as:

```
"resources": [
{
      "itemId": 1,
      "name": "path",
      "type": "path",
      "level": 10,
      "parent": ""
      "mandatory": true,
      "lookupSupported": true,
      "recursiveSupported": true,
      "excludesSupported": false,
      "matcher": "org.apache.ranger.plugin.resourcematcher.RangerPathReso
urceMatcher",
      "matcherOptions": {"wildcard": true, "ignoreCase": false}, "replaceT
okens":true, "tokenDelimiterStart":"%", "tokenDelimiterEnd":"%", "tokenDelim
iterPrefix":"rangerToken:"}
      "validationRegEx":""
      "validationMessage": "",
      "uiHint":"",
      "label": "Resource Path",
      "description": "HDFS file or directory
path"
]
```

Corresponding ranger policy for the use case for HDFS will be written as follow:

resource: path=/home/%rangerToken:USER%
user: {USER}
permissions: all, delegateAdmin=true

The following customizable matcherOptions are available for this feature:

- replaceTokens: true if short-hand for user in resource-spec needs to be replaced at run-time with current-user's name; false if the resource-spec needs to be interpreted as it is. Default value: true.
- tokenDelimiterStart: Identifies start character of short-hand for current-user in resource specification. Default value: {.
- tokenDelimiterEnd: Identifies end character of short-hand for current-user in resource specification. Default value: }.
- tokenDelimiterEscape: Identifies escape character for escaping tokenDelimiterStart or tokenDelimiterEnd values in resource specification. Default value: \.
- tokenDelimiterPrefix: Identifies special prefix which together with string 'USER' makes up short-hand for currentuser's name in the resource specification. Default value: .

# Preloaded resource-based services and policies

Apache Ranger includes preloaded resource-based services and policies.

• The preloaded resource-based services appear on the Service Manager page for resource-based policies, and are prefixed with "cm\_".

|                | ss Manager 🛛 🗋 | Audit ( | Security Zone | Settings        |                  | 🙀 admir         |
|----------------|----------------|---------|---------------|-----------------|------------------|-----------------|
| ervice Manager |                |         |               |                 |                  |                 |
| rvice Manager  |                |         |               | Security Zone : | Select Zone Name | ▼ Import I Expo |
|                |                | + 2 2   | B HBASE       | + 2 2           |                  | + 2 2           |
| cm_hdfs        | ۲              |         | cm_hbase      | • 7 8           | cm_hive          | • 6 8           |
|                |                | + 2 2   |               | + 🛛 🖸           |                  | +22             |
| cm_yarn        | ۲              |         | cm_knox       | • 7 8           | cm_storm         | • 7 =           |
|                |                | + 2 2   |               | + 2 2           |                  | + 2 2           |
| cm_solr        | ۲              | C 🗎     | cm_kafka      | • 6 8           | cm_nifi          | • 6 =           |
|                | STRY           | + 🛛 😂   |               | + 2 2           |                  |                 |
|                |                |         | cm_atlas      | • 7             |                  |                 |

• To view the policies for each preloaded service, click the service name. To view policy details, click the applicable edit icon or policy ID number.

| nger         | ♥Access Manager                | 🗅 Audit | 🦻 Securi     | ty Zone           | Settings      |       |        |              | 🙀 adm                 |
|--------------|--------------------------------|---------|--------------|-------------------|---------------|-------|--------|--------------|-----------------------|
| ervice Manaç | ger 🔪 cm_hbase Policies        |         |              |                   |               |       |        |              |                       |
| of Polici    | es : cm hbase                  |         |              |                   |               |       |        |              |                       |
|              |                                |         |              |                   |               |       |        |              |                       |
|              | -                              |         |              |                   |               |       |        |              |                       |
|              | for your policy                |         |              |                   |               |       |        | 0            | Add New Policy        |
|              | for your policy<br>Policy Name | Pe      | olicy Labels | Status            | Audit Logging | Roles | Groups | © 0<br>Users | Add New Policy Action |
| Q Search     |                                |         | olicy Labels | Status<br>Enabled | Audit Logging | Roles | Groups |              |                       |

### cm\_atlas

#### all - entity-type, entity-classification, entity

This is a default policy of type "entity" that gives access to all entities and their classifications for the following users and groups, with the specified permissions:

- admin, rangerlookup Read, Create, Update, Delete entity & Add, Update, Remove classification
- rangertagsync Read entity
- public group Read entity

# all - relationship-type, end-one-entity-type, end-one-entity-classification, end-one-entity, end-two-entity-type, end-two-entity-classification, end-two-entity

This is a default policy of type "relationship" that gives access to all to all Entity-Relationships between End1-Entity-Type, End1-Entity-Classification, End1-Entity-ID and End2-Entity-Type, End2-Entity-ID for the following users and groups, with the specified permissions:

- admin, rangerlookup Add, Update, and Remove relationship
- public group Add, Update, and Remove relationship

#### all - atlas-service

This is a default policy of type "atlas-service" that gives access to all atlas-services [export, import, server] for the following users, with the specified permissions:

• admin, rangerlookup – Admin Export & Admin Import

#### all - type-category, type

This is a default policy of type "type-category" that gives access to all type categories [ENUM, ENTITY, CLASSIFICATION, RELATIOSHIP, STRUCT] and type names for the following users, with the specified permissions:

• admin, rangerlookup – Create, Update, and Delete type

#### Allow users to manage favorite searches

This is a default policy of type "entity-type" that gives access to \_\_\_AtlasUserProfile & \_\_\_AtlasUserSavedSearch resources which are internal types for favorite search. This policy provides Read, Create, Update, and Delete Entity permissions to users who create a favorite search.

#### cm\_hbase

#### all - table, column-family, column

Provides access to all HBase tables, column-families, and columns to the following users, with the specified permissions:

• hbase, rangerlookup - Read, Write, Create, Admin

#### ATLAS\_HBASE\_TABLES

Provides access to all HBase column-families and columns in the atlas\_janus and ATLAS\_ENTITY\_AUDIT\_EVENTS HBase tables, to the following user, with the specified permissions:

• atlas – Read, Write, Create, Admin

#### cm\_hdfs

#### all - path

Provides access to all HDFS resource paths to the following users, with the specified permissions:

• hdfs, rangerlookup – Read, Write, Execute

#### kms-audit-path

Provides access to the /ranger/audit/kms resource path to the following user, with the specified permissions:

• keyadmin - Read, Write, Execute

#### cm\_hive

#### all - global

Provides global access to the following users, with the specified permissions:

- hive, rangerlookup, impala Select, Update, Create, Drop, Alter, Index, Lock, All, Read, Write, ReplAdmin, Service Admin, Temporary UDF Admin, Refresh
- all database, table, column

Provides access to all databases, tables, and columns to the following users, with the specified permissions:

- hive, rangerlookup, impala Select, Update, Create, Drop, Alter, Index, Lock, All, Read, Write, ReplAdmin, Service Admin, Temporary UDF Admin, Refresh
- {OWNER} All

#### all - database, table

Provides access to all databases and tables to the following users, with the specified permissions:

- hive, rangerlookup, impala Select, Update, Create, Drop, Alter, Index, Lock, All, Read, Write, ReplAdmin, Service Admin, Temporary UDF Admin, Refresh
- {OWNER} All

#### all - database

Provides access to all databases to the following users, with the specified permissions:

- hive, rangerlookup, impala Select, Update, Create, Drop, Alter, Index, Lock, All, Read, Write, ReplAdmin, Service Admin, Temporary UDF Admin, Refresh
- {OWNER} All

Also provides access to all databases to the following group, with the specified permissions:

• public - Create

#### all - hiveservice

Provides hiveservice access to the following users, with the specified permissions:

• hive, rangerlookup, impala – Select, Update, Create, Drop, Alter, Index, Lock, All, Read, Write, ReplAdmin, Service Admin, Temporary UDF Admin, Refresh

#### all - database, udf

Provides database and udf access to the following users, with the specified permissions:

- hive, rangerlookup, impala Select, Update, Create, Drop, Alter, Index, Lock, All, Read, Write, ReplAdmin, Service Admin, Temporary UDF Admin, Refresh
- {OWNER} All

#### all - url

Provides url access to the following users, with the specified permissions:

• hive, rangerlookup, impala – Select, Update, Create, Drop, Alter, Index, Lock, All, Read, Write, ReplAdmin, Service Admin, Temporary UDF Admin, Refresh

### default database tables columns

Provides access to all tables and columns in the default database to the following user, with the specified permissions:

• impala – Create

Also provides access to all tables and columns in the default database to the following group, with the specified permissions:

public – Create

#### information\_schema database tables columns

Provides access to all tables and columns in the information\_schema database to the following user, with the specified permissions:

• impala – Select

Also provides access to all tables and columns in the information\_schema database to the following group, with the specified permissions:

public – Select

#### cm\_kafka

#### all - topic

Provides access to all topics to the following users, with the specified permissions:

• kafka, rangerlookup, streamsmsgmgr, streamsrepmgr – Publish, Consume, Configure, Describe, Create, Delete, Describe Configs, Alter Configs

#### all - cluster

Provides access to all clusters to the following users, with the specified permissions:

• kafka, rangerlookup, streamsmsgmgr, streamsrepmgr – Configure, Describe, Create, Kafka Admin, Idempotent Write, Describe Configs, Alter Configs

#### all - transactionalid

Provides transactionalid access to the following users, with the specified permissions:

• kafka, rangerlookup, streamsmsgmgr, streamsrepmgr - Publish, Describe

#### all - delegationtoken

Provides delegationtoken access to the following users, with the specified permissions:

• kafka, rangerlookup, streamsmsgmgr, streamsrepmgr – Describe

#### ATLAS\_HOOK

Provides ATLAS\_HOOK topic access to the following users, with the specified permissions:

- hbase, hive, impala, mlgov Publish
- atlas Create, Configure, and Consume

#### ATLAS\_ENTITIES

Provides ATLAS\_ENTITIES topic access to the following users, with the specified permissions:

- atlas Create, Configure, and Publish
- rangertagsync Consume

#### ATLAS\_SPARK\_HOOK

Provides ATLAS\_SPARK\_HOOK topic access to the following user, with the specified permissions:

• atlas - Create, Configure, and Consume

Also provides ATLAS\_SPARK\_HOOK topic access to the following group, with the specified permissions:

• public – Publish

#### cm\_knox

### all - topology, service

Provides access to all Knox topologies and services to the following users, with the specified permissions:

• admin, rangerlookup – Allow

#### cm\_nifi

### all - nifi-resource

Provides access to all NiFi resource identifiers to the following user, with the specified permissions:

• rangerlookup – Read, Write

#### cm\_solr

### all - collection

Provides access to all Solr collections to the following users, with the specified permissions:

• solr, rangerlookup, ranger, atlas - Query, Update, Others, Solr Admin

#### **RANGER\_AUDITS\_COLLECTION**

Provides access to the RANGER\_AUDITS\_COLLECTION Solr collection to the following users, with the specified permissions:

- atlas, hbase, hdfs, hive, impala, kafka, knox, nifi, ranger, storm, yarn Query, Update, Others
- ranger Query, Update, Others, Solr Admin

#### cm\_yarn

#### all - queue

Provides access to all YARN queues to the following users, with the specified permissions:

• yarn, rangerlookup - submit-app, admin-queue

# Importing and exporting resource-based policies

You can export and import policies from the Ranger Admin UI for cluster resiliency (backups), during recovery operations, or when moving policies from test clusters to production clusters. You can export/import a specific subset of policies (such as those that pertain to specific resources or user/groups) or clone the entire repository (or multiple repositories) via Ranger Admin UI.

Interfaces

You can import and export policies from the Service Manager page:

| 🗅 Audit 🕑 Sec | urity Zone 🔅 Settings |                                                                                                    |                                                                                                    | 🙀 admir                                                                                                    |
|---------------|-----------------------|----------------------------------------------------------------------------------------------------|----------------------------------------------------------------------------------------------------|----------------------------------------------------------------------------------------------------|
|               |                       | Secu                                                                                                    | rity Zone : Select Zone Name                                                                                                    | T Import Expo                                                                                                    |
| + 22          |                       | + 22                                                                                                    |                                                                                                    | + 2 2                                                                                                    |
| • 7 8         | cm_hbase              | • 7 1                                                                                                    | cm_hive                                                                                                    | • 7                                                                                                    |
| + 🛛 🖸         |                       | + 22                                                                                                    | SOLR                                                                                                    | + 2 2                                                                                                    |
| • 6 9         | cm_knox               | • 7 8                                                                                                    | cm_solr                                                                                                    | • 6                                                                                                    |
| + 🛛 🖸         |                       | + 22                                                                                                    |                                                                                                    | + 🛛 🖸                                                                                                    |
| • 6 9         | cm_nifi               | • 7 8                                                                                                    |                                                                                                    |                                                                                                    |
| + 🛛 🛛         |                       | + 22                                                                                                    |                                                                                                    |                                                                                                    |
| • 6           | cm_ozone              | • 7                                                                                                    |                                                                                                    |                                                                                                    |
|               |                       | +       2       HBASE         •       2       cm_hbase         +       2       KNOX         •       2       KNOX         •       2       KNOX         •       2       KNOX         •       2       KNOX         •       2       KNOX         •       2       KNOX         •       2       C         •       2       C         •       2       C         •       2       C         •       2       C         •       2       C         •       2       C | Securit<br>HBASE + 4 2<br>HBASE + 4 2<br>HBASE + 4 2<br>MHBASE + 4 2<br>MHBASE + 4 | Security Zone : Select Zone Name         Image: Security Zone : Select Zone Name         Image: Security Zone : Security Zone : |

You can also export policies from the Reports page:

|                     | ♥Access Mana                 | ger 🗅 Au       | udit 🦻       | Security Zone                           | Setting          | gs                 |    |   |                       |     |          | 🙀 ad                                            |
|---------------------|------------------------------|----------------|--------------|-----------------------------------------|------------------|--------------------|----|---|-----------------------|-----|----------|-------------------------------------------------|
| r Access Re         | port                         |                |              |                                         |                  |                    |    |   |                       |     |          |                                                 |
| rts                 |                              |                |              |                                         |                  |                    |    |   |                       |     |          |                                                 |
|                     |                              |                |              |                                         |                  |                    |    |   |                       |     |          |                                                 |
| earch Crite         | ria                          |                |              |                                         |                  |                    |    |   |                       |     |          | hide                                            |
|                     |                              |                |              |                                         |                  |                    |    |   |                       |     |          |                                                 |
|                     | Policy Name                  | Enter Policy N | lame         | Policy                                  | Type Acces       | 6                  |    | • |                       |     |          | 0                                               |
|                     | Component                    | Select Compo   | nent         | Resc                                    | ource Enter I    | Resource Nan       | ne |   |                       |     |          |                                                 |
|                     | • " [                        | p              |              |                                         |                  |                    |    |   |                       |     |          |                                                 |
|                     | Policy Label                 | Select Policy  | Label        | <ul> <li>Zone N</li> </ul>              | lame Select      | Zone Name          |    | v |                       |     |          |                                                 |
|                     | Search By                    | Group 🕶        | Select Group |                                         | v                |                    |    |   |                       |     |          |                                                 |
|                     |                              |                |              |                                         |                  |                    |    |   |                       |     |          |                                                 |
|                     |                              | Q Search       |              |                                         |                  |                    |    |   |                       |     |          |                                                 |
|                     |                              |                |              |                                         |                  |                    |    |   |                       |     |          |                                                 |
|                     |                              |                |              |                                         |                  |                    |    |   |                       |     | — Г      |                                                 |
|                     |                              |                |              |                                         |                  |                    |    |   |                       |     |          | 🔁 Export                                        |
| DFS                 |                              |                |              |                                         |                  |                    |    |   |                       |     | _        | Export Excel file                               |
| DF3                 |                              |                |              |                                         |                  |                    |    |   |                       |     |          | Excel file                                      |
| DF3                 |                              |                |              |                                         |                  |                    |    |   |                       |     |          |                                                 |
| Policy ID           | Policy Name                  | Policy La      | bels         | Resources                               | Policy Type      |                    |    |   | tions Allow Exclusion |     | tions De | Excel file<br>CSV file<br>JSON fil              |
| Policy ID           | all - path                   |                |              | path:/*                                 | Access           | Enabled            |    | + | +                     | +   | tions De | Excel file<br>CSV file<br>JSON fil              |
| Policy ID           |                              |                |              |                                         |                  |                    |    |   |                       |     | tions De | Excel file<br>CSV file<br>JSON fil              |
| Policy ID           | all - path                   |                |              | path:/*                                 | Access           | Enabled            |    | + | +                     | +   | tions De | Excel file<br>CSV file<br>JSON fil              |
| Policy ID           | all - path                   |                |              | path:/*                                 | Access           | Enabled            |    | + | +                     | +   | tions De | Excel file<br>CSV file<br>JSON fil              |
| Policy ID<br>1<br>2 | all - path                   |                |              | path:/*                                 | Access           | Enabled            |    | + | +                     | +   | tions De | Excel file<br>CSV file<br>JSON fil<br>+         |
| Policy ID 1 2 BASE  | all - path<br>kms-audit-path |                | path         | path:/*<br>::/ranger/audit/kms          | Access<br>Access | Enabled<br>Enabled | -  | + | +                     | + + |          | Excel file<br>CSV file<br>JSON fil<br>+         |
| Policy ID<br>1<br>2 | all - path                   |                |              | path:/*<br>::/ranger/audit/kms          | Access<br>Access | Enabled            | -  | + | +                     | + + |          | Excel file<br>CSV file<br>JSON fil<br>+         |
| Policy ID 1 2 BASE  | all - path<br>kms-audit-path | <br>           | path         | path:/*<br>:/ranger/audit/kms<br>Resour | Access<br>Access | Enabled<br>Enabled | -  | + | +                     | + + |          | Excel file<br>CSV file<br>JSON fil<br>+<br>hide |

### **Table 41: Export Policy Options**

|                         | Service Manager Page | Reports Page  |
|-------------------------|----------------------|---------------|
| Formats                 | JSON                 | JSON          |
|                         |                      | Excel         |
|                         |                      | CSV           |
| Filtering Supported     | No                   | Yes           |
| Specific Service Export | Yes                  | Via filtering |

Filtering

When exporting from the Reports page, you can apply filters before saving the file.

### Export Formats

You can export policies in the following formats:

- Excel
- JSON
- CSV

Note: CSV format is not supported for importing policies.

When you export policies from the Service Manager page, the policies are automatically downloaded in JSON format. If you wish to export in Excel or CSV format, export the policies from the Reports page dropdown menu.

#### Required User Roles

The Ranger admin user can import and export only Resource & Tag based policies. The credentials for this user are set in Ranger Configs > Advanced ranger-env in the fields labeled admin\_username (default: admin/admin).

The Ranger KMS keyadmin user can import and export only KMS policies. The default credentials for this user are keyadmin/keyadmin.

#### Limitations

To successfully import policies, use the following database versions:

- MariaDB: 10.1.16+
- MySQL: 5.6.x+
- Oracle: 11gR2+
- PostgreSQL: 8.4+
- MS SQL: 2008 R2+

Partial import is not supported.

# Related Information

Importing and exporting tag-based policies

# Import resource-based policies for a specific service

How to import resource-based policies for a specific service (HBase, YARN, etc.).

### Procedure

1. On the Service Manager page, click the Import icon for the service:

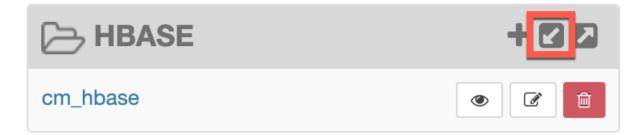

The Import Policy page appears.

**2.** Select the file to import.

You can only import policies in JSON format.

|                                                   |                       |    | Security Zone :                                                                      | Selec |
|---------------------------------------------------|-----------------------|----|--------------------------------------------------------------------------------------|-------|
| Import Po                                         | olicy                 |    |                                                                                      | ×     |
| Select File :<br>Select file 1<br>Ranger_Policies | s_20190717_190622.jsc |    | Override Policy :                                                                    |       |
|                                                   |                       |    | ination when Zone destination is blank.<br>n only services associated with that zone |       |
| Specify Zone M<br>Sou                             | irce                  | То | Destination No zone selected                                                         |       |
| Specify Service<br>Sou<br>cm_hdfs                 | irce                  | То | Destination Select service name                                                      |       |
|                                                   |                       |    | Cancel                                                                               | rt    |

- **3.** (Optional) Configure the import operation:
  - a) The Override Policy option deletes all policies of the destination repositories.
  - b) Zone Mapping when no destination is selected, all services are imported. When a destination is selected, only the services associated with that security zone are imported.
  - c) Service Mapping maps the downloaded file repository, i.e. source repository to destination repository. You can use the red x symbols to remove services from the import. Scroll down to view all service mappings.

| mport Policy                       |            |    |                  |        |     |
|------------------------------------|------------|----|------------------|--------|-----|
|                                    |            |    |                  |        |     |
| pecify Zone Mapping :<br>Source    |            |    | Destinatio       | on     |     |
|                                    |            | То | No zone selected |        | •   |
|                                    |            |    |                  |        |     |
| pecify Service Mapping :<br>Source |            |    | Destinatio       | on     |     |
| cm_hdfs                            | × •        | То | cm_hdfs          | ×      | • × |
| cm_hbase                           | <b>X V</b> | То | cm_hbase         | ×      | • × |
| cm_yarn                            | × •        | То | cm_yarn          | ×      | • × |
| cm_hive                            | <b>x v</b> | То | cm_hive          | ×      | • × |
| cm_knox                            | × •        | То | cm_knox          | ×      | • × |
| cm_storm                           | <b>x v</b> | То | cm_storm         | ×      | • × |
|                                    |            |    |                  | Cancel | Imp |

### 4. Click Import.

A confirmation message appears after the file is imported.

## **Related Information**

Import resource-based policies for all services

# Import resource-based policies for all services

How to import policies for all services.

### Procedure

1. On the Service Manager page, click Import.

| Ranger © Access Manager         | 🗅 Audit 🦩 Se | curity Zone 🗳 Settings |       |                             | 💀 adm      |
|---------------------------------|--------------|------------------------|-------|-----------------------------|------------|
| ervice Manager<br>rvice Manager |              |                        | Secu  | ity Zone : Select Zone Name | 🔻 🖸 Import |
|                                 | + 🛛 🖸        |                        | + 2 2 |                             | + 🛛 🖸      |
| cm_hdfs                         | • 7 8        | cm_hbase               | • 7 8 | cm_hive                     | • 7 8      |
|                                 | + 2 2        |                        | + 22  |                             | + 🛛 🖸      |
| cm_yarn                         | • 7 8        | cm_knox                | • 6   | cm_solr                     | • 6 8      |
|                                 | + 2 2        |                        | + 🛛 🖸 |                             | + 🛛 🖸      |
| cm_kafka                        | • 7 8        | cm_nifi                | • 6 8 |                             |            |
|                                 | + 2 2        |                        | + 🛛 🖸 |                             |            |
| cm_atlas                        | • 6 8        | cm_ozone               | • 6 8 |                             |            |

The Import Policy page appears.

| Import Policy                                                                    |    |                                                                                        | ×   |
|----------------------------------------------------------------------------------|----|----------------------------------------------------------------------------------------|-----|
| Select File :<br>Select file <b>1</b><br><i>Ranger_Policies_20190717_190622.</i> |    | Override Policy : 🗌                                                                    |     |
| -                                                                                |    | tination when Zone destination is blank.<br>In only services associated with that zone |     |
| Specify Zone Mapping :<br>Source                                                 | То | Destination No zone selected                                                           |     |
| Specify Service Mapping :<br>Source<br>cm_hdfs x v                               | То | Destination                                                                            |     |
|                                                                                  |    | Cancel                                                                                 | ort |

**2.** Select the file to import.

You can only import policies in JSON format.

- **3.** (Optional) Configure the import operation:
  - a) The Override Policy option deletes all policies of the destination repositories.
  - b) Zone Mapping when no destination is selected, all services are imported. When a destination is selected, only the services associated with that security zone are imported.
  - c) Service Mapping maps the downloaded file repository, i.e. source repository to destination repository. You can use the red x symbols to remove services from the import. Scroll down to view all service mappings.

|                                     |            |    |                  | Security 2 | Zone : | Sele |
|-------------------------------------|------------|----|------------------|------------|--------|------|
| Import Policy                       |            |    |                  |            |        | ×    |
| Specify Zone Mapping :<br>Source    |            |    | Destinatio       | on         |        |      |
|                                     |            | То | No zone selected | <b>v</b>   |        |      |
| Specify Service Mapping :<br>Source |            |    | Destinatio       | on         |        |      |
| cm_hdfs                             | × •        | То | cm_hdfs          | *          | ×      |      |
| cm_hbase                            | <b>X V</b> | То | cm_hbase         | ×          | ×      |      |
| cm_yarn                             | * *        | То | cm_yarn          | ×          | ×      |      |
| cm_hive                             | × •        | То | cm_hive          | * 1        | ×      |      |
| cm_knox                             | * *        | То | cm_knox          | ×          | ×      |      |
| cm_storm                            | × •        | То | cm_storm         | ×          | * *    |      |
|                                     |            |    |                  | Cancel     | Impo   | rt   |

#### 4. Click Import.

A confirmation message appears after the file is imported.

### **Related Information**

Import resource-based policies for a specific service

### Export resource-based policies for a specific service

How to export the policies for a specific service (HBase, YARN, etc).

#### About this task

If you would like to export in Excel or CSV format, export the policies from the Reports page dropdown menu.

### Procedure

**1.** On the Service Manager page, click the Export icon for the service:

|          | + 🛛 🔼 |
|----------|-------|
| cm_hbase |       |

The Export Policy page appears.

**2.** Click Export.

|                                           | Security Zone : Select |
|-------------------------------------------|------------------------|
| Export Policy                             | ×                      |
| Select Service Name *          × cm_hbase |                        |
|                                           | Cancel Export          |
|                                           |                        |

The file downloads in your browser as a JSON file.

### **Related Information**

Export all resource-based policies for all services

# Export all resource-based policies for all services

How to export the policies for all service.

### About this task

If you would like to export in Excel or CSV format, export the policies from the Reports page drop-down menu.

### Procedure

- From the Service Manager page:
  - a) Click Export. The Export Policy page appears.
  - b) Remove components or specific services, then click Export.

|   | Security Zone :                                                                                      | Select Zo |
|---|----------------------------------------------------------------------------------------------------|-----------|
|   | Export Policy                                                                                        | ×         |
| ۲ | Service Type :                                                                                       | _         |
|   | <pre>x hdfs x hbase x hive x yarn x knox x storm x solr x kafka x nifi x nifi-registry x atlas</pre> |           |
|   | Select Service Name *                                                                                |           |
|   | × cm_hdfs × cm_hbase × cm_hive × cm_yarn × cm_knox × cm_storm                                        |           |
|   | x cm_solr cm_kafka cm_nifi cm_nifi cm_nifi cm_nifi cm_atlas                                          |           |
|   |                                                                                                    |           |
|   | Cancel                                                                                               | rt        |
|   |                                                                                                    |           |

The file downloads in your browser as a JSON file.

- From the Reports page:
  - a) Apply filters before exporting the file.
  - b) Open the Export drop-down menu:

|                              | ♥Access Mana                 |                      | Audit 🦻      | ) Security Zone     | Settin                |                   |           |               |                  |               | n 🖞 a                                    |
|------------------------------|------------------------------|----------------------|--------------|---------------------|-----------------------|-------------------|-----------|---------------|------------------|---------------|------------------------------------------|
| er Access Re                 | eport                        |                      |              |                     |                       |                   |           |               |                  |               |                                          |
| orts                         |                              |                      |              |                     |                       |                   |           |               |                  |               |                                          |
|                              |                              |                      |              |                     |                       |                   |           |               |                  |               |                                          |
| Search Crite                 | ena                          |                      |              |                     |                       |                   |           |               |                  |               | hide                                     |
|                              | Policy Name                  | Enter Policy         | Namo         | Policy              | Type Acces            |                   |           | v             |                  |               | 6                                        |
|                              | T oncy Marite                | Litter Folicy        | Name         | 1 Olicy             | iype / looco          |                   |           |               |                  |               |                                          |
|                              | Component                    | Select Comp          | onent        | Reso                | Enter                 | Resource Nar      | ne        |               |                  |               |                                          |
|                              | Policy Label                 | Select Polic         | y Label      | ▼ Zone N            | Name Select           | zone Name         |           | *             |                  |               |                                          |
|                              | ,                            |                      |              |                     |                       |                   |           |               |                  |               |                                          |
|                              | Search By                    | Group 🕶              | Select Group | ,                   | w                     |                   |           |               |                  |               |                                          |
|                              |                              |                      |              |                     |                       |                   |           |               |                  |               |                                          |
|                              |                              |                      |              |                     |                       |                   |           |               |                  |               |                                          |
|                              |                              | Q Search             |              |                     |                       |                   |           |               |                  |               |                                          |
|                              |                              | Q Search             |              |                     |                       |                   |           |               |                  |               |                                          |
|                              |                              | Q Search             |              |                     |                       |                   |           |               |                  |               |                                          |
|                              |                              | Q Search             |              |                     |                       |                   |           |               |                  |               | Expor                                    |
| IDFS                         |                              | Q Search             |              |                     |                       |                   |           |               |                  |               | Excel fi                                 |
| IDFS                         |                              | Q Search             |              |                     |                       |                   |           |               |                  |               |                                          |
| IDFS<br>Policy ID            | Policy Name                  | Q Search<br>Policy L | abels        | Resources           | Policy Type           | Status            | Zone Name | Allow Conditi | ons Allow Exclud | łe Deny Condi | Excel fi                                 |
| _                            | Policy Name<br>all - path    |                      | abels        | Resources<br>path/* | Policy Type<br>Access | Status<br>Enabled | Zone Name | Allow Conditi | ons Allow Excluc | de Deny Condi | Excel fi                                 |
| Policy ID                    |                              | Policy L             |              |                     |                       |                   |           |               |                  |               | Excel fi<br>CSV file                     |
| Policy ID                    | all - path                   | Policy L             |              | path:/*             | Access                | Enabled           |           | +             | +                | +             | Excel fi<br>CSV file<br>itions De JSON f |
| Policy ID                    | all - path                   | Policy L             |              | path:/*             | Access                | Enabled           |           | +             | +                | +             | Excel fi<br>CSV file<br>itions De JSON f |
| Policy ID                    | all - path                   | Policy L             |              | path:/*             | Access                | Enabled           |           | +             | +                | +             | Excel fi<br>CSV file<br>itions De JSON f |
| Policy ID<br>1<br>2          | all - path                   | Policy L             |              | path:/*             | Access                | Enabled           |           | +             | +                | +             | Excel fi<br>CSV file<br>JSON f           |
| Policy ID<br>1<br>2          | all - path                   | Policy L<br><br>     |              | path:/*             | Access<br>Access      | Enabled           | ••        | +             | +                | +             | Excel fi<br>CSV file<br>JSON f           |
| Policy ID<br>1<br>2<br>IBASE | all - path<br>kms-audit-path | Policy L<br><br>     | pat          | path:/*             | Access<br>Access      | Enabled           | ••        | +             | +                | +             | itions De JSON f                         |

c) Select the file format.

The file downloads in your browser.

#### **Related Information**

Export resource-based policies for a specific service

# Row-level filtering and column masking in Hive

You can use Apache Ranger row-level filters to set access policies for rows in Hive tables. You can also use Ranger column masking to set policies that mask data in Hive columns, for example to show only the first or last four characters of column data.

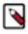

**Note:** To prevent possible data loss, row filtering and masking policies must exclude users that run compaction. For more information about excluding compaction users from Ranger policies, see Compaction prerequisites in Managing Apache Hive.

### **Related Information**

Compaction prerequisites

# **Row-level filtering in Hive with Ranger policies**

Row-level filtering helps simplify Hive queries. By moving the access restriction logic down into the Hive layer, Hive applies the access restrictions every time data access is attempted. This helps simplify authoring of the Hive query, and provides seamless behind-the-scenes enforcement of row-level segmentation without having to add this logic to the predicate of the query.

# About this task

Row-level filtering also improves the reliability and robustness of Hadoop. By providing row-level security to Hive tables and reducing the security surface area, Hive data access can be restricted to specific rows based on user characteristics (such as group membership) and the runtime context in which this request is issued.

Typical use cases where row-level filtering can be beneficial include:

- A hospital can create a security policy that allows doctors to view data rows only for their own patients, and that allows insurance claims administrators to view only specific rows for their specific site.
- A bank can create a policy to restrict access to rows of financial data based on the employee's business division, locale, or based on the employee's role (for example: only employees in the finance department are allowed to see customer invoices, payments, and accrual data; only European HR employees can see European employee data).
- A multi-tenant application can create logical separation of each tenant's data so that each tenant can see only their own data rows.

You can use Apache Ranger row-level filters to set access policies for rows in Hive tables. Row-level filter policies are similar to other Ranger access policies. You can set filters for specific users, groups, and conditions.

The following conditions apply when using row-level filters:

- The filter expression must be a valid WHERE clause for the table or view.
- Each table or view should have its own row-level filter policy.
- Wildcard matching is not supported on database or table names.
- Filters are evaluated in the order listed in the policy.
- An audit log entry is generated each time a row-level filter is applied to a table or view.

### **Procedure**

1. On the Service Manager page, select an existing Hive Service.

2. Select the Row Level Filter tab, then click Add New Policy.

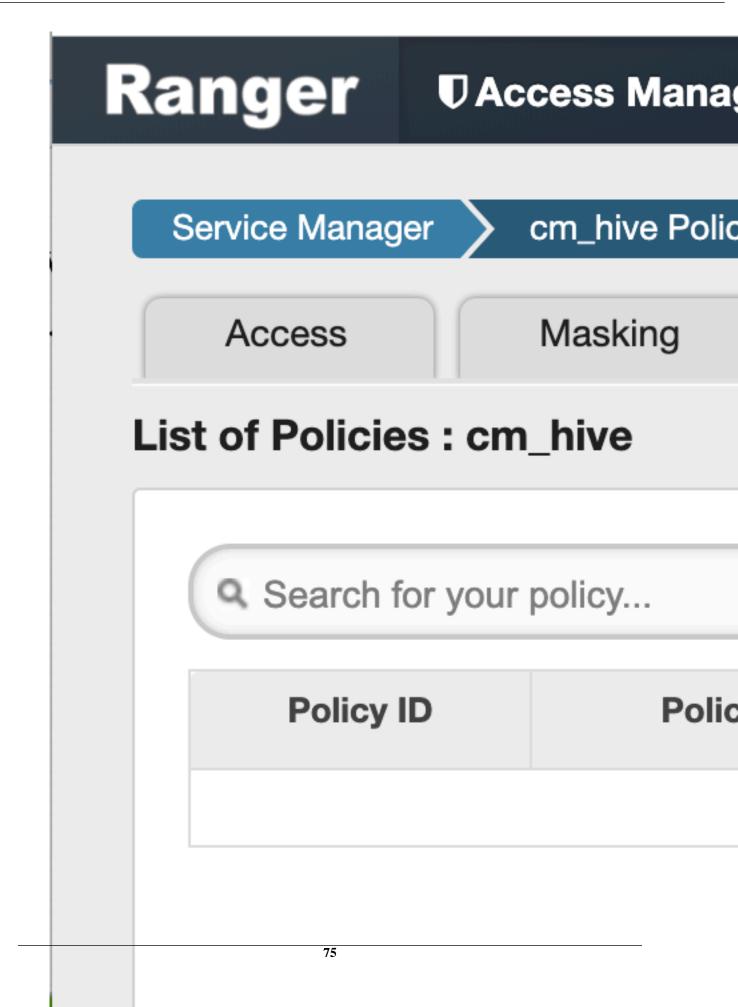

3. On the Create Policy page, add the following information for the row-level filter:

# Table 42: Policy Details

| Field                       | Description                                                                                                    |
|-----------------------------|----------------------------------------------------------------------------------------------------|
| Policy Name<br>(required)   | Enter an appropriate policy name. This name cannot be duplicated across the system. The policy is enabled by default.                                                                                                    |
| normal/override             | Enables you to specify an override policy. When override is selected, the access permissions in the policy override the access permissions in existing policies. This feature can be used with Add Validity Period to create temporary access policies that override existing policies. |
| Hive Database<br>(required) | Type in the applicable database name. The auto-complete feature displays available databases based on the entered text.                                                                                                    |
| Hive Table<br>(required)    | Type in the applicable table name. The auto-complete feature displays available tables based on the entered text.                                                                                                    |
| Audit Logging               | Audit Logging is set to Yes by default. Select No to turn off audit logging.                                                                                                    |
| Description                 | Enter an optional description for the policy.                                                                                                    |
| Add Validity Period         | Specify a start and end time for the policy.                                                                                                    |

# Table 43: Row Filter Conditions

| Label        | Description                                                                                                    |
|--------------|----------------------------------------------------------------------------------------------------|
| Select Role  | Specify the roles to which this policy applies.                                                                                                    |
| Select Group | Specify the groups to which this policy applies.<br>The public group contains all users, so granting access to the public<br>group grants access to all users. |
| Select User  | Specify one or more users to which this policy applies.                                                                                                    |
| Access Types | Currently select is the only available access type. This will be used<br>in conjunction with the WHERE clause specified in the Row Level<br>Filter field.      |

| Label          | Description                                                                                                    |
|----------------|----------------------------------------------------------------------------------------------------|
| Add Row Filter | <ul> <li>To create a row filter for the specified users, groups, and roles,<br/>Click Add Row Filter, then type a valid WHERE clause in the<br/>Enter filter expression box.</li> <li>To allow Select access for the specified users and groups<br/>without row-level restrictions, do not add a row filter (leave the<br/>setting as "Add Row Filter").</li> <li>Filters are evaluated in the order listed in the policy. The filter at<br/>the top of the Row Filter Conditions list is applied first, then the<br/>second, then the third, and so on.</li> </ul> |

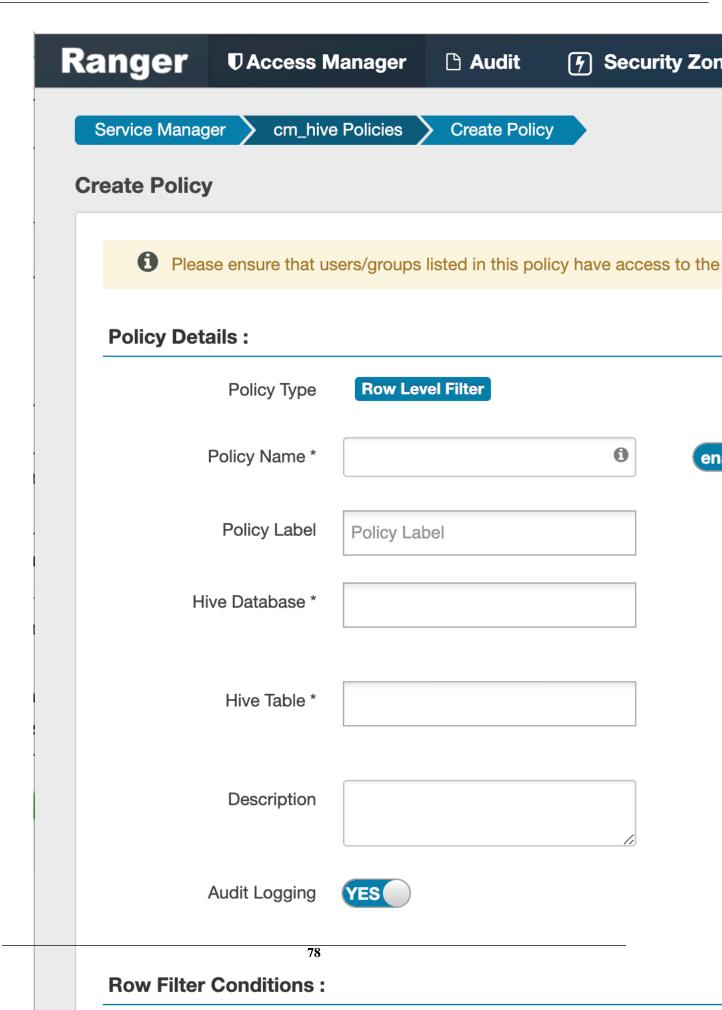

**4.** To move a condition in the Row Filter Conditions list (and therefore change the order in which it is evaluated), click the dotted rows icon at the left of the condition row, then drag the condition to a new position in the list.

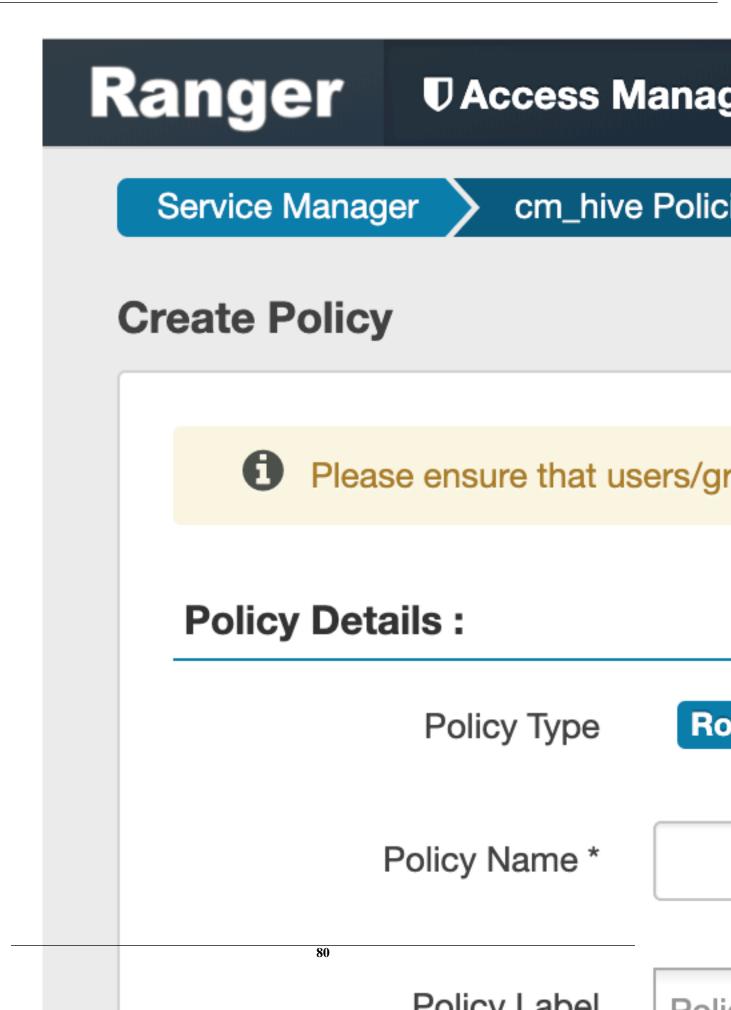

5. Click Add to add the new row-level filter policy.

### Dynamic resource-based column masking in Hive with Ranger policies

You can use Apache Ranger dynamic resource-based column masking capabilities to protect sensitive data in Hive in near real-time. You can set policies that mask or anonymize sensitive data columns (such as PII, PCI, and PHI) dynamically from Hive query output. For example, you can mask sensitive data within a column to show only the first or last four characters.

### About this task

Dynamic column masking policies are similar to other Ranger access policies for Hive. You can set filters for specific users, groups, and conditions. With dynamic column-level masking, sensitive information never leaves Hive, and no changes are required at the consuming application or the Hive layer. There is also no need to produce additional protected duplicate versions of datasets.

The following conditions apply when using Ranger column masking policies to mask data returned in Hive query results:

- A variety of masking types are available, such as show last 4 characters, show first 4 characters, Hash, Nullify, and date masks (show only year).
- You can specify a masking type for specific users, groups, and conditions.
- Wildcard matching is not supported.
- Each column should have its own masking policy.
- Masks are evaluated in the order listed in the policy.
- An audit log entry is generated each time a masking policy is applied to a column.

### Procedure

1. On the Service Manager page, select an existing Hive Service.

2. Select the Masking tab, then click Add New Policy.

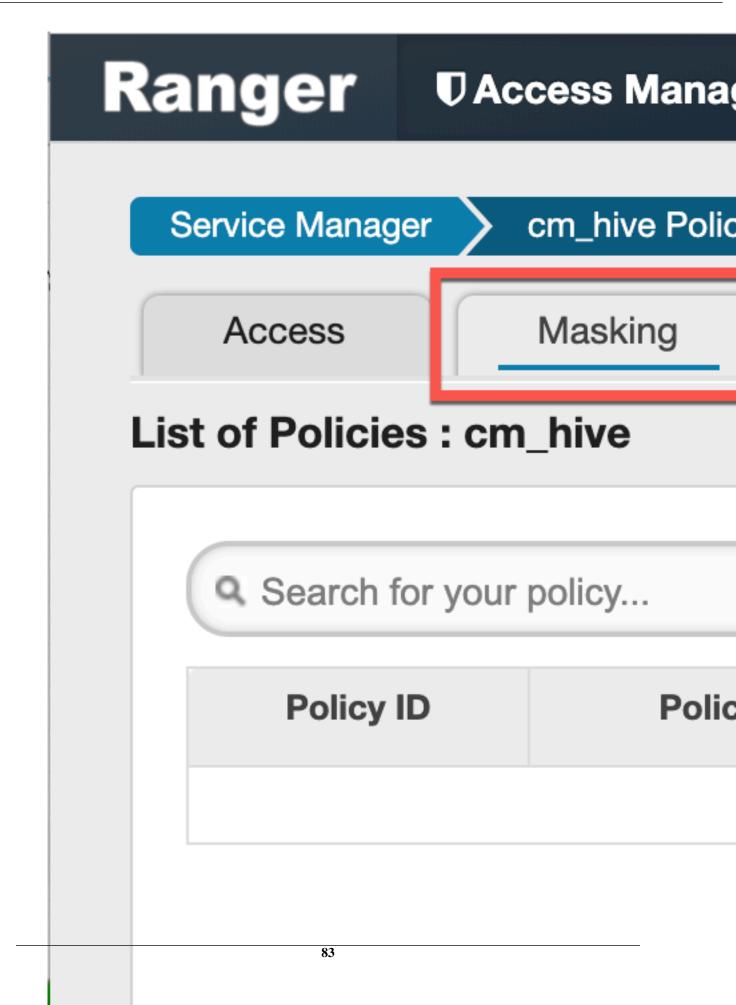

3. On the Create Policy page, add the following information for the column-masking filter:

# Table 44: Policy Details

| Field                       | Description                                                                                                    |
|-----------------------------|----------------------------------------------------------------------------------------------------|
| Policy Name<br>(required)   | Enter an appropriate policy name. This name cannot be duplicated across the system. The policy is enabled by default.                                                                                                    |
| normal/override             | Enables you to specify an override policy. When override is selected, the access permissions in the policy override the access permissions in existing policies. This feature can be used with Add Validity Period to create temporary access policies that override existing policies. |
| Hive Database<br>(required) | Type in the applicable database name. The auto-complete feature displays available databases based on the entered text.                                                                                                    |
| Hive Table<br>(required)    | Type in the applicable table name. The auto-complete feature displays available tables based on the entered text.                                                                                                    |
| Hive Column<br>(required)   | Type in the applicable column name. The auto-complete feature displays available columns based on the entered text.                                                                                                    |
| Audit Logging               | Audit Logging is set to Yes by default. Select No to turn off audit logging.                                                                                                    |
| Description                 | Enter an optional description for the policy.                                                                                                    |
| Add Validity Period         | Specify a start and end time for the policy.                                                                                                    |

# Table 45: Mask Conditions

| Label        | Description                                                                                                    |
|--------------|----------------------------------------------------------------------------------------------------|
| Select Role  | Specify the roles to which this policy applies.                                                                                                    |
| Select Group | Specify the groups to which this policy applies.<br>The public group contains all users, so granting access to the public<br>group grants access to all users. |
| Select User  | Specify one or more users to which this policy applies.                                                                                                    |
| Access Types | Currently select is the only available access type.                                                                                                    |

| Label               | Description                                                                                                    |
|---------------------|----------------------------------------------------------------------------------------------------|
| Select Masking Type | To create a row filter for the specified users, groups, and roles, click<br>Select Masking Option, then select a masking type:                                                                                                    |
|                     | <ul> <li>Redact – mask all alphabetic characters with "x" and all numeric characters with "n".</li> <li>Partial mask: show last 4 – Show only the last four characters.</li> <li>Partial mask: show first 4 – Show only the first four characters.</li> <li>Hash – Replace all characters with a hash of entire cell value.</li> <li>Nullify – Replace all characters with a NULL value.</li> <li>Unmasked (retain original value) – No masking is applied.</li> <li>Date: show only year – Show only the year portion of a date string and default the month and day to 01/01</li> <li>Custom – Specify a custom masked value or expression. Custom masking can use any valid Hive UDF (Hive that returns the same data type as the data type in the column being masked).</li> <li>Masking conditions are evaluated in the order listed in the policy. The condition at the top of the Masking Conditions list is applied first, then the second, then the third, and so on.</li> </ul> |

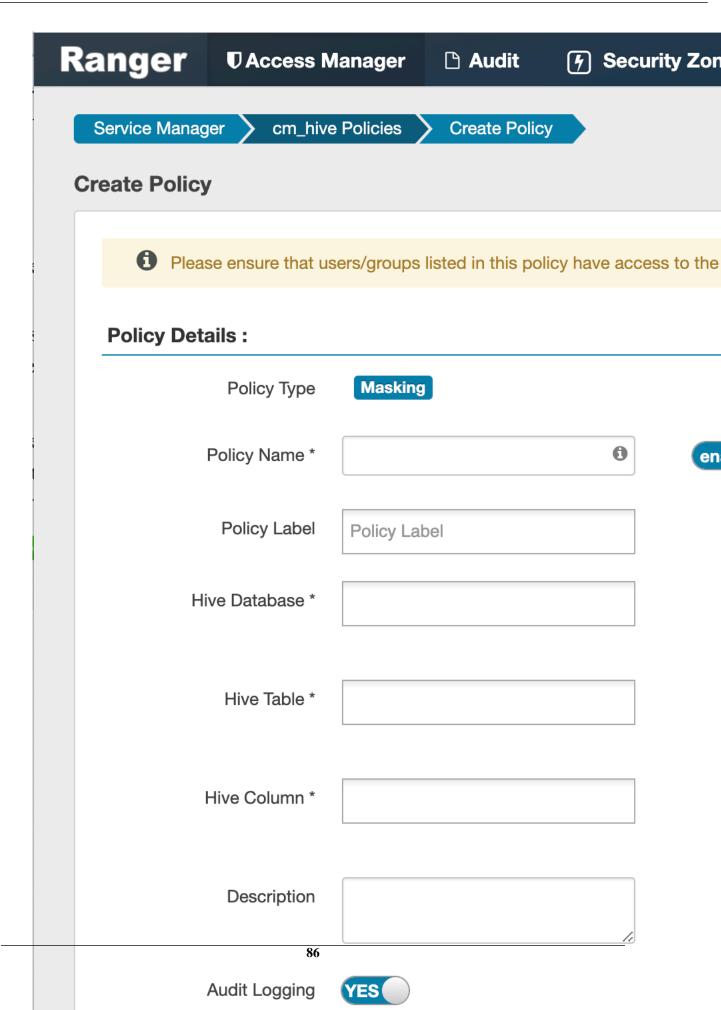

**4.** To move a condition in the Mask Conditions list (and therefore change the order in which it is evaluated), click the dotted rows icon at the left of the condition row, then drag the condition to a new position in the list.

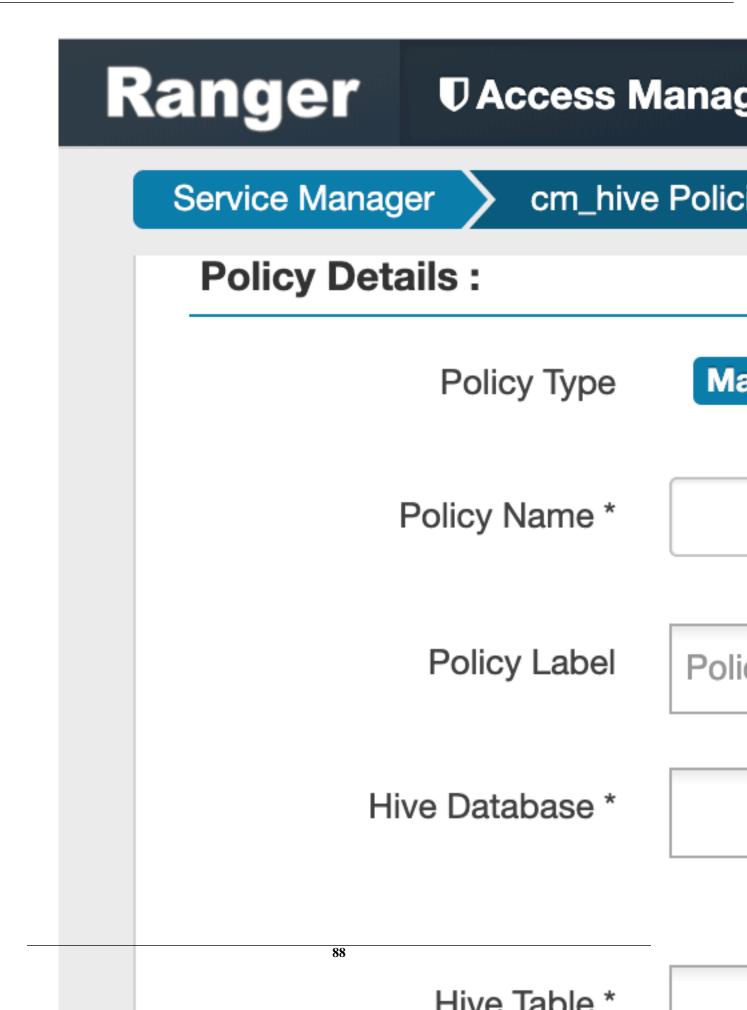

5. Click Add to add the new column masking filter policy.

# Dynamic tag-based column masking in Hive with Ranger policies

Where Ranger resource-based masking policy for Hive anonymizes data from a Hive column identified by the database, table, and column, tag-based masking policy anonymizes Hive column data based on tags and tag attribute values associated with Hive column (usually specified as metadata classification in Atlas).

### About this task

The following conditions apply when using Ranger column masking policies to mask data returned in Hive query results:

- A variety of masking types are available, such as show last 4 characters, show first 4 characters, Hash, Nullify, and date masks (show only year).
- You can specify a masking type for specific users, groups, and conditions.
- Wildcard matching is not supported.
- If there are multiple tag masking policies applied to the same Hive column, the masking policy with the lexicographically smallest policy-name is chosen for enforcement, E.G., policy "a" is enforced before policy "aa".
- Masks are evaluated in the order listed in the policy.
- An audit log entry is generated each time a masking policy is applied to a column.

### Procedure

1. Select Access Manager > Tag Based Policies, then select a tag-based service.

2. Select the Masking tab, then click Add New Policy.

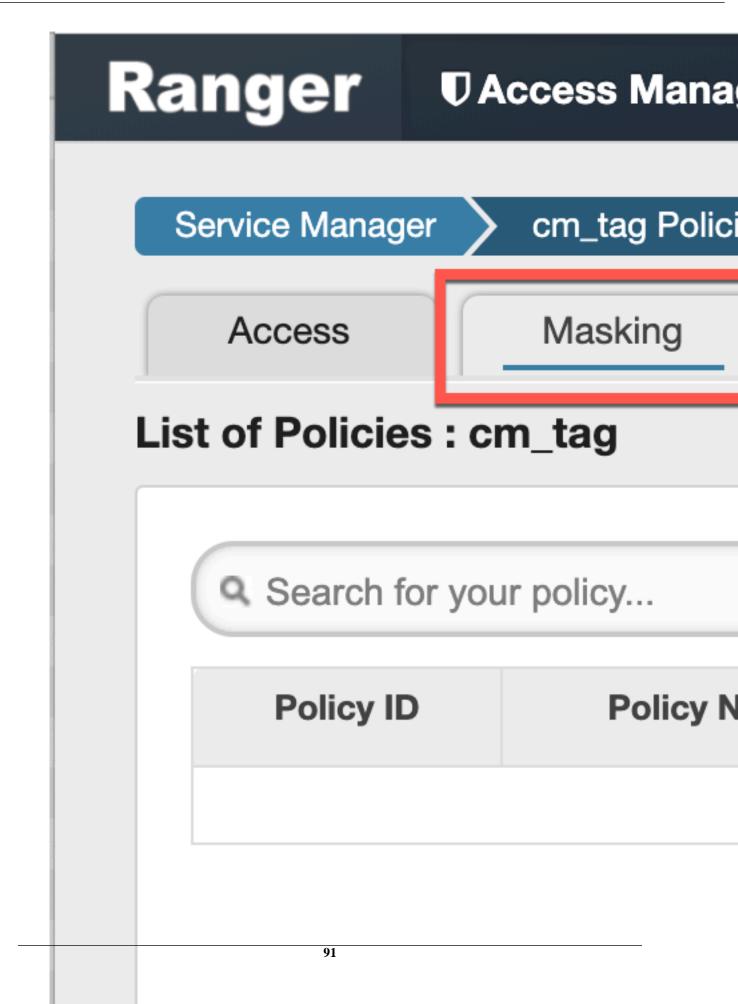

3. On the Create Policy page, add the following information for the column-masking filter:

# Table 46: Policy Details

| Field                                           | Description                                                                                                    |
|-------------------------------------------------|----------------------------------------------------------------------------------------------------|
| Policy Type<br>(required)                       | Set to Masking by default.                                                                                                    |
| Policy Name<br>(required)                       | Enter an appropriate policy name. This name cannot be duplicated across the system. The policy is enabled by default.                                                                                                    |
| normal/override                                 | Enables you to specify an override policy. When override is selected, the access permissions in the policy override the access permissions in existing policies. This feature can be used with Add Validity Period to create temporary access policies that override existing policies. |
| TAG<br>(required)                               | Enter the applicable tag name, E.G., MASK.                                                                                                    |
| Audit Logging                                   | Audit Logging is set to Yes by default. Select No to turn off audit logging.                                                                                                    |
| Description                                     | Enter an optional description for the policy.                                                                                                    |
| Add Validity Period                             | Specify a start and end time for the policy.                                                                                                    |
| Policy Conditions (applied at the policy level) | Click the + icon to add policy conditions. Currently "Accessed after expiry_date? (yes/no)" is the only available policy condition.                                                                                                    |
|                                                 | "Accessed after expiry_date (yes/no)?": To set this condition, type yes in the text box, then click the check mark button to add the condition.                                                                                                    |
|                                                 | Enter boolean expression: Available for allow or deny conditions<br>on tag-based policies. For examples and details, see "Using Tag<br>Attributes and Values in Ranger Tag-Based Policy Conditions".                                                                                    |
|                                                 | Click Save to save the policy condition.                                                                                                    |

### **Table 47: Mask Conditions**

| Label                                         | Description                                                                                                    |
|-----------------------------------------------|----------------------------------------------------------------------------------------------------|
| Select Role                                   | Specify the roles to which this policy applies.                                                                                                    |
| Select Group                                  | Specify the groups to which this policy applies.<br>The public group contains all users, so granting access to the public<br>group grants access to all users.                                                                                                    |
| Select User                                   | Specify one or more users to which this policy applies.                                                                                                    |
| Policy Conditions (applied at the item level) | Click Add Conditions to add policy conditions. Currently "Accessed<br>after expiry_date? (yes/no)" is the only available policy condition.<br>"Accessed after expiry_date (yes/no)?": To set this condition, type<br>yes in the text box, then click the check mark button to add the<br>condition.<br>Enter boolean expression: Available for allow or deny conditions<br>on tag-based policies. For examples and details, see "Using Tag<br>Attributes and Values in Ranger Tag-Based Policy Conditions". |
| Access Types                                  | Currently select is the only available access type for the hive component.                                                                                                    |

| Label                 | Description                                                                                                    |
|-----------------------|----------------------------------------------------------------------------------------------------|
| Select Masking Option | To create a row filter for the specified users, groups, and roles, click<br>Select Masking Option, then select a masking type:                                                                                                    |
|                       | <ul> <li>Redact – mask all alphabetic characters with "x" and all numeric characters with "n".</li> <li>Partial mask: show last 4 – Show only the last four characters.</li> <li>Partial mask: show first 4 – Show only the first four characters.</li> <li>Hash – Replace all characters with a hash of entire cell value.</li> <li>Nullify – Replace all characters with a NULL value.</li> <li>Unmasked (retain original value) – No masking is applied.</li> <li>Date: show only year – Show only the year portion of a date string and default the month and day to 01/01</li> <li>Custom – Specify a custom masked value or expression. Custom masking can use any valid Hive UDF (Hive that returns the same data type as the data type in the column being masked).</li> <li>Masking conditions are evaluated in the order listed in the policy. The condition at the top of the Masking Conditions list is applied first, then the second, then the third, and so on.</li> </ul> |

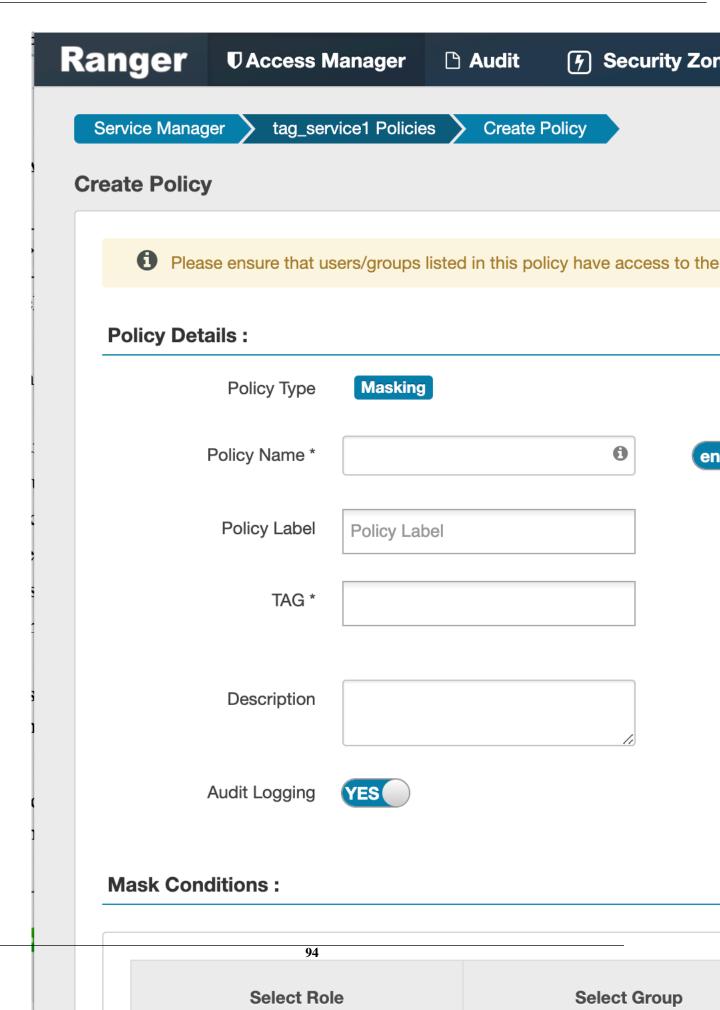

- **4.** You can use the Plus (+) symbols to add additional conditions. Conditions are evaluated in the order listed in the policy. The condition at the top of the list is applied first, then the second, then the third, and so on.
- **5.** Click Add to add the new policy.

### **Related Information**

Using tag attributes and values in Ranger tag-based policy conditions

# **Tag-based Services and Policies**

Ranger enables you to create tag-based services and add access policies to those services.

# Adding a tag-based service

How to add a tag-based service to Ranger.

### About this task

You can use the Service Manager for Tag-Based Policies page to create tag-based services and add tag-based access policies that can be applied to Hadoop resources. Using tag-based policies enables you to control access to resources across multiple Hadoop components without creating separate services and policies in each component. You can also use Ranger TagSync to synchronize the Ranger tag store with an external metadata service such as Apache Atlas.

### Procedure

### 1.

Select Access Manager > Tag Based Policies, then click the Add icon ( ) in the TAG box on the Service Manager page.

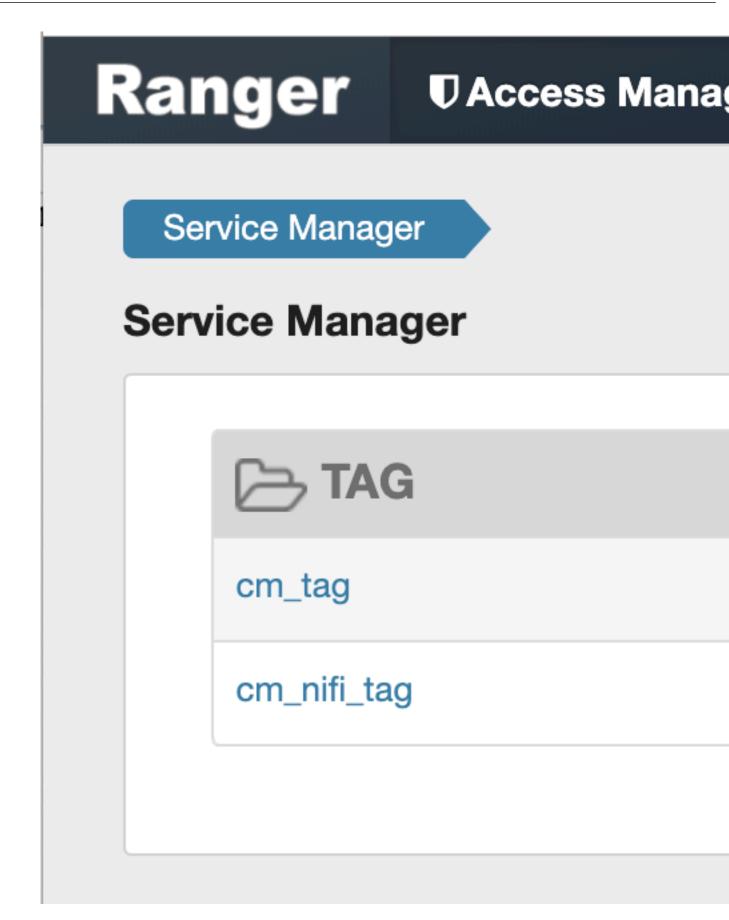

2. On the Create Service page, type in a service name and an optional description. The service is enabled by default, but you can disable it by selecting Disabled. To add the service, click Add.

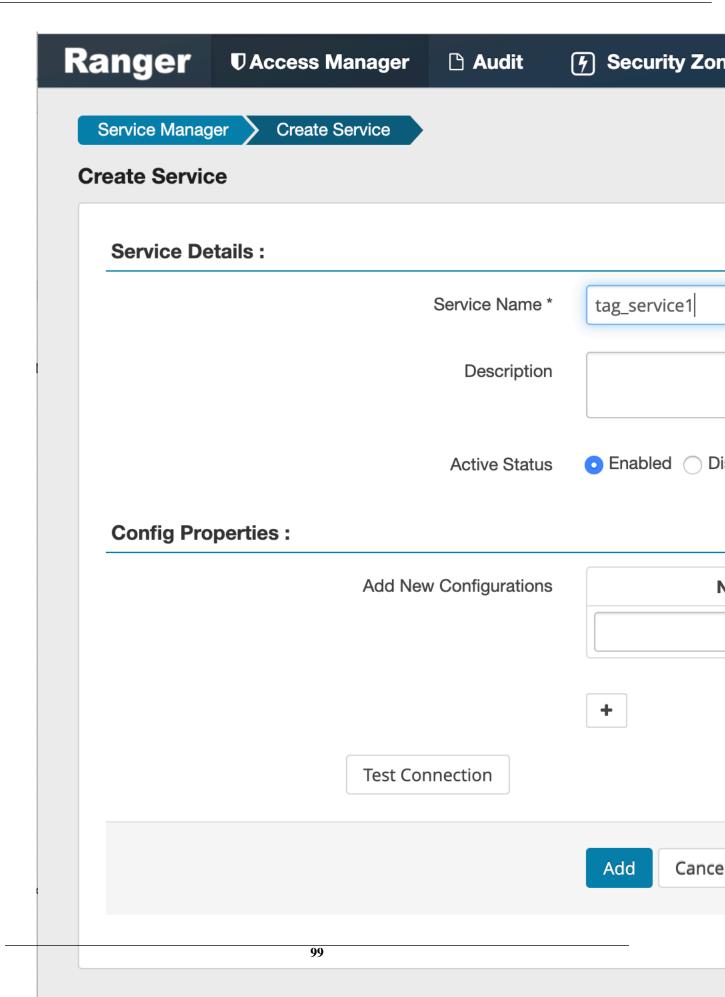

3. The new tag service appears on the Service Manager page.

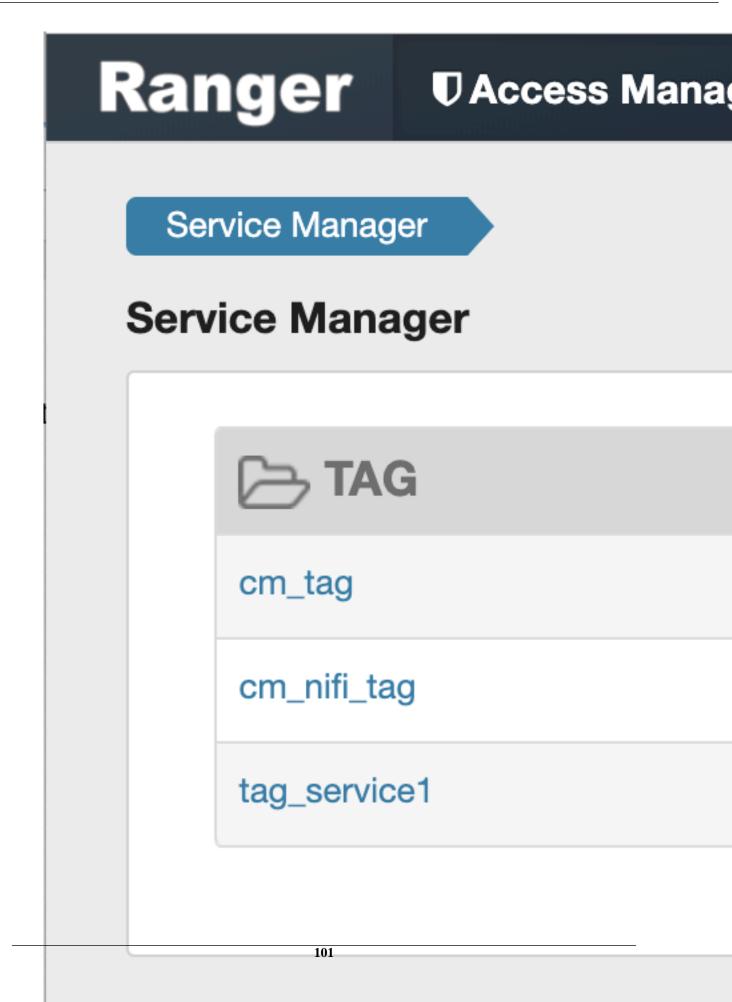

# Adding tag-based policies

Tag-based policies enable you to control access to resources across multiple Hadoop components without creating separate services and policies in each component. You can also use Ranger TagSync to synchronize the Ranger tag store with an external metadata service such as Apache Atlas.

### Procedure

1. Select Access Manager> Tag Based Policies, then select a tag-based service.

2. Thee List of Policies page appears with the Access tab selected by default. Click Add New Policy.

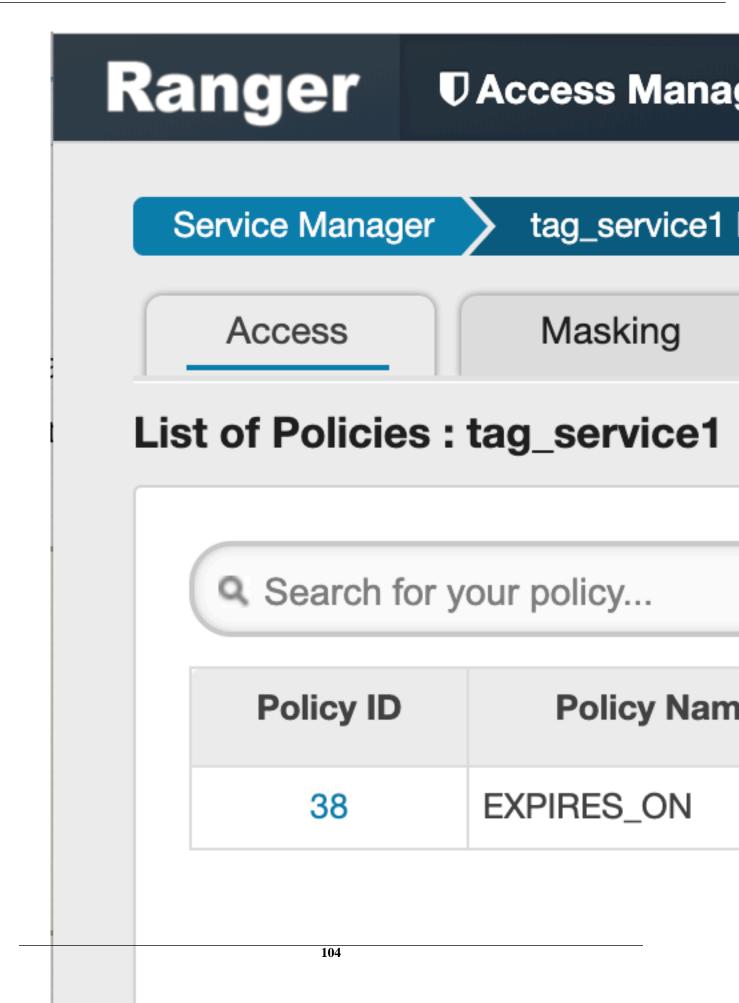

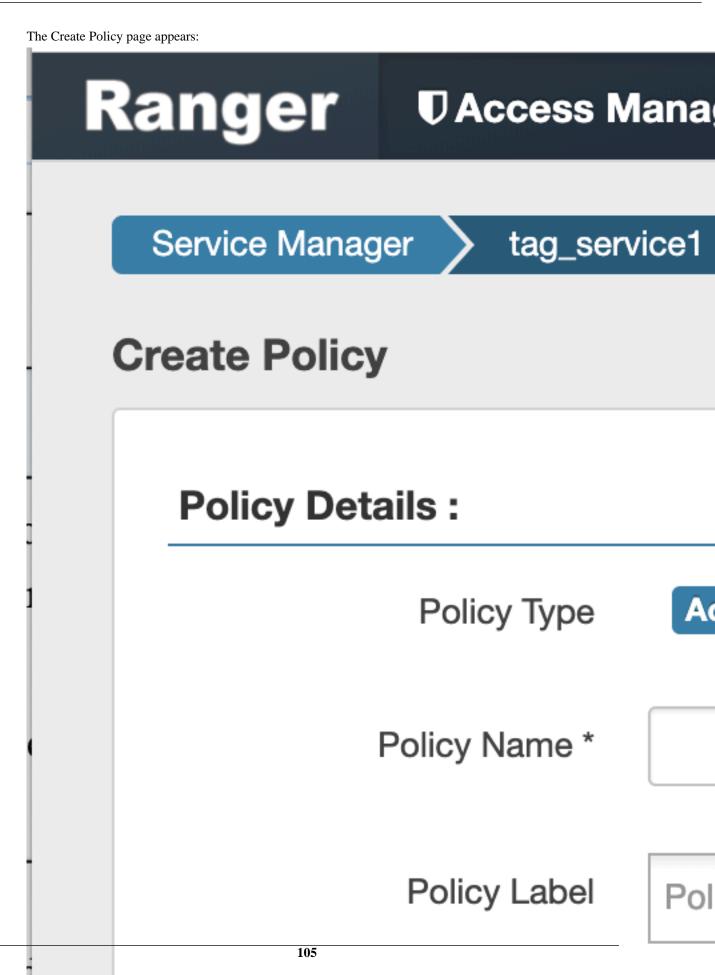

**3.** Enter information on the Create Policy page as follows:

# Table 48: Policy Details

| Field                                           | Description                                                                                                    |
|-------------------------------------------------|----------------------------------------------------------------------------------------------------|
| Policy Type                                     | Set to Access by default.                                                                                                    |
| Policy Name                                     | Enter a unique policy name. This name cannot be duplicated across the system. This field is mandatory.                                                                                                    |
| normal/override                                 | Enables you to specify an override policy. When override is selected, the access permissions in the policy override the access permissions in existing policies. This feature can be used with Add Validity Period to create temporary access policies that override existing policies. |
| TAG                                             | Enter the applicable tag name.                                                                                                    |
| Description                                     | (Optional) Describe the purpose of the policy.                                                                                                    |
| Audit Logging                                   | Specify whether this policy is audited. (De-select to disable auditing).                                                                                                    |
| Policy Label                                    | Specify a label for this policy. You can search reports and filter policies based on these labels.                                                                                                    |
| Add Validity Period                             | Specify a start and end time for the policy.                                                                                                    |
| Policy Conditions (applied at the policy level) | Click the + icon to add policy conditions. Currently "Accessed after expiry_date? (yes/no)" is the only available policy condition.                                                                                                    |
|                                                 | "Accessed after expiry_date (yes/no)?": To set this condition, type yes in the text box, then click the check mark button to add the condition.                                                                                                    |
|                                                 | Enter boolean expression: Available for allow or deny conditions<br>on tag-based policies. For examples and details, see "Using Tag<br>Attributes and Values in Ranger Tag-Based Policy Conditions".                                                                                    |
|                                                 | Click Save to save the policy condition.                                                                                                    |

# Table 49: Allow, Exclude from Allow, Deny, and Exclude from Deny Conditions

| Label                                         | Description                                                                                                    |
|-----------------------------------------------|----------------------------------------------------------------------------------------------------|
| Select Role                                   | Specify the roles to which this policy applies.                                                                                                    |
| Select Group                                  | Specify the group to which this policy applies. To designate the<br>group as an Administrator for the chosen resource, specify Admin<br>permissions. (Administrators can create child policies based on<br>existing policies). |
|                                               | The public group contains all users, so setting a condition for the public group applies to all users.                                                                                                    |
| Select User                                   | Specify a particular user to which this policy applies (outside of an already-specified group) OR designate a particular user as Admin for this policy. (Administrators can create child policies based on existing policies). |
| Policy Conditions (applied at the item level) | Click Add Conditions to add policy conditions. Currently "Accessed after expiry_date? (yes/no)" is the only available policy condition.                                                                                        |
|                                               | "Accessed after expiry_date (yes/no)?": To set this condition, type yes in the text box, then click the check mark button to add the condition.                                                                                |
|                                               | Enter boolean expression: Available for allow or deny conditions<br>on tag-based policies. For examples and details, see "Using Tag<br>Attributes and Values in Ranger Tag-Based Policy Conditions".                           |

| Label                 | Description                                                                                                    |
|-----------------------|----------------------------------------------------------------------------------------------------|
| Component Permissions | Click Add Permissions to add or edit component conditions. To add<br>component permissions, enter the component name in the text box,<br>then use the check boxes to specify component permissions. Click<br>the check mark button to add the chosen component conditions to the<br>policy. |

- **4.** You can use the Plus (+) symbols to add additional conditions. Conditions are evaluated in the order listed in the policy. The condition at the top of the list is applied first, then the second, then the third, and so on.
- **5.** You can use Deny All Other Accesses to deny access to all other users, groups, and roles other than those specified in the allow conditions for the policy.
- **6.** Click Add to add the new policy.

### **Related Information**

Using tag attributes and values in Ranger tag-based policy conditions

# Using tag attributes and values in Ranger tag-based policy conditions

Enter boolean expression allows Ranger to use tag attributes and values when configuring tag-based policy Allow or Deny conditions. It allows admins to provide boolean expression(s) using tag attributes.

The policy condition is introduced in the tag service definition:

```
{
    "itemId":2,
    "name":"expression",
    "evaluator": "org.apache.ranger.plugin.conditionevaluator.RangerScr
iptConditionEvaluator",
    "evaluatorOptions" : {"engineName":"JavaScript", "ui.isMultiline":"tru
e"},
    "label":"Enter boolean expression",
    "description": "Boolean expression"
}
```

The following variables can be referenced in the boolean expression:

- ctx: Context handler containing APIs to access metadata information from the request.
- tag: Information about the current tag.
- tagAttr: Map containing all the current tag attributes and corresponding values.

The following APIs available from the request:

- getUser(): Returns a string.
- getUserGroups(): Returns a set of strings containing groups.
- getClientIPAddress(): Returns a string containing client IP address.
- getAction(): Returns a string containing information about the action being requested.

For two scenarios:

• User "sam" needs to be denied a policy based on the IP address of the machine from where the resources are accessed.

Set the deny condition for user sam with the following boolean expression:

```
if ( tagAttr.get('ipAddr').equals(ctx.getClientIPAddress()) ) {
  ctx.result = true;
  }
```

• Deny one particular user, "bob" from a group, "users", only when this user is accessing resources from a particular IP defined as an tag attribute in Atlas.

Set the deny condition for group users with the following boolean expression:

```
if (tagAttr.get('ipAddr').equals(ctx.getClientIPAddress()) && ctx.getUse
r().equals("bob")) {
  ctx.result=true;
  }
}
```

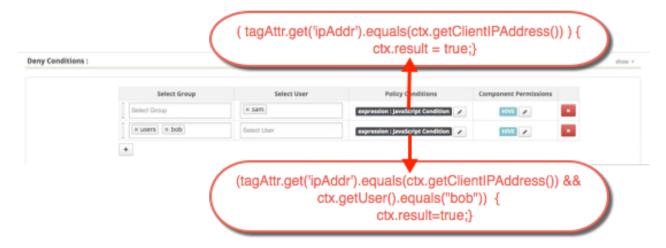

# Adding a tag-based PII policy

Example of how to add a PII tag-based policy. In this example we create a tag-based policy for objects tagged "PII" in Atlas. Access to objects tagged "PII" is allowed for members of the "audit" group. All other users (the "public" group) are denied access.

## Procedure

1. Select Access Manager > Tag Based Policies, then select a tag-based service.

2. On the List of Policies page, click Add New Policy.

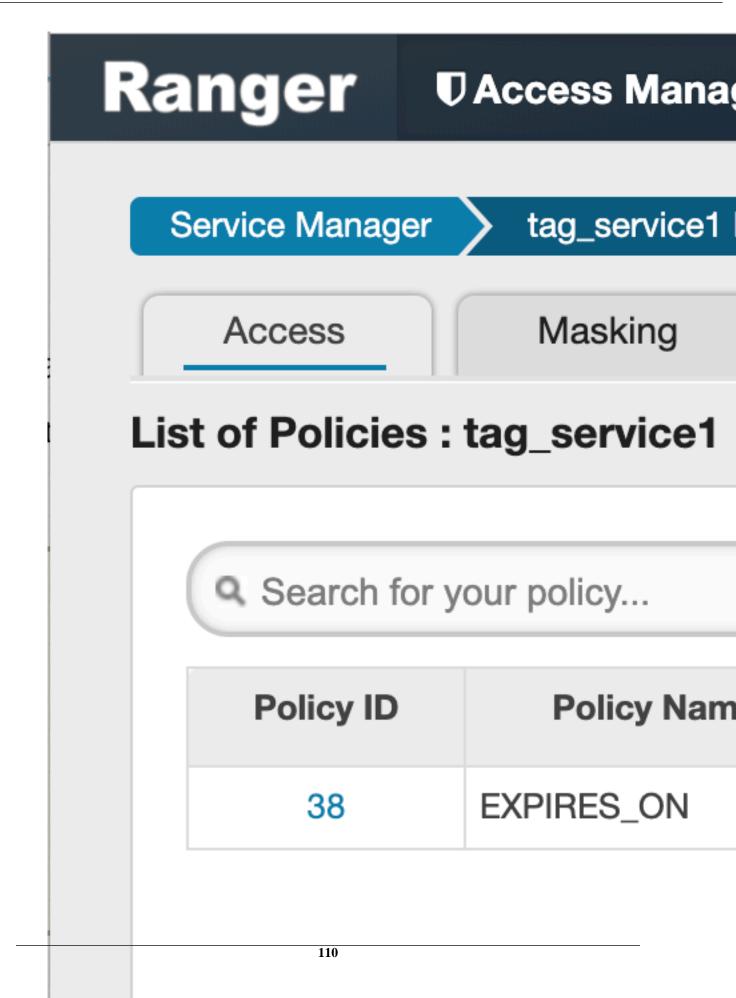

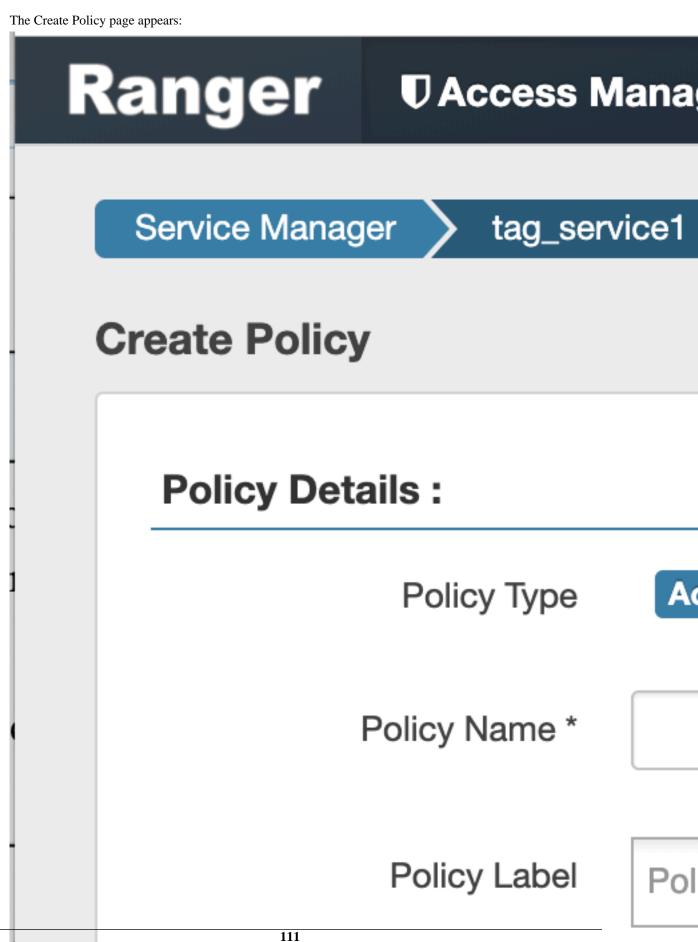

**3.** Enter the following information on the Create Policy page:

## Table 50: Policy Details

| Field         | Description                                    |
|---------------|------------------------------------------------|
| Policy Type   | Set to Access by default.                      |
| Policy Name   | PII                                            |
| TAG           | PII                                            |
| Audit Logging | YES                                            |
| Description   | Restrict access to resources with the PII tag. |

#### Table 51: Allow Conditions

| Label                 | Description                      |
|-----------------------|----------------------------------|
| Select Group          | audit                            |
| Select User           | <none></none>                    |
| Policy Conditions     | <none></none>                    |
| Component Permissions | hive<br>(select all permissions) |

#### **Table 52: Deny Conditions**

| Label                 | Description              |
|-----------------------|--------------------------|
| Select Group          | public                   |
| Select User           | <none></none>            |
| Policy Conditions     | <none></none>            |
| Component Permissions | hive                     |
|                       | (select all permissions) |

#### Table 53: Exclude from Deny Conditions

| Label             | Description   |
|-------------------|---------------|
| Select Group      | audit         |
| Select User       | <none></none> |
| Policy Conditions | <none></none> |

| Label                 | Description              |
|-----------------------|--------------------------|
| Component Permissions | hive                     |
|                       | (select all permissions) |

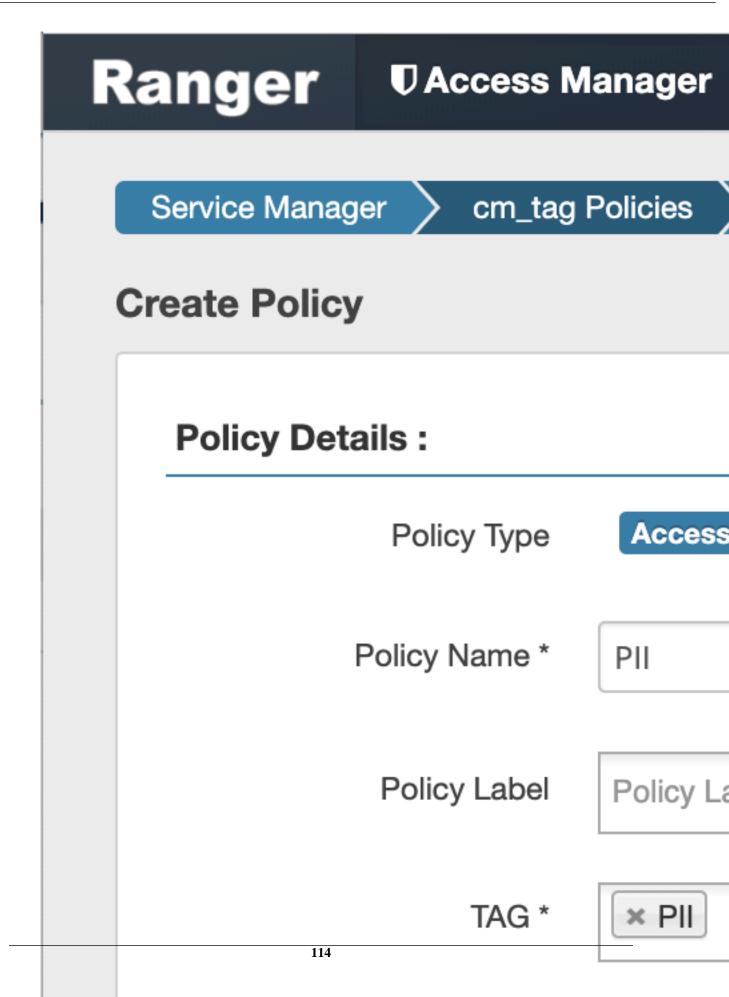

In this example we used Allow Conditions to grant access to the "audit" group, and then used Deny Conditions to deny access to the "public" group. Because the "public" group includes all users, we then used Exclude from Deny Conditions to exclude the "audit" group, in effect reinstating the "audit" group's original Allow access condition.

**4.** Click Add to add the new policy.

#### **Default EXPIRES ON tag policy**

An EXPIRES\_ON tag-based policy is created automatically when a tag service instance created. This default policy denies access to objects tagged with EXPIRES\_ON after the expiry date specified in the Atlas tag attribute. You can use the following steps to review the default EXPIRES\_ON policy.

#### Procedure

1. Select Access Manager > Tag Based Policies, then select a tag-based service.

2. On the List of Policies page, click the Edit icon for the default EXIRES\_ON policy.

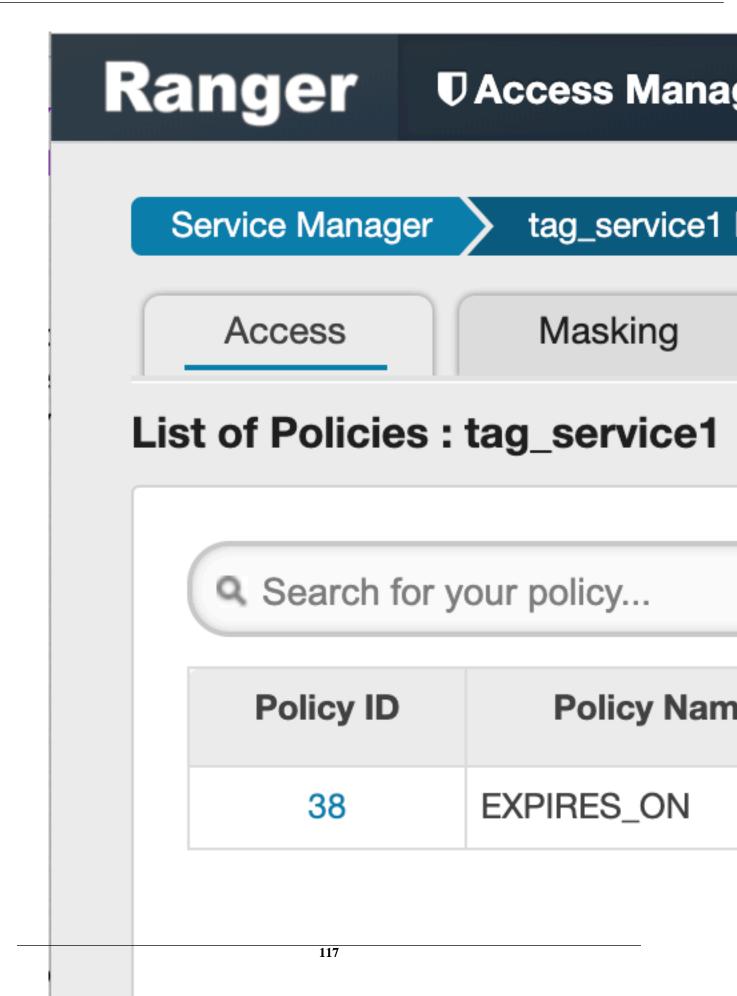

The Edit Policy page appears:

| Policy Details :   |                               |           |
|--------------------|-------------------------------|-----------|
| Policy Type        | Access                        |           |
| Policy ID          | 38                            |           |
| Policy Name *      | EXPIRES_ON                    | 0         |
| Policy Label       | Policy Label                  |           |
| TAG *              | × EXPIRES_ON                  |           |
| Description        | Policy for data with E<br>tag | XPIRES_ON |
| Audit Logging      | YES                           |           |
| Allow Conditions : |                               |           |
|                    |                               |           |

**3.** We can see that the default EXPIRES\_ON policy denies access to all users, and for all components, after the expiry date specified in the Atlas tag attribute.

# Importing and exporting tag-based policies

You can export and import policies from the Ranger Admin UI for cluster resiliency (backups), during recovery operations, or when moving policies from test clusters to production clusters. You can import or export a specific subset of policies (such as those that pertain to specific resources or user/groups) or clone the entire repository (or multiple repositories) via the Ranger Admin UI.

Interfaces

You can import and export policies from the Tag Based Policies page:

| Ran  | ıger        |                    | 🗅 Audit | Security Zone | ✿ Settings                       | 🙀 admin       |
|------|-------------|--------------------|---------|---------------|----------------------------------|---------------|
| Ser  | vice Manag  | Resource Based Po  |         |               |                                  |               |
|      |             | Tag Based Policies |         |               |                                  |               |
| Serv | ice Mana    | A Reports          |         |               | Security Zone : Select Zone Name | lmport Export |
|      |             |                    |         |               |                                  |               |
|      |             | ì                  | + 🖸 🖾   |               |                                  |               |
|      | cm_tag      | <                  | • 🕜 💼   |               |                                  |               |
|      | cm_nifi_tag |                    | • 🕜 🔒   |               |                                  |               |
|      |             |                    |         |               |                                  |               |
|      |             |                    |         |               |                                  |               |
|      |             |                    |         |               |                                  |               |

You can also export policies from the Reports page:

|                             | CAccess Manag                               | ger 🗅 Au          | udit 🦻       | Security Zone                | Setting                         | gs                 |           |                       |                    |                         |           | 🙀 ac                                    |
|-----------------------------|---------------------------------------------|-------------------|--------------|------------------------------|---------------------------------|--------------------|-----------|-----------------------|--------------------|-------------------------|-----------|-----------------------------------------|
| Access Rep                  | port                                        |                   |              |                              |                                 |                    |           |                       |                    |                         |           |                                         |
| rts                         |                                             |                   |              |                              |                                 |                    |           |                       |                    |                         |           |                                         |
|                             |                                             |                   |              |                              |                                 |                    |           |                       |                    |                         |           |                                         |
| arch Crite                  | ria                                         |                   |              |                              |                                 |                    |           |                       |                    |                         |           | hide                                    |
|                             |                                             |                   |              |                              |                                 |                    |           |                       |                    |                         |           |                                         |
|                             | Policy Name                                 | Enter Policy N    | lame         | Policy                       | Type Acces                      | 5                  |           | v                     |                    |                         |           | đ                                       |
|                             | Component                                   | 0-1               |              | Boo                          | ource Enter I                   | Resource Nan       |           |                       |                    |                         |           |                                         |
|                             | Component                                   | Select Compo      | nent         | nesc                         | Enteri                          | Resource Mari      | ne        |                       |                    |                         |           |                                         |
|                             | Policy Label                                | Select Policy     | Label        | <ul> <li>Zone N</li> </ul>   | Name Select                     | Zone Name          |           | •                     |                    |                         |           |                                         |
|                             | Search By                                   | Crown -           | Select Group |                              | <b>v</b>                        |                    |           |                       |                    |                         |           |                                         |
|                             | Search By                                   | Group 🔻           | Select Group |                              | •                               |                    |           |                       |                    |                         |           |                                         |
|                             |                                             | Q Search          |              |                              |                                 |                    |           |                       |                    |                         |           |                                         |
|                             |                                             |                   |              |                              |                                 |                    |           |                       |                    |                         |           |                                         |
|                             |                                             |                   |              |                              |                                 |                    |           |                       |                    |                         |           |                                         |
|                             |                                             |                   |              |                              |                                 |                    |           |                       |                    |                         |           |                                         |
|                             |                                             |                   |              |                              |                                 |                    |           |                       |                    |                         |           | Export                                  |
| )FS                         |                                             |                   |              |                              |                                 |                    |           |                       |                    |                         |           |                                         |
| DFS                         |                                             |                   |              |                              |                                 |                    |           |                       |                    |                         |           | Excel file                              |
|                             | Policy Name                                 |                   | hals         | Besources                    | Policy Type                     | Status             | Zone Name | Allow Cond            |                    | de Dany Condi           |           | Excel fil                               |
| Policy ID                   | Policy Name<br>all - path                   | Policy La         | bels         | Resources                    | Policy Type<br>Access           |                    | Zone Name |                       | itions Allow Exclu |                         |           | Excel fil                               |
|                             | Policy Name<br>all - path<br>kms-audit-path | Policy La         |              | Resources<br>path:/*         | Policy Type<br>Access<br>Access |                    |           | Allow Condi<br>+<br>+ |                    | de Deny Condi<br>+<br>+ |           | Excel file<br>CSV file                  |
| Policy ID                   | all - path                                  | Policy La         |              | path:/*                      | Access                          | Enabled            |           | +                     | +                  | +                       |           | Excel fil<br>CSV file<br>JSON fi        |
| Policy ID                   | all - path                                  | Policy La         |              | path:/*                      | Access                          | Enabled            |           | +                     | +                  | +                       |           | Excel fil<br>CSV file<br>JSON fi        |
| Policy ID<br>1<br>2         | all - path                                  | Policy La         |              | path:/*                      | Access                          | Enabled            |           | +                     | +                  | +                       |           | Excel fil<br>CSV file<br>JSON fi<br>+   |
| Policy ID<br>1<br>2         | all - path                                  | Policy La         |              | path:/*                      | Access                          | Enabled            |           | +                     | +                  | +                       |           | Excel fil<br>CSV file<br>JSON fi<br>+   |
| Policy ID<br>1<br>2         | all - path                                  | Policy La<br><br> |              | path:/*                      | Access<br>Access                | Enabled            |           | +                     | +                  | + +                     | itions De | Excel fil<br>CSV file<br>JSON fi<br>+   |
| Policy ID<br>1<br>2<br>BASE | all - path<br>kms-audit-path                | Policy La<br><br> | path         | path:/*<br>/ranger/audit/kms | Access<br>Access                | Enabled<br>Enabled |           | +                     | +                  | + +                     | itions De | Excel file<br>CSV file<br>JSON fil<br>+ |

#### **Table 54: Export Policy Options**

|                         | Service Manager Page | Reports Page  |
|-------------------------|----------------------|---------------|
| Formats                 | JSON                 | JSON          |
|                         |                      | Excel         |
|                         |                      | CSV           |
| Filtering Supported     | No                   | Yes           |
| Specific Service Export | Yes                  | Via filtering |

Filtering

When exporting from the Reports page, you can apply filters before saving the file.

#### Export Formats

You can export policies in the following formats:

- Excel
- JSON
- CSV

Note: CSV format is not supported for importing policies.

When you export policies from the Service Manager page, the policies are automatically downloaded in JSON format. If you wish to export in Excel or CSV format, export the policies from the Reports page dropdown menu.

#### Required User Roles

The Ranger admin user can import and export only Resource & Tag based policies. The credentials for this user are set in Ranger Configs > Advanced ranger-env in the fields labeled admin\_username (default: admin/admin).

The Ranger KMS keyadmin user can import and export only KMS policies. The default credentials for this user are keyadmin/keyadmin.

#### Limitations

To successfully import policies, use the following database versions:

- MariaDB: 10.1.16+
- MySQL: 5.6.x+
- Oracle: 11gR2+
- PostgreSQL: 8.4+
- MS SQL: 2008 R2+

Partial policy import is not supported.

## Related Information

Importing and exporting resource-based policies

## Import tag-based policies

How to import tag-based policies.

#### Procedure

1. On the Tag Based Policies page, click one of the Import icons:

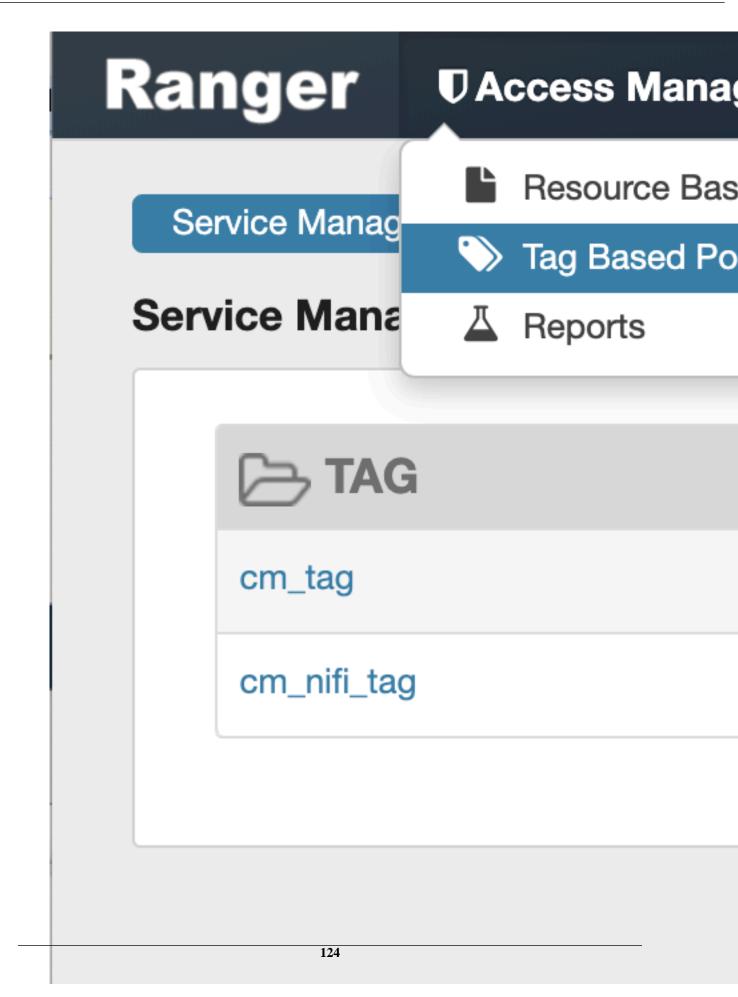

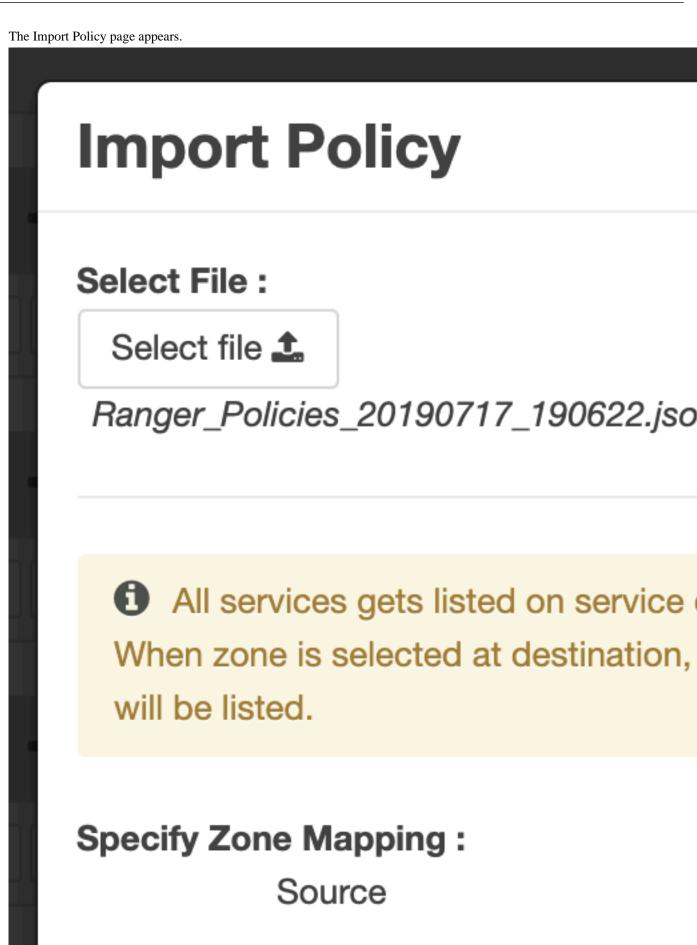

**2.** Select the file to import.

You can only import policies in JSON format.

- **3.** (Optional) Configure the import operation:
  - a) The Override Policy option deletes all policies of the destination repositories.
  - b) Zone Mapping when no destination is selected, all services are imported. When a destination is selected, only the services associated with that security zone are imported.
  - c) Service Mapping maps the downloaded file repository, i.e. source repository to destination repository. You can use the red x symbols to remove services from the import. Scroll down to view all service mappings.

|                                     |     |    |                  | Security Zo | one : Se | lect Z |
|-------------------------------------|-----|----|------------------|-------------|----------|--------|
| Import Policy                       |     |    |                  |             | ×        |        |
| Specify Zone Mapping :<br>Source    |     |    | Destination      | n           |          |        |
|                                     |     | То | No zone selected | •           |          | R      |
| Specify Service Mapping :<br>Source |     |    | Destinatio       | -           |          |        |
| cm_hdfs                             | × • | То | cm_hdfs          | n<br>× •    | ×        |        |
| cm_hbase                            | × • | То | cm_hbase         | × v         | ×        |        |
| cm_yarn                             | ×   | То | cm_yarn          | ×           | ×        |        |
| cm_hive                             | ×   | То | cm_hive          | × •         | ×        |        |
| cm_knox                             | * • | То | cm_knox          | × •         | ×        |        |
| cm_storm                            | × • | То | cm_storm         | × v         | ×        |        |
|                                     |     |    |                  | Cancel      | Import   |        |

#### 4. Click Import.

A confirmation message appears after the file is imported.

#### **Related Information**

Export tag-based policies

#### **Export tag-based policies**

How to export all tag-based policies.

#### About this task

You can only export policies in JSON format from the Tag-based polices page. If you would like to export in Excel or CSV format, export the policies from the Reports page drop-down menu.

#### Procedure

From the Access Manager >Tag Based Policies page:
 a) Click the Export button or icon:

128

# Ranger Access Mana

Service Manager

# Service Manager

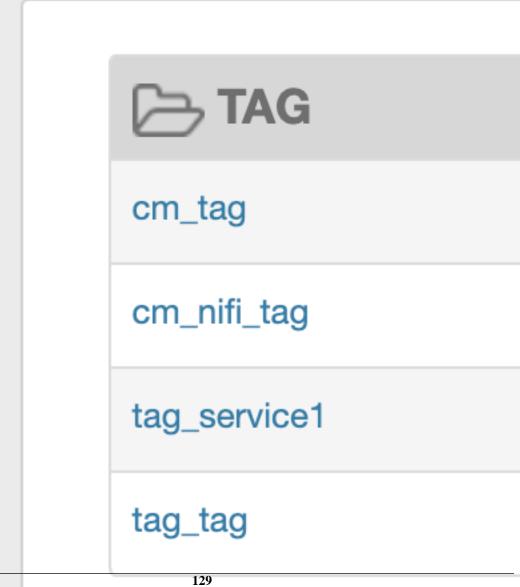

The Export Policy page appears.

b) Remove components or specific services, then click Export.

| er    |     |   |   |
|-------|-----|---|---|
|       |     |   |   |
| iger  |     |   |   |
|       |     |   |   |
|       |     |   |   |
| G     |     |   |   |
|       |     |   | S |
|       |     | ٩ | 1 |
| ~     |     |   |   |
| 9<br> |     |   |   |
| e1    |     |   |   |
|       |     |   |   |
|       |     |   | 6 |
|       |     |   |   |
|       |     |   |   |
|       | 131 |   |   |

- c) The file downloads in your browser as a JSON file.
- From the Reports page:
  - a) Filter Component to tag and click Search.
  - b) (Optional) Apply filters before exporting the file.
  - c) Open the Export drop-down menu:

|                                   | ♥Access Manag                          | ger 🗅 Audit (       | Security Zone                                      | Settin                     |                               |           |                  |               |                      | 👷 a                                   |
|-----------------------------------|----------------------------------------|---------------------|----------------------------------------------------|----------------------------|-------------------------------|-----------|------------------|---------------|----------------------|---------------------------------------|
| ser Access Re                     | port                                   |                     |                                                    |                            |                               |           |                  |               |                      |                                       |
| ports                             |                                        |                     |                                                    |                            |                               |           |                  |               |                      |                                       |
|                                   |                                        |                     |                                                    |                            |                               |           |                  |               |                      |                                       |
| Search Crite                      | ria                                    |                     |                                                    |                            |                               |           |                  |               |                      | hide                                  |
|                                   |                                        |                     |                                                    |                            |                               |           |                  |               |                      |                                       |
|                                   | Policy Name                            | Enter Policy Name   | Policy                                             | / Type Acces               | s                             |           | v                |               |                      | •                                     |
|                                   | Component                              | × tag               | Bes                                                | ource Enter                | Resource Nar                  | ne        |                  |               |                      |                                       |
|                                   | Component                              | ··· wy              | 1163                                               | Enter                      | Nesource Mar                  | ne        |                  |               |                      |                                       |
|                                   | Policy Label                           | Select Policy Label | ▼ Zone                                             | Name Selec                 | Zone Name                     |           | v                |               |                      |                                       |
|                                   |                                        |                     |                                                    |                            |                               |           |                  |               |                      |                                       |
|                                   | Search By                              | Group - Select Gro  | up                                                 | ×                          |                               |           |                  |               |                      |                                       |
|                                   |                                        | Q Search            |                                                    |                            |                               |           |                  |               |                      |                                       |
|                                   |                                        | C Scorer            |                                                    |                            |                               |           |                  |               |                      |                                       |
|                                   |                                        |                     |                                                    |                            |                               |           |                  |               |                      |                                       |
|                                   |                                        |                     |                                                    |                            |                               |           |                  |               |                      |                                       |
|                                   |                                        |                     |                                                    |                            |                               |           |                  |               |                      | 🗷 Expor                               |
|                                   |                                        |                     |                                                    |                            |                               |           |                  |               |                      | Expor                                 |
| TAG                               |                                        |                     |                                                    |                            |                               |           |                  |               |                      | Excel fi                              |
| TAG                               |                                        |                     |                                                    |                            |                               |           |                  |               |                      |                                       |
| TAG<br>Policy ID                  | Policy Name                            | Policy Labels       | Resources                                          | Policy Type                | Status                        | Zone Name | Allow Conditions | Allow Exclude | Deny Conditions      | Excel fi                              |
|                                   | Policy Name<br>EXPIRES_ON              | Policy Labels       | Resources<br>tag:EXPIRES_ON                        | Policy Type                | Status<br>Enabled             | Zone Name | Allow Conditions | Allow Exclude | Deny Conditions<br>+ | Excel fi                              |
| Policy ID                         |                                        |                     |                                                    |                            |                               |           |                  |               |                      | Excel fi<br>CSV file<br>JSON 1        |
| Policy ID<br>27                   | EXPIRES_ON                             |                     | tag:EXPIRES_ON                                     | Access                     | Enabled                       |           | +                | +             | +                    | Excel fi<br>CSV file<br>JSON 1        |
| Policy ID<br>27<br>39             | EXPIRES_ON<br>EXPIRES_ON               |                     | tag:EXPIRES_ON                                     | Access<br>Access           | Enabled<br>Enabled            |           | +<br>+           | +<br>+        | +++                  | Excel fi<br>CSV file<br>JSON 1        |
| <b>Policy ID</b><br>27<br>39<br>5 | EXPIRES_ON<br>EXPIRES_ON<br>EXPIRES_ON |                     | tag:EXPIRES_ON<br>tag:EXPIRES_ON<br>tag:EXPIRES_ON | Access<br>Access<br>Access | Enabled<br>Enabled<br>Enabled |           | +<br>+<br>+      | +<br>+<br>+   | + + + +              | Excel file<br>CSV file<br>JSON 1<br>+ |

d) Select the file format.

The file downloads in your browser.

# Create a time-bound policy

Ranger policy validity periods enable you to configure a policy to be effective for a specified time range. You can add a validity period to both resource-based and tag-based policies.

#### About this task

Time-bound policy use-case examples:

- To restrict access to sensitive financial information until the earnings release date.
- To block a certain user for a specific time period (e.g., a compromised user account being investigated needs to be put on "hold" from accessing resources in Hadoop services).
- To block a certain group for a specific time (e.g., excluding temporary employees from writing on resources during the holiday season).

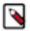

**Note:** The following procedure shows how to create a time-bound resource-based policy. The procedure is essentially the same for a tag-based resource policy.

#### Procedure

- 1. On the Ranger Service Manger page, select a service, then click Add New Policy.
- 2. Complete the fields on the **Create Policy** page.
- **3.** Click Add Validity Period.
- **4.** On the **Policy Validity Period** pop-up, specify a start time, end time, and time zone. To add additional validity periods, click the + symbol. Click Save to save the specified validity periods.

| ) cm_hba   | ase Policies | Create Policy Policy Validity | Per | iod |                              |   | ,             | × |             |
|------------|--------------|-------------------------------|-----|-----|------------------------------|---|---------------|---|-------------|
|            |              |                               |     | iou |                              |   |               |   |             |
| olicy Type | Access       | Start Time                    | ×   | =   | End Time 2019/08/31 09:09:15 | × | <br>Time zone |   | Add Validit |
| y Name *   | Temp Emplo   | +                             |     |     |                              |   |               |   |             |
| licy Label | Policy Label |                               |     |     |                              |   |               |   |             |
| se Table * | × sales      |                               |     |     |                              |   | Cancel Save   |   |             |
| n-family * |              |                               |     |     |                              |   |               |   |             |

5. If you would like the policy to override all other policies during its validity period, select override.

| Ranger DAccess          | Manager 🗅       | Audit 🗗 Secu     | rity Zone 🛛 🌣 | Settings     |             |                | 🙀 admin         |
|-------------------------|-----------------|------------------|---------------|--------------|-------------|----------------|-----------------|
| Service Manager > cm_ht | base Policies 🔪 | Create Policy    |               |              |             |                |                 |
| Create Policy           |                 |                  |               |              |             |                |                 |
| Policy Details :        |                 |                  |               |              |             |                |                 |
| Policy Type             | Access          |                  |               |              |             | O Add          | Validity Period |
| Policy Name *           | Temp Employ     | vees Override    | enabled       | override     |             |                |                 |
| Policy Label            | Policy Label    |                  |               |              |             |                |                 |
| HBase Table *           | × sales         |                  | include       | )            |             |                |                 |
| HBase Column-family *   |                 |                  | include       | )            |             |                |                 |
| HBase Column *          |                 |                  | include       | )            |             |                |                 |
| Description             |                 |                  |               |              |             |                |                 |
| Audit Logging           | YES             |                  |               |              |             |                |                 |
|                         |                 |                  |               |              |             |                |                 |
| Allow Conditions :      |                 |                  |               |              |             |                | hide 🔺          |
| Select R                | ole             | Select Gr        | oup           | Select User  | Permissions | Delegate Admin |                 |
| Select Roles            |                 | × temp_employees |               | Select Users | Read 🖉      |                | ×               |
| +                       |                 |                  |               |              |             |                |                 |
| A Exclude from Allo     | W Conditions :  |                  |               |              |             |                | -               |
| A Exclude from Airc     | w conditions .  |                  |               |              |             |                | show -          |
|                         |                 |                  |               |              |             |                |                 |
| Deny Conditions :       |                 |                  |               |              |             |                | show -          |
|                         |                 |                  |               |              |             |                |                 |
|                         | Add Can         | ncel             |               |              |             |                |                 |

**6.** Click Add.

# **Ranger Security Zones**

Ranger security zones let you organize service resources into multiple security zones.

## **Overview**

Ranger Security Zones overview.

What is a Security Zone?

Lets you organize resource and tag-based services and policies into separate security zones. You can assign one or more administrators for each security zone. Security zone administrators can then create and update policies for their security zone.

For example, let us consider two security zones: "finance" and "sales":

- Security zone "finance" includes all content in a "finance" Hive database.
- Security zone "sales" includes all content in a "sales" Hive database.
- Sets of users and groups are designated as administrators in each security zone.
- Users are allowed to set up policies only in security zones in which they are administrators.
- Policies defined in a security zone are applicable only for resources of that zone.
- A zone can be extended to include resources from multiple services such as HDFS, Hive, HBase, Kafka, etc., allowing administrators of a zone to set up policies for resources owned by their organization across multiple services.

```
Zone: finance
service: prod_hdfs; path=/finance/*, /taxes/*
service: prod_hive; database=finance
service: prod_kafka; topic=FIN_*
service: test_hadoop; path=/finance/*, /taxes/*
Zone: sales
service: prod_hdfs; path=/sales/*
service: prod_hive; database=sales
service: prod_kafka; topic=SALES_*
```

- As shown above, resources can be specified using wildcards (FIN\_\*, SALES\_\*).
- A resource is not mappable to more than one security zone. Ranger does not allow creation of security zones
  that specify resources that match resources in another zone. For example, an attempt to update the "finance"
  zone above with the HDFS path /sales/finance/\* is not be permitted, as this conflicts with the HDFS path /sales/\*
  specified in the "sales" zone.
- A set of users and groups can be designated as administrators of a security zone. Administrators can create, update, and delete security policies for the resources in the security zone.
- A set of users and groups can be authorized to view audit logs of access to a security zone's resources. Other users are not allowed to view access-audit logs of the security zone resources.

#### Security Zone Administration

- Security zones can only be created, updated, or deleted by a user with the ROLE\_SYS\_ADMIN role in Ranger.
- Users can view, retrieve, and update policies only in security zones in which they have administrator privileges.

How are Security Zones Used in Authorization?

When a Ranger authorization plugin authorizes a resource access request, it first determines the zone in which the accessed resource resides. If the resource matches a security zone, only the policies of that security zone are used to authorize the access. If resource does not match any security zone, the policies in the default (unnamed) security zone are used to authorize the access.

Tag-based Policies in Security Zones

In a given service, each security zone can be configured to use tag-based policies from a specific security zone in a tag-service. This enables tag-based authorization policies to be used based on the security zone of the resource.

Audit Logs

Audit logs generated by Ranger include the name of the security zone in which the accessed resource resides. Only users who have been assigned as an Admin or Auditor for the security zone are allowed to view the audit logs.

# Adding a Ranger security zone

How to add a new Ranger Security Zone.

#### Procedure

1. Click Security Zone in the top menu.

The Security Zone page appears.

2. On the Security Zone page, click the + icon.

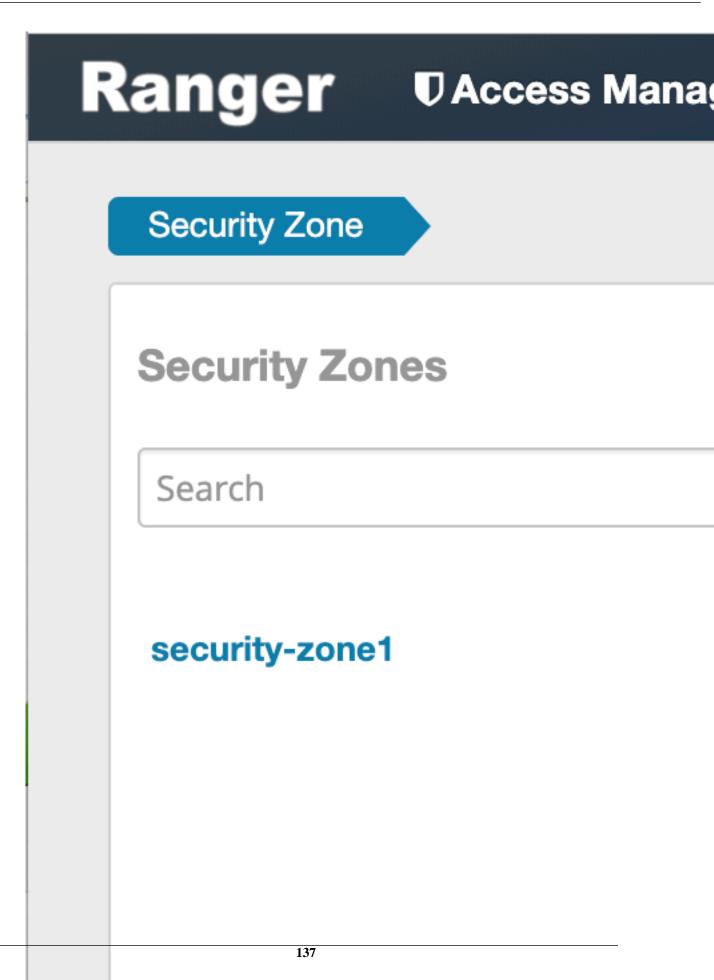

The Create Zone page appears.

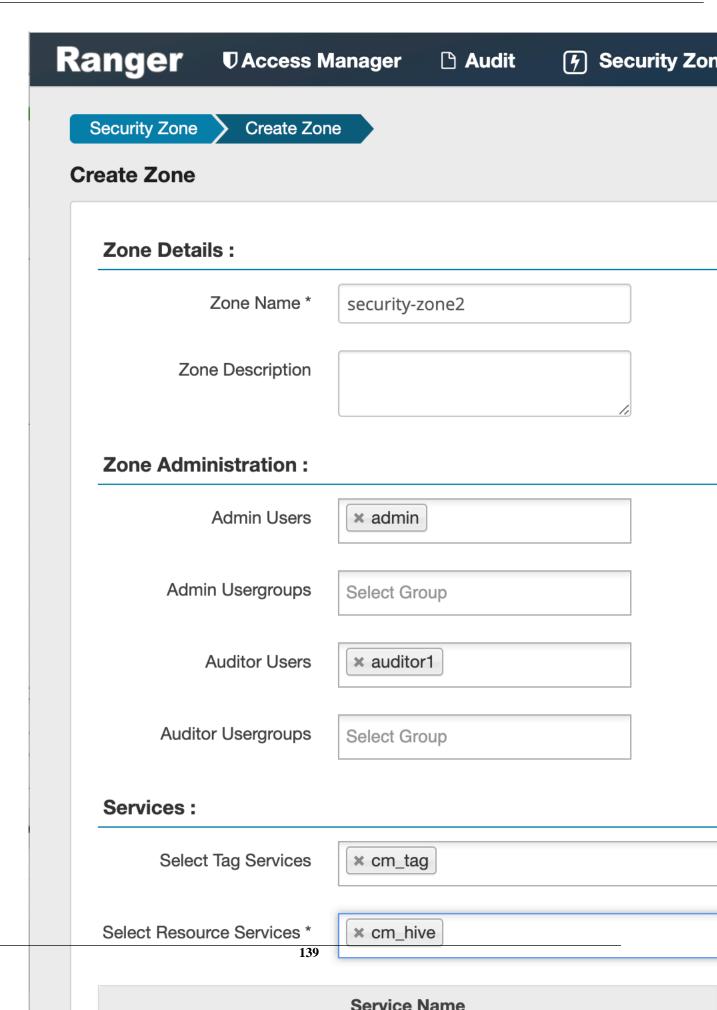

**3.** Complete the Create Zone page as follows:

#### Table 55: Zone Details

| Field            | Description              |  |  |  |  |
|------------------|--------------------------|--|--|--|--|
| Zone Name        | The security zone name.  |  |  |  |  |
| Zone Description | An optional description. |  |  |  |  |

#### **Table 56: Zone Administration**

| Field              | Description                                    |
|--------------------|------------------------------------------------|
| Admin Users        | The Admin users for the security zone.         |
| Admin Usergroups   | The Admin user groups for the security zone.   |
| Auditor Users      | The Auditor users for the security zone.       |
| Auditor Usergroups | The Auditor user groups for the security zone. |

#### Table 57: Services

| Label                    | Description                                           |  |  |  |
|--------------------------|-------------------------------------------------------|--|--|--|
| Select Tag Services      | Select tag-based services for the security zone.      |  |  |  |
| Select Resource Services | Select resource-based services for the security zone. |  |  |  |

**4.** Selected Services are listed in the Services table. To add resources for each selected service, click the + icon in the Resources column for the applicable service.

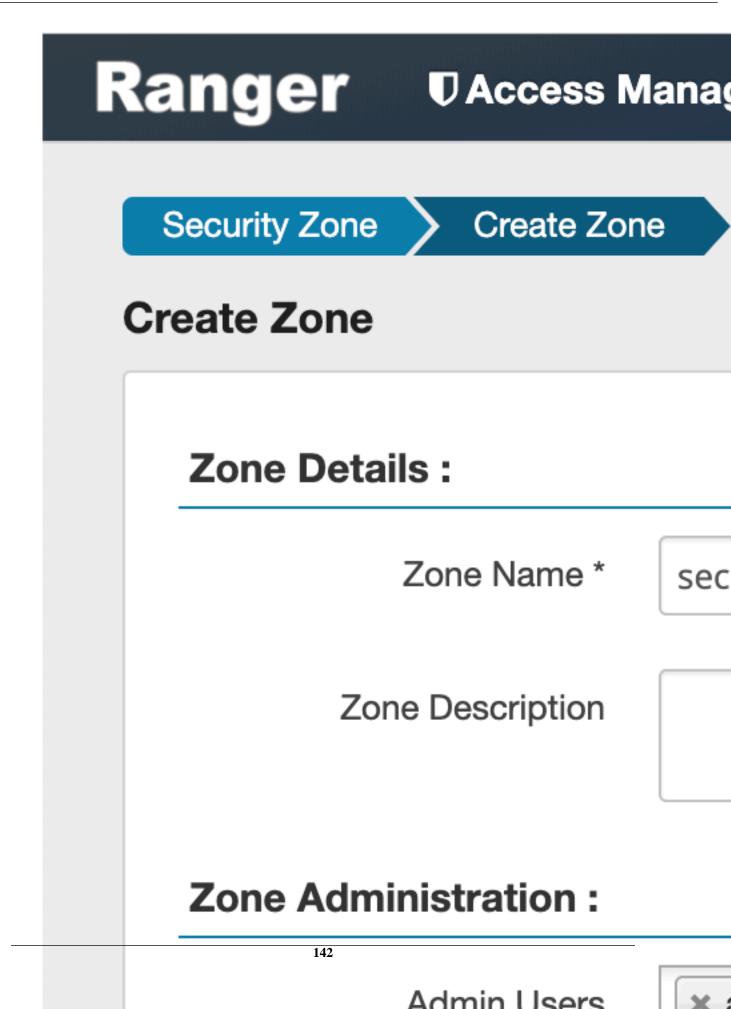

5. Use the Add/Edit Resources pop-up to specify resources for the service, then click Save.

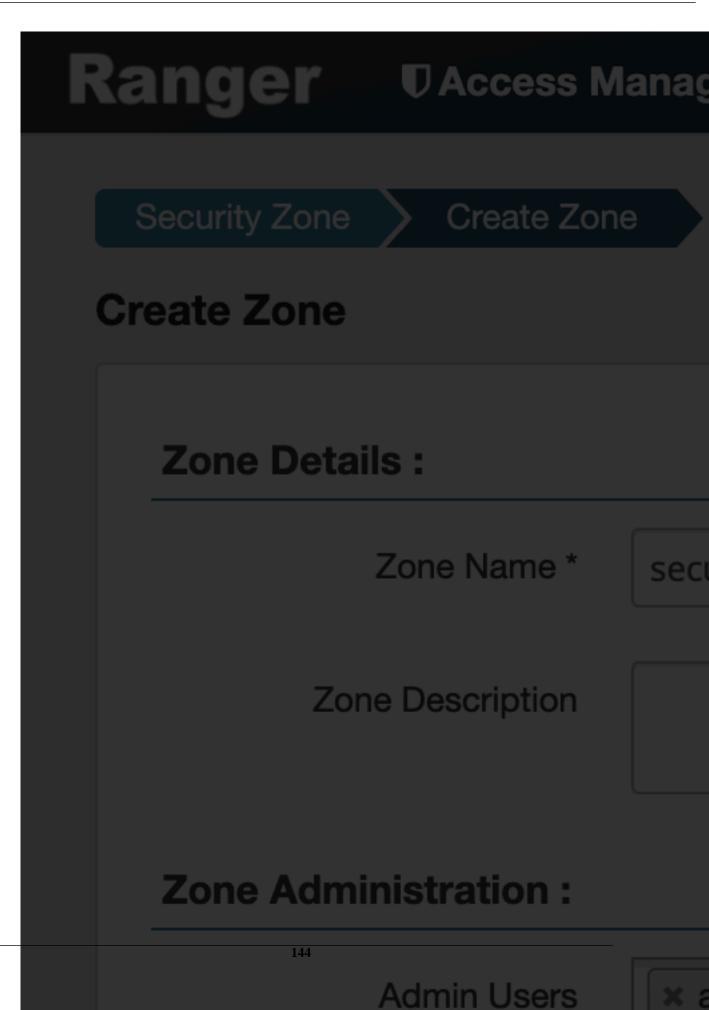

The resources are listed in the Resources column of the Services table.

6. Click Save at the bottom of the Create Zone page to save the new security zone.

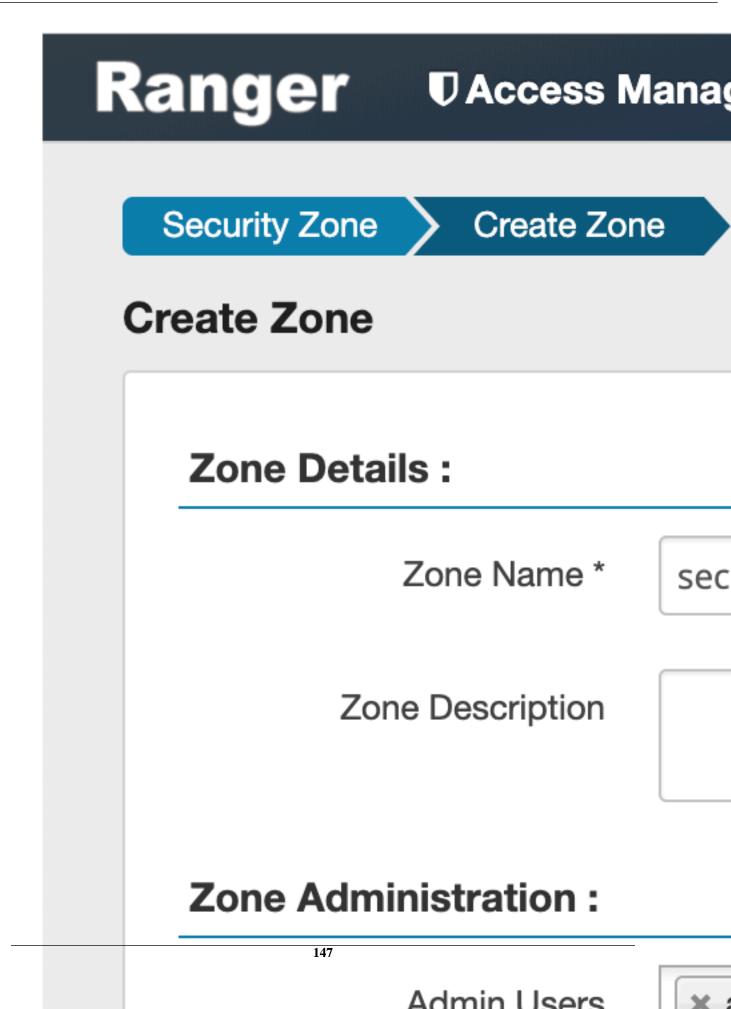

7. The new security zone is listed on the Security Zone page.

| F | Ranger         | ♥Access Manager | 🗅 Audit | Security Zon        |
|---|----------------|-----------------|---------|---------------------|
|   | Security Zone  |                 |         |                     |
|   | Security Zor   | nes             | +       | ■ security-         |
|   | Search         |                 |         | Zone Administration |
|   | security-zone1 |                 |         | Admin U             |
|   | security-zone  | 2               |         | Admin Usergro       |
|   |                |                 |         | Auditor U           |
|   |                |                 |         | Auditor Usergro     |
|   |                |                 |         |                     |
|   |                |                 |         | Zone Tag Services   |
|   |                |                 |         | cm_tag              |
|   |                |                 |         | Services            |
|   |                |                 |         | Service             |
|   |                |                 |         | cm_hive             |
|   |                |                 |         |                     |
|   |                | 149             |         |                     |

8. To edit a security zone, click the security zone name in the Security Zones list, then click Edit.

**9.** After security zones have been created, you can use the Security Zone selection box on the Service Manager page to display the services assigned to the selected security zone. A Zone Name column appears in the table on the Audit > Access page, and also in the Access Manager > Reports tables.

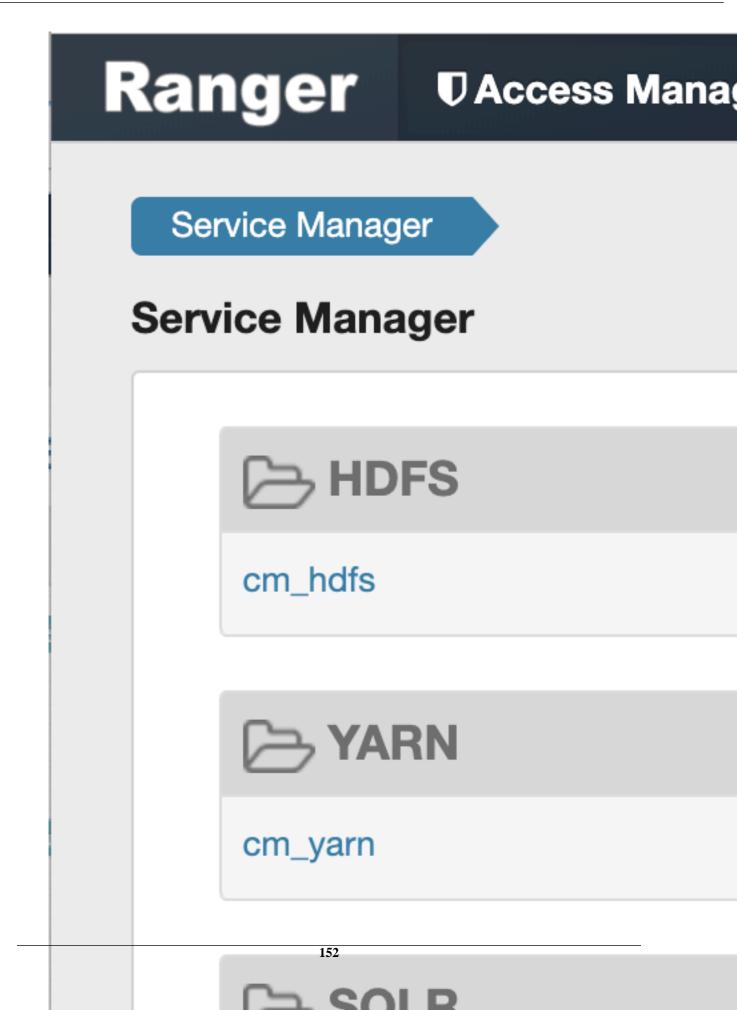

# Administering Ranger Users, Groups, Roles, and Permissions

To view a list of the users, groups, and roles that can access the Ranger portal or its services, select Settings > Users/Groups/Roles in the top menu.

The Users/Groups/Roles page lists:

- Internal users who can log in to the Ranger portal; created by the Ranger console Service Manager.
- External users who can access services controlled by the Ranger portal; created at other systems such as Active Directory, LDAP, or UNIX, and synched with those systems.
- Admin users who are the only users with permission to create users and services, run reports, and perform other administrative tasks. Admin users can also create child policies based on the original policy (base policy).
- On the Groups page, you can click the people icons in the Users column to view the members of the applicable group.

\_\_\_\_

| F | Ranger       | ♥Access Manager | 🗅 Audit    | 🥑 Security | Zone |
|---|--------------|-----------------|------------|------------|------|
|   | Users/Groups | /Roles          |            |            |      |
|   | Users        | Groups          | Roles      |            |      |
|   | Group List   |                 |            |            |      |
|   |              |                 |            |            |      |
|   | Q Search     | for your groups |            |            |      |
|   |              | G               | iroup Name |            |      |
|   |              | livy            |            |            | E    |
|   |              | chrony          |            |            | E    |
|   |              | druid           |            |            | E    |
| : |              | kafka           |            |            | E    |
|   |              | knoxui          |            |            | E    |
| 2 |              | hdfs            |            |            | E    |
|   |              | hue             |            |            | E    |
| 1 |              | sqoop           |            |            | E    |
|   |              | yarn            |            |            | E    |
|   |              | centos          |            |            | E    |
|   |              | adm             |            |            | E    |
|   |              | systemd-journal |            |            | E    |
|   |              | knox            |            |            | E    |
|   |              | mapred          |            |            | E    |
|   |              | tez 154         |            |            | E    |
|   |              | audit           |            |            | Ir   |

## Add a user

How to add a new Ranger user.

**1.** Select Settings > Users/Groups/Roles.

The Users/Groups/Roles page appears.

| Range    | <b>er O</b> Access Manager | 🗅 Audit | Security Zor |
|----------|----------------------------|---------|--------------|
| Users/G  | roups/Roles                |         |              |
| User     | s Groups                   | Roles   |              |
| User Lis |                            |         |              |
|          |                            |         |              |
| Q Se     | earch for your users       |         |              |
|          | User Name                  | Email   | Address      |
|          | admin                      |         | l            |
|          | rangerusersync             |         |              |
|          | rangertagsync              |         |              |
|          | hive                       |         |              |
|          | cloudera-scm               |         |              |
|          | httpfs                     |         |              |
|          | superset                   |         |              |
|          | atlas                      |         |              |
|          | ranger                     |         |              |
|          | kudu                       |         |              |
|          | kms                        |         | [            |
|          | accumulo                   |         |              |

2. Click Add New User .

| Ranger <b>UAccess</b>                | Manager    | 🗅 Audit | 🦻 Secur | ity Zo |
|--------------------------------------|------------|---------|---------|--------|
| Users/Groups/Roles Us<br>User Detail | ser Create | ,       |         |        |
| User Name *                          | auditor1   |         | •       |        |
| New Password *                       | ••••••     |         | 0       |        |
| Password Confirm *                   | •••••      |         | 0       |        |
| First Name *                         | Audrey     |         | 0       |        |
| Last Name                            |            |         | 0       |        |
| Email Address                        |            |         | 0       |        |
| Select Role *                        | Auditor    |         | *       |        |
| Group                                | audit      |         |         | +      |
|                                      | Save       | Cancel  |         |        |
| 15                                   | 9          |         |         |        |

**3.** Add the required user details, then click Save. The user is immediately added to the list.

## Edit a user

How to edit a user in Ranger.

1. Select Settings > Users/Groups/Roles.

The Users/Groups page opens to the Users tab.

| Range     | er O Access Manage  | r 🗅 Audit | 🦻 Security Z | on |
|-----------|---------------------|-----------|--------------|----|
| Users/Gr  | roups/Roles         |           |              |    |
| User      | s Groups            | Roles     |              |    |
| User List |                     |           |              |    |
|           |                     |           |              |    |
| Q Se      | arch for your users |           |              |    |
|           | User Name           | Ema       | ail Address  |    |
|           | admin               |           |              | 1  |
|           | rangerusersync      |           |              | 1  |
|           | rangertagsync       |           |              | 4  |
|           | hive                |           |              | l  |
|           | cloudera-scm        |           |              | l  |
|           | httpfs              |           |              | l  |
|           | superset            |           |              | l  |
|           | atlas               |           |              | l  |
|           | ranger              |           |              | l  |
|           | kudu                |           |              | l  |
|           | kms                 |           |              | l  |
|           | accumulo            |           |              |    |

2. Select a user profile to edit. To edit your own profile, select your user name, then click Profile.

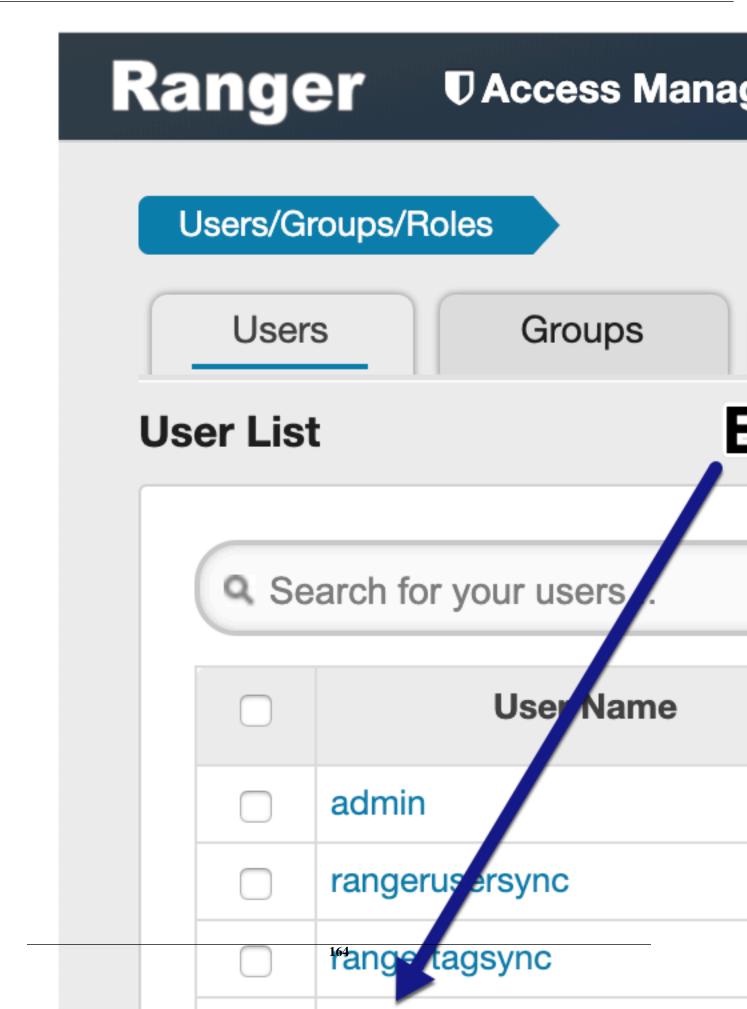

The User Detail page appears.

| Ranger VAccess         | Manager 🗋 Audit   | Security Zor |
|------------------------|-------------------|--------------|
| Users/Groups/Roles Use | er Edit           |              |
|                        |                   |              |
| Basic Info             | & Change Password |              |
| User Name *            | rangerusersync    | 0            |
| First Name *           | rangerusersync    | 0            |
| Last Name              |                   | 0            |
| Email Address          |                   | 0            |
| Select Role *          | Admin             | <b>▲</b>     |
| Group                  | Please select     |              |
|                        | Save Cancel       |              |
|                        |                   |              |
|                        |                   |              |

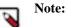

You can only fully edit internal users. For external users, you can only edit the user role.

**3.** Edit the user details, then click Save.

## **Delete a user**

How to delete a user in Ranger.

#### Before you begin

Only users with the "admin" role can delete a user.

#### Procedure

1. Select Settings > Users/Groups. The Users/Groups page appears.

| ang                | <b>er</b> Ø Access Manager | 🗅 Audit 🛛 🧿 Sect | urity Zone 🛛 🌣 Se | ttings      |                    | 🙀 admir          |
|--------------------|----------------------------|------------------|-------------------|-------------|--------------------|------------------|
| Users/Groups/Roles |                            |                  |                   |             |                    |                  |
| Use                | rs Groups F                | Roles            |                   |             |                    |                  |
| er Lis             | st                         |                  |                   |             |                    |                  |
|                    |                            |                  |                   |             |                    |                  |
| Q S                | earch for your users       |                  |                   |             | Add New User       | Set Visibility - |
|                    | User Name                  | Email Address    | Role              | User Source | Groups             | Visibility       |
| 0                  | admin                      |                  | Admin             | Internal    |                    | Visible          |
|                    | rangerusersync             |                  | Admin             | Internal    |                    | Visible          |
|                    | rangertagsync              |                  | Admin             | Internal    |                    | Visible          |
|                    | hive                       |                  | User              | External    | hive               | Visible          |
|                    | cloudera-scm               |                  | User              | External    | wheel cloudera-scm | Visible          |
|                    | httpfs                     |                  | User              | External    | httpfs             | Visible          |
|                    | superset                   |                  | User              | External    | superset           | Visible          |
|                    | atlas                      |                  | User              | External    | hadoop atlas       | Visible          |
|                    | ranger                     |                  | User              | External    | hadoop ranger      | Visible          |
|                    | kudu                       |                  | User              | External    | kudu               | Visible          |
| 0                  | kms                        |                  | User              | External    | kms                | Visible          |
| 0                  | accumulo                   |                  | User              | External    | accumulo           | Visible          |

## 2.

Select the check box of the user you want to delete, then click the Delete icon (

| langer          | ♥ Access Manager  | 🗅 Audit 🛛 🧃 Security Z | one 🌣 Settin | gs          |                    | 🖍 admi           |  |
|-----------------|-------------------|------------------------|--------------|-------------|--------------------|------------------|--|
| Users/Groups/Re | sers/Groups/Roles |                        |              |             |                    |                  |  |
| Users           | Groups Ro         | bles                   |              |             |                    |                  |  |
| User List       |                   |                        |              |             |                    |                  |  |
|                 |                   |                        |              |             | Add New User       | Set Visibility - |  |
| Q Search for    | r your users      |                        |              |             | Add New User       |                  |  |
|                 | User Name         | Email Address          | Role         | User Source | Groups             | Visibility       |  |
| admin           |                   |                        | Admin        | Internal    |                    | Visible          |  |
| ranger          | usersync          |                        | Admin        | Internal    |                    | Visible          |  |
| ranger          | tagsync           |                        | Admin        | Internal    |                    | Visible          |  |
| hive            |                   |                        | User         | External    | hive               | Visible          |  |
| cloude          | ra-scm            |                        | User         | External    | wheel cloudera-scm | Visible          |  |
| httpfs          |                   |                        | User         | External    | httpfs             | Visible          |  |
| supers          | et                |                        | User         | External    | superset           | Visible          |  |
| atlas           |                   |                        | User         | External    | hadoopatlas        | Visible          |  |
| ranger          |                   |                        | User         | External    | hadoop ranger      | Visible          |  |
| kudu            |                   |                        | User         | External    | kudu               | Visible          |  |

**3.** Click OK on the confirmation pop-up.

## Add a group

How to add a group in Ranger.

 $\label{eq:linear} \textbf{1. Select Settings} > Users/Groups/Roles, then click the Groups tab.$ 

| The | Groups | page | appears. |
|-----|--------|------|----------|
|-----|--------|------|----------|

| R | anger        | ♥Access Manager | 🗅 Audit   | Security Zor |
|---|--------------|-----------------|-----------|--------------|
|   | Users/Groups | /Roles          |           |              |
|   | Users        | Groups          | Roles     |              |
|   |              |                 |           |              |
| G | roup List    |                 |           |              |
|   | Q Search     | for your groups |           |              |
|   |              | G               | roup Name |              |
|   |              | livy            |           |              |
|   |              | chrony          |           |              |
|   |              | druid           |           |              |
|   |              | kafka           |           |              |
|   |              | knoxui          |           |              |
|   |              | hdfs            |           |              |
|   |              | hue             |           |              |
|   |              | sqoop           |           |              |
|   |              | yarn            |           |              |
|   |              | centos          |           |              |
|   |              | adm             |           |              |
|   |              | systemd-journal |           |              |
|   |              | knox            |           |              |
|   |              | mapred 169      |           |              |
|   |              | tez             |           |              |
|   | _            |                 |           |              |

2. Click Add New Group.

The Group Create page appears.

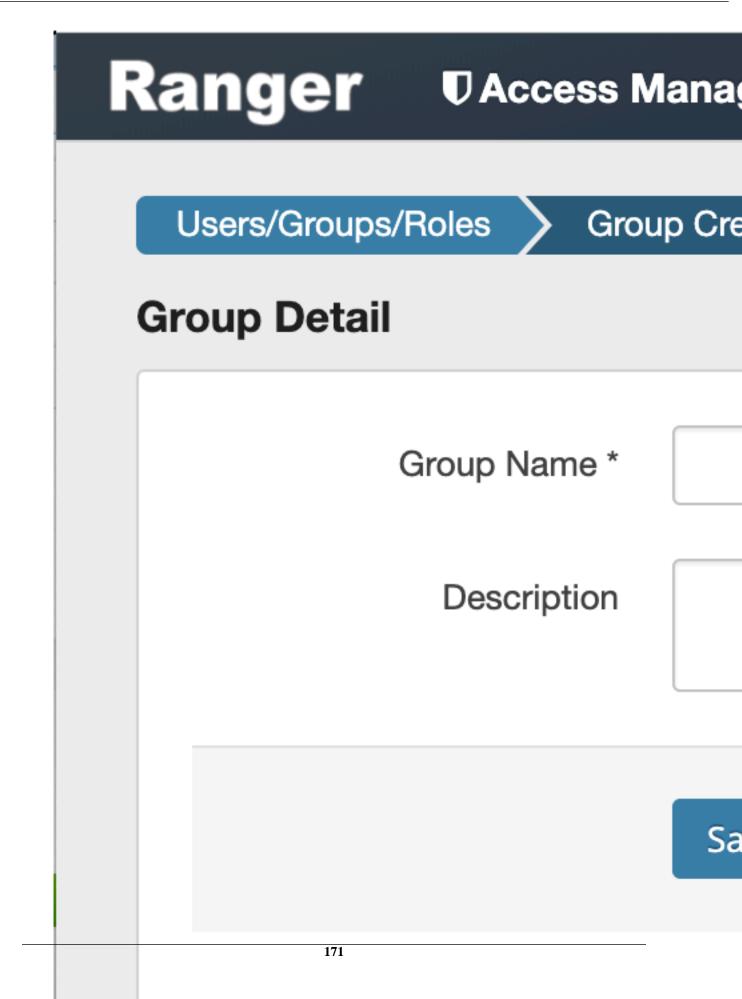

**3.** Enter a unique name for the group and an optional description, then click Save.

# Edit a group

How to edit a group in Ranger.

 $\label{eq:linear} \textbf{1. Select Settings} > Users/Groups/Roles, then click the Groups tab.$ 

| The Grou | ups | page | appears. |
|----------|-----|------|----------|
|----------|-----|------|----------|

| R                        | anger        | ♥Access Manager | 🗅 Audit   | Security Zor |
|--------------------------|--------------|-----------------|-----------|--------------|
|                          | Users/Groups | /Roles          |           |              |
| (                        | Users        | Groups          | Roles     |              |
|                          |              |                 | TIOICS    |              |
| C                        | Group List   |                 |           |              |
| Q Search for your groups |              |                 |           |              |
|                          |              | G               | roup Name |              |
|                          |              | livy            |           |              |
|                          |              | chrony          |           |              |
|                          |              | druid           |           |              |
|                          |              | kafka           |           |              |
|                          |              | knoxui          |           |              |
|                          |              | hdfs            |           |              |
|                          |              | hue             |           |              |
|                          |              | sqoop           |           |              |
|                          |              | yarn            |           |              |
|                          |              | centos          |           |              |
|                          |              | adm             |           |              |
|                          |              | systemd-journal |           |              |
|                          |              | knox            |           |              |
|                          |              | mapred 174      |           |              |
|                          |              | tez             |           |              |
|                          |              |                 |           |              |

**2.** Select a group name to edit.

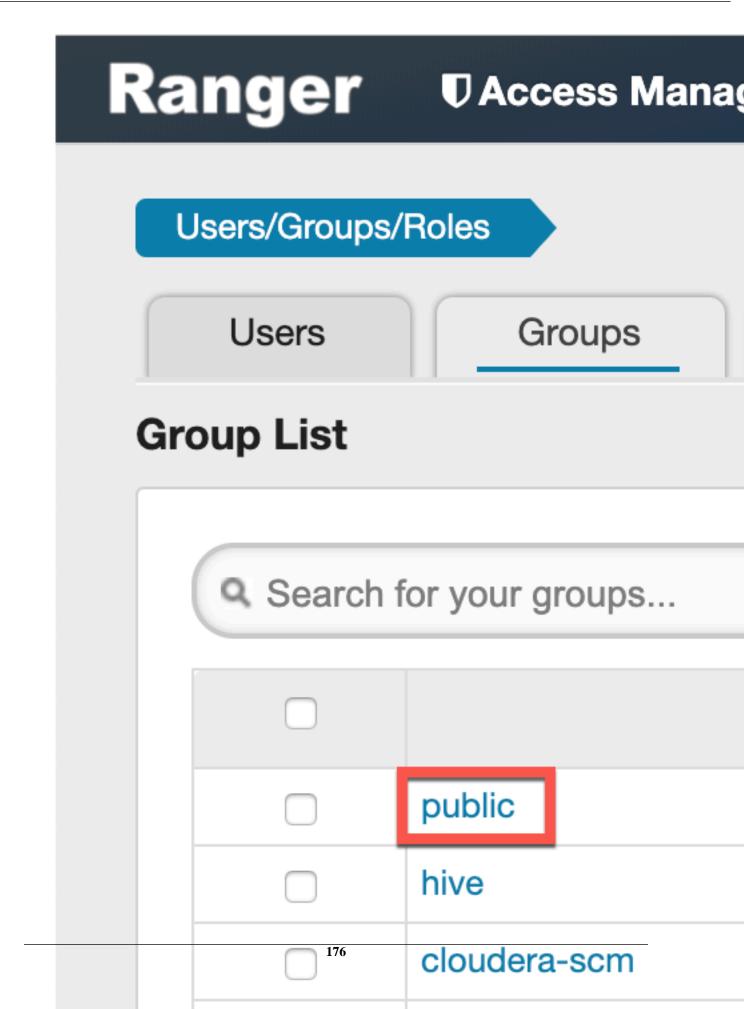

**3.** The Group Edit page appears.

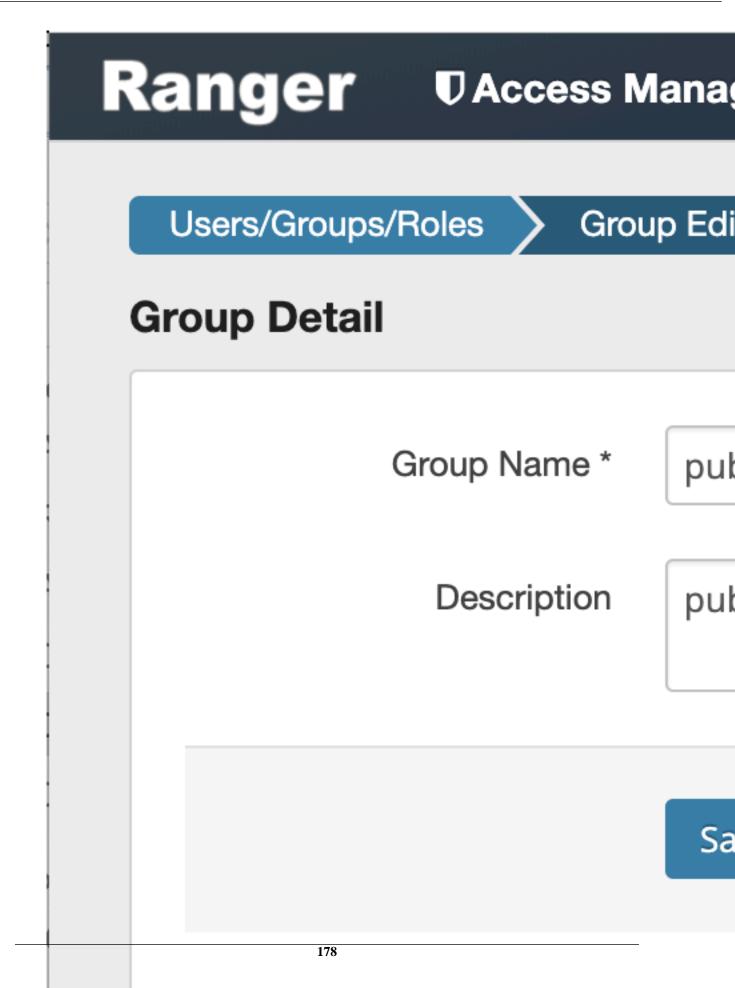

**4.** Edit the group details, then click Save.

# Delete a group

How to delete a group in Ranger.

#### Before you begin

Only users with the "admin" role can delete a group.

 $\label{eq:linear} \textbf{1. Select Settings} > Users/Groups/Roles, then click the Groups tab.$ 

| The Grou | ups | page | appears. |
|----------|-----|------|----------|
|----------|-----|------|----------|

| Ra | anger        | ♥Access Manager | 🗅 Audit   | Security Zo | r |
|----|--------------|-----------------|-----------|-------------|---|
|    | Users/Groups | /Roles          |           |             |   |
|    | Users        | Groups          | Roles     |             |   |
|    |              |                 | TIOICS    |             |   |
| Gı | roup List    |                 |           |             |   |
|    | Q Search     | for your groups |           |             |   |
|    |              | G               | roup Name |             |   |
|    |              | livy            |           |             |   |
|    |              | chrony          |           |             |   |
|    |              | druid           |           |             |   |
|    |              | kafka           |           |             |   |
|    |              | knoxui          |           |             |   |
|    |              | hdfs            |           |             |   |
|    |              | hue             |           |             |   |
|    |              | sqoop           |           |             |   |
|    |              | yarn            |           |             |   |
|    |              | centos          |           |             |   |
|    |              | adm             |           |             |   |
|    |              | systemd-journal |           |             |   |
|    |              | knox            |           |             |   |
|    |              | mapred 181      |           |             |   |
|    |              | tez             |           |             |   |
|    |              |                 |           |             | 7 |

### 2.

Select the check box of the group you want to delete, then click the Delete icon (

| anger        | 🛡 Access Manager 🛛 🗅 Audit | Security Zone | Settings     |            | 💀 admir                     |
|--------------|----------------------------|---------------|--------------|------------|-----------------------------|
| Users/Groups | Groups Roles               |               |              |            |                             |
| iroup List   |                            |               |              |            |                             |
| Q Search     | for your groups            |               |              | C Add N    | ew Group Set Visibility 🗸 💼 |
|              | Group Name                 |               | Group Source | Visibility | Users                       |
|              | public                     | Internal      |              | Visible    |                             |
|              | hive                       | External      |              | Visible    |                             |
|              | cloudera-scm               | External      |              | Visible    | **                          |
|              | wheel                      | External      |              | Visible    | *                           |
|              | httpfs                     | External      |              | Visible    | **                          |
|              | superset                   | External      |              | Visible    | **                          |
|              | atlas                      | External      |              | Visible    | **                          |
|              | hadoop                     | External      |              | Visible    | *                           |
|              | ranger                     | External      |              | Visible    | *                           |
|              | kudu                       | External      |              | Visible    | *                           |

**3.** Click OK on the confirmation pop-up.

### What to do next

Users in a deleted group will be reassigned to no group. You can edit these users and reassign them to other groups.

Related Information Edit a user

## Add or edit permissions

How to add or edit user or group permissions in Ranger.

### Procedure

1. Select Settings > Permissions. The Permissions page appears.

| anger        | ♥Access Manager | 🗅 Audit | Security Zone | A Settings                                         | 🙀 adm  |
|--------------|-----------------|---------|---------------|----------------------------------------------------|--------|
| Permissions  |                 |         |               |                                                    |        |
| ermissions   |                 |         |               |                                                    |        |
| Q Search     | for permissions |         |               | 0                                                  |        |
|              |                 |         |               |                                                    |        |
|              | Modules         |         | Groups        | Users                                              | Action |
| Resource B   | ased Policies   |         |               | admin rangerusersync keyadmin rangertagsync + More | I      |
| Users/Group  | ps              |         |               | admin rangerusersync rangertagsync keyadmin + More | ľ      |
| Reports      |                 |         |               | admin rangerusersync keyadmin rangertagsync + More | Ø      |
| Audit        |                 |         |               | admin rangerusersync rangertagsync keyadmin + More | ľ      |
| Key Manage   | er              |         |               | keyadmin                                           | ľ      |
| Tag Based F  | olicies         |         |               | admin rangerusersync rangertagsync auditor1        | Ĩ      |
| Security Zor | ne              |         |               | admin rangerusersync rangertagsync hive + More     | ľ      |

2.

Click the Edit icon ( ) for the permission you would like to edit. The Edit Permission page appears.

| anger 🛛 Access M          | anager 🗋 Audit | Security Zone        | Settings |                                                  | 📩 adm           |
|---------------------------|----------------|----------------------|----------|--------------------------------------------------|-----------------|
| Permissions Vusers/Groups |                |                      |          |                                                  |                 |
| lit Permission            |                |                      |          |                                                  |                 |
| Module Details :          |                |                      |          |                                                  |                 |
| Module Name *             | Users/Groups   |                      |          |                                                  |                 |
|                           |                |                      |          |                                                  |                 |
| User and Group Permiss    | ions :         |                      |          |                                                  |                 |
| Permissions               |                | Select and Add Group | 2        | Select and Add User                              |                 |
|                           | Sele           | ct Group             | +        | 1                                                |                 |
|                           |                | No Selected Groups   |          | x admin x rangerusersync x rangertagsync x keyad | dmin 🗙 auditor1 |
|                           |                |                      |          |                                                  |                 |
|                           | Save Cancel    |                      |          |                                                  |                 |
|                           |                |                      |          |                                                  |                 |
|                           |                |                      |          |                                                  |                 |

**3.** Edit the permission settings, then click Save.

You can select multiple users and groups using the + icons.

# Administering Ranger Reports

You can use the Reports page to help manage policies more efficiently as the number of policies increases. This page lists all resource-based and tag-based policies.

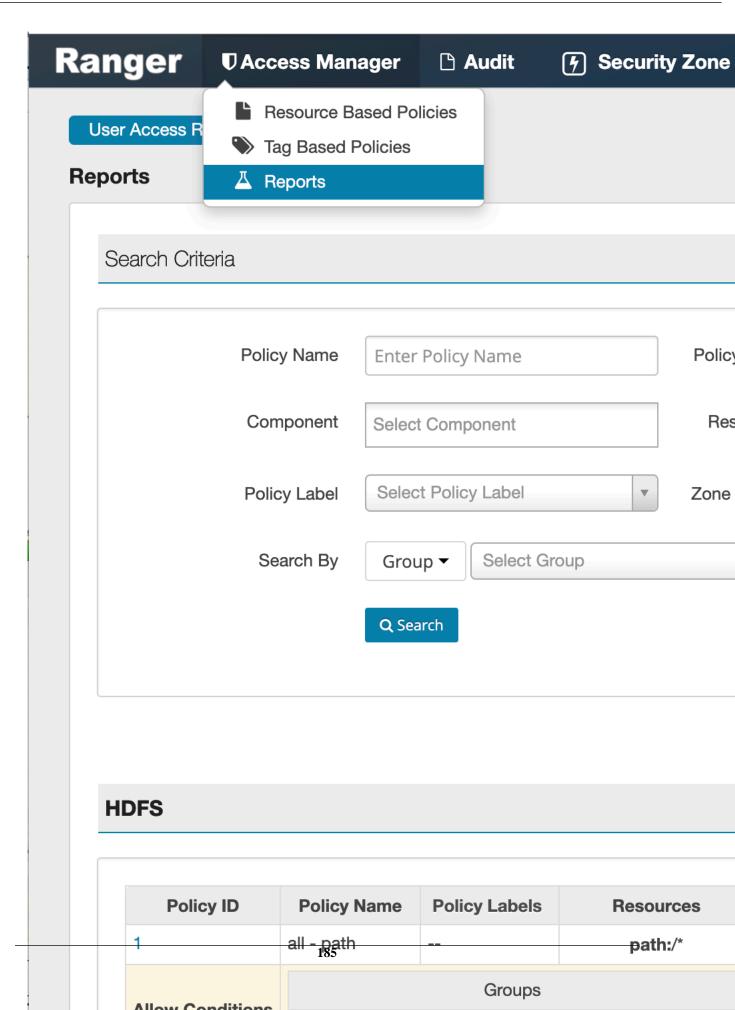

## **View Ranger reports**

How to view reports for Ranger policies.

To view reports for one or more policies, select Access Manager > Reports.

- •
- To view Allow Condition details for each policy, click the **same** icon in the Allow Conditions column. You can use the same method to view details for other policy conditions (Allow Exclude, Deny Conditions, etc.).
- To edit a policy from the Reports page, click the Policy ID.

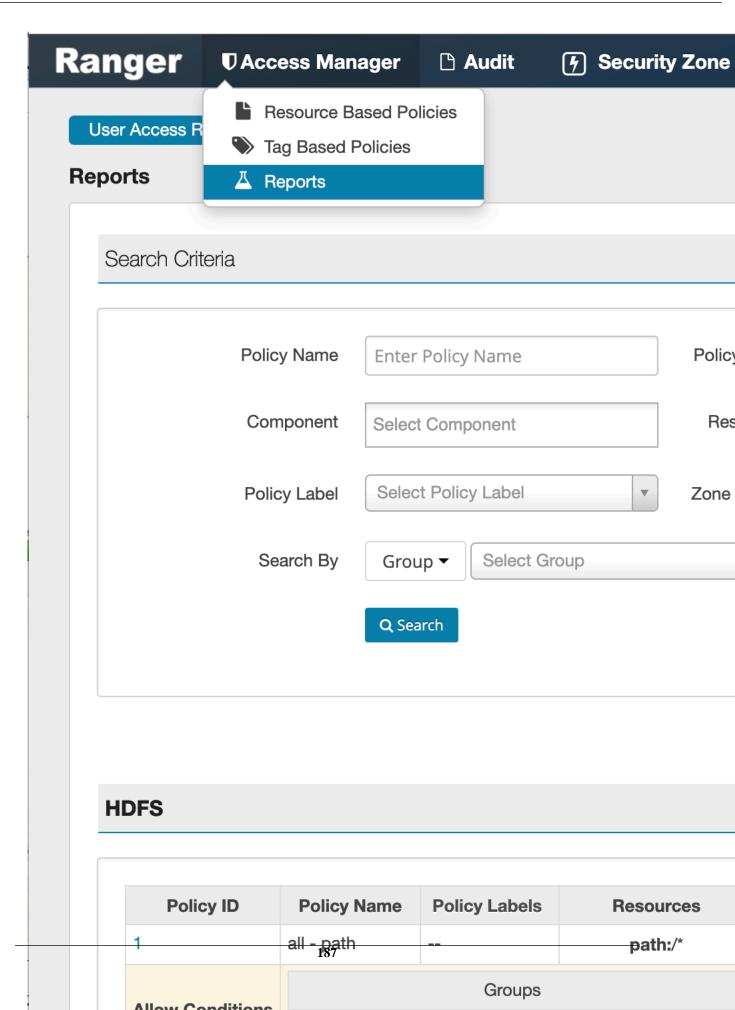

## **Search Ranger reports**

Reference information for searching Ranger reports on one or more policies.

You can search based on:

- Policy Name The policy name.
- Policy Type The policy type (Access, Masking, or Row Level Filter).
- Policy Label The policy label.
- Component The policy resource or tag component.
- Resource The resource path used when creating the policy.
- Zone Name The security zone name.
- Group, Username The group or user name assigned to the policy.

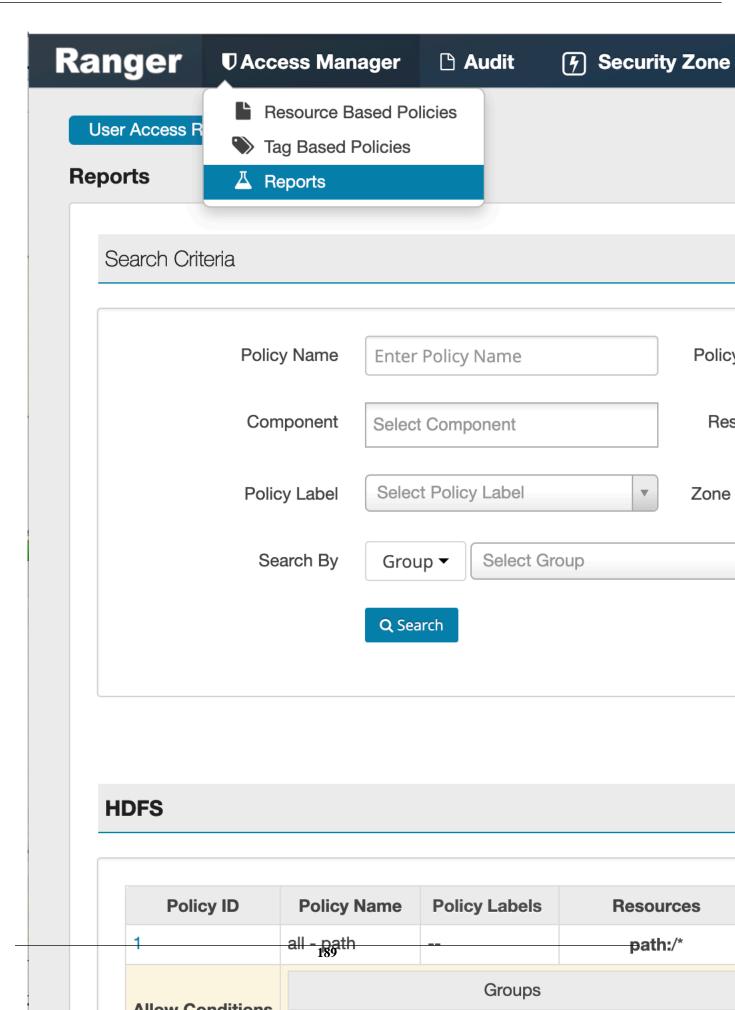

# **Export Ranger reports**

Reference information for exporting Ranger reports on one or more policies.

You can export a list of reports in three file formats:

- CSV file
- Excel file
- JSON

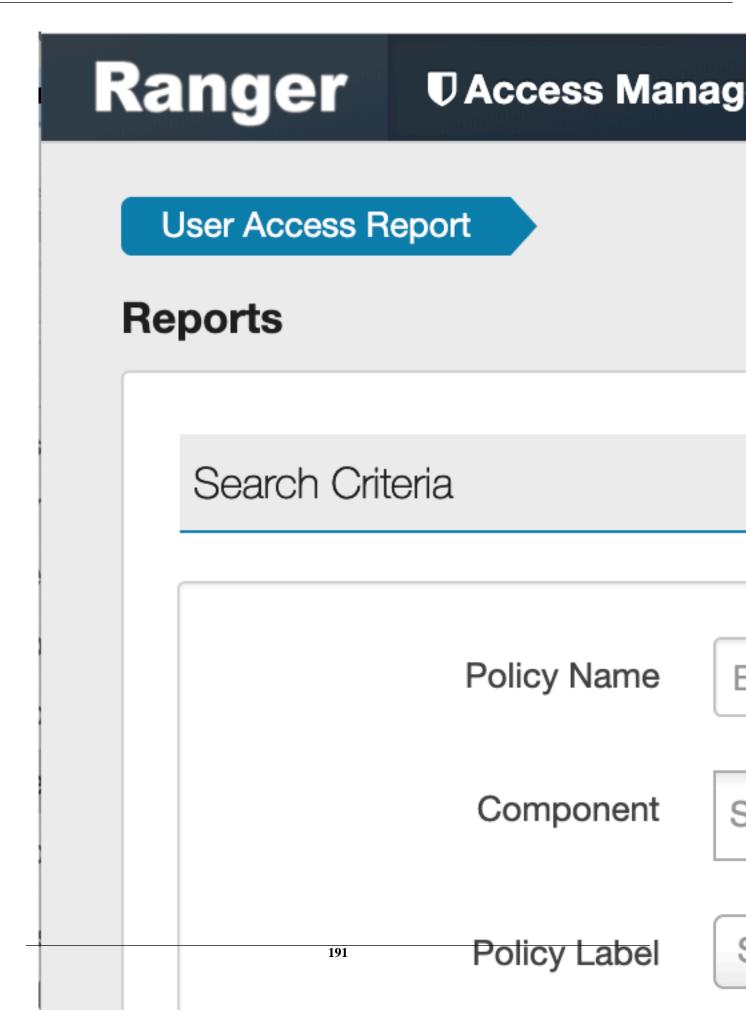

### **Related Information**

Export tag-based policies Export resource-based policies for a specific service Export all resource-based policies for all services